# Administration Guide

iPlanet Calendar Server

806-5860-10 November, 2000 Copyright © 2000 Sun Microsystems, Inc. Some preexisting portions Copyright © 2000 Netscape Communications Corp. All rights reserved.

Sun, Sun Microsystems, the Sun Logo are trademarks or registered trademarks of Sun Microsystems,

Inc. in the United States and other countries. Netscape and the Netscape N logo are registered trademarks of Netscape Communications Corporation in the U.S. and other countries. Other Netscape logos, product names, and

service names are also trademarks of Netscape Communications Corporation, which may be registered in other countries.

Federal Acquisitions: Commercial Software -- Government

Users Subject to Standard License Terms and Conditions

The product described in this document is distributed under licenses restricting its use, copying, distribution, and decompilation. No part of the product or this document may be reproduced in any form by any means

without prior written authorization of the Sun-Netscape Alliance and its licensors, if any.

THIS DOCUMENTATION IS PROVIDED "AS IS" AND ALL EXPRESS OR IMPLIED CONDITIONS, REPRESENTATIONS AND WARRANTIES, INCLUDING ANY IMPLIED WARRANTY OF MERCHANTABILITY, FITNESS FOR A PARTICULAR PURPOSE OR NON-INFRINGEMENT, ARE DISCLAIMED, EXCEPT TO THE EXTENT THAT SUCH DISCLAIMERS ARE HELD TO BE LEGALLY INVALID.

Version 5.0

Part Number: 806-5860-10 Rev B

# **Contents**

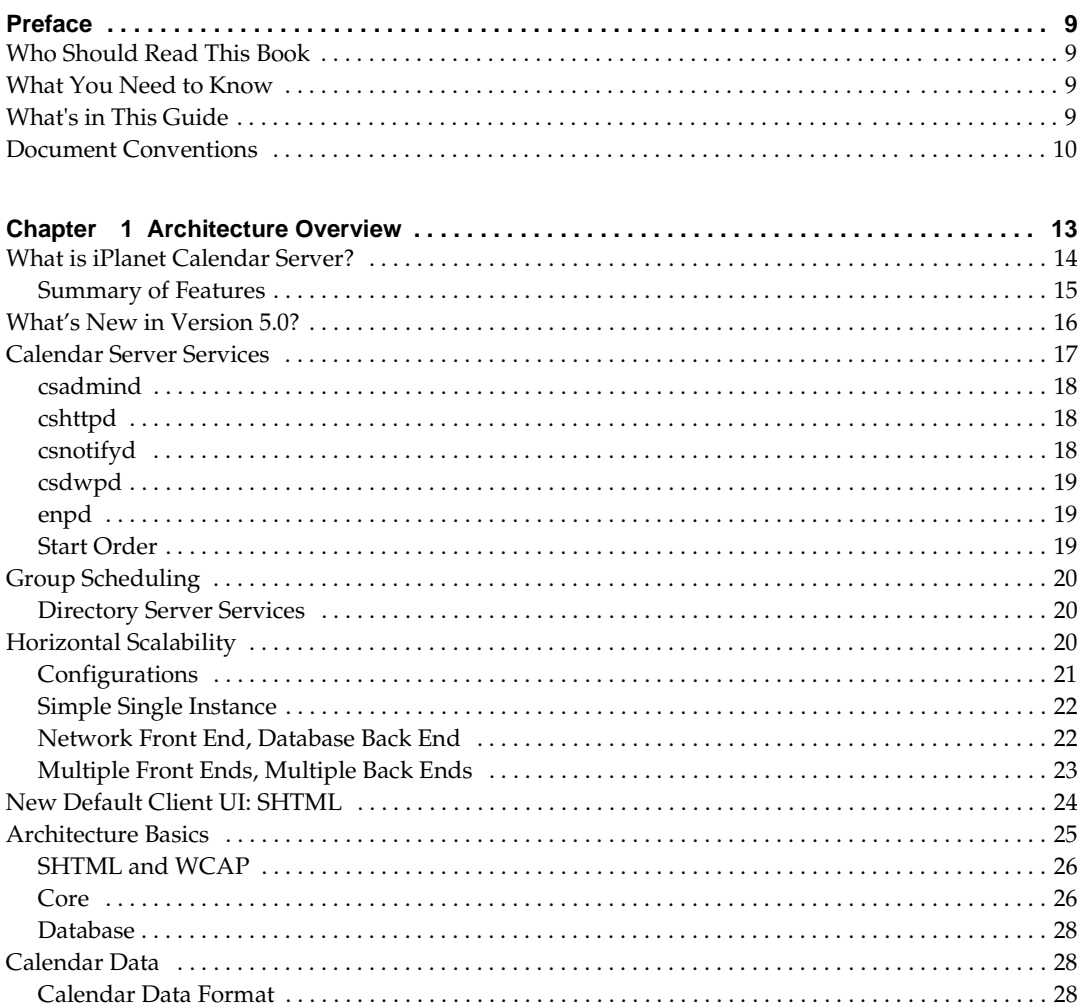

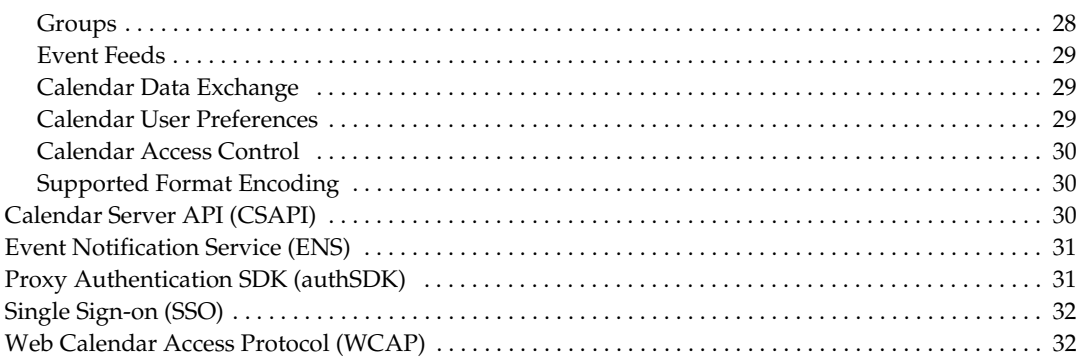

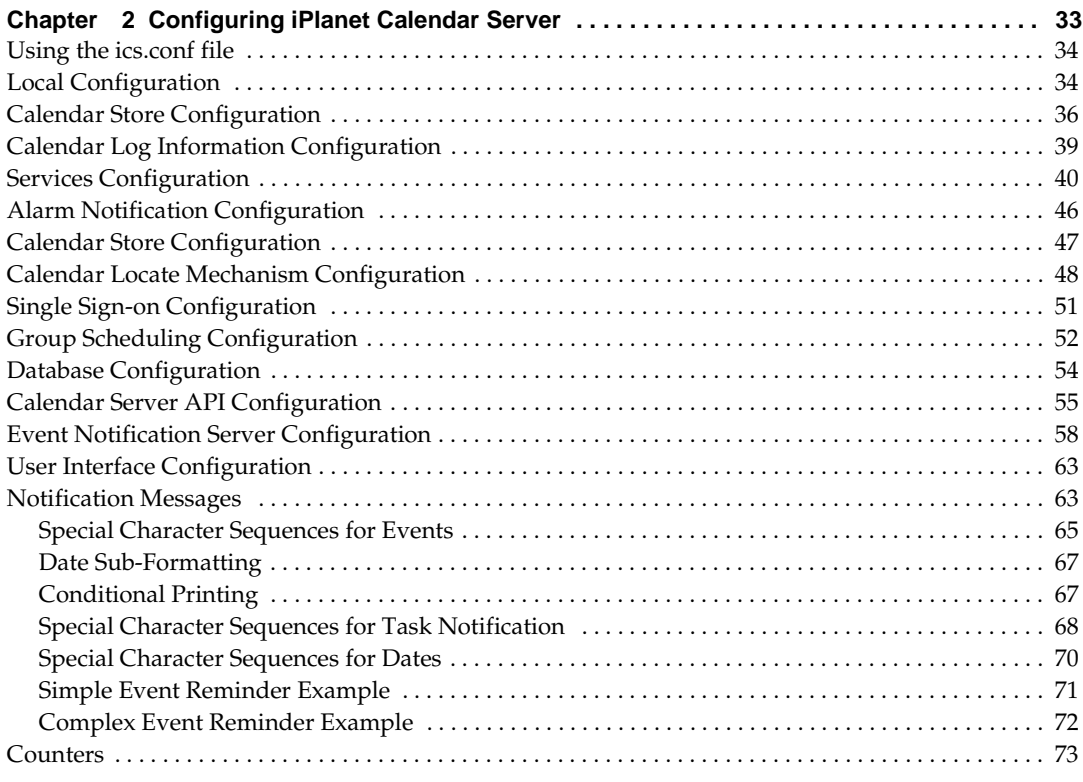

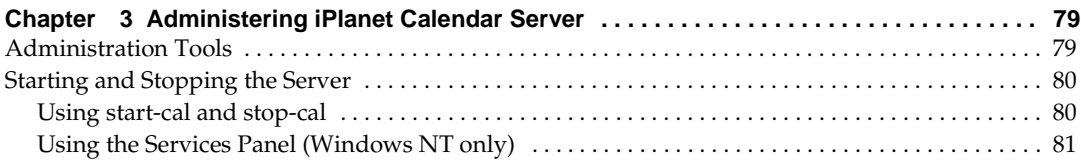

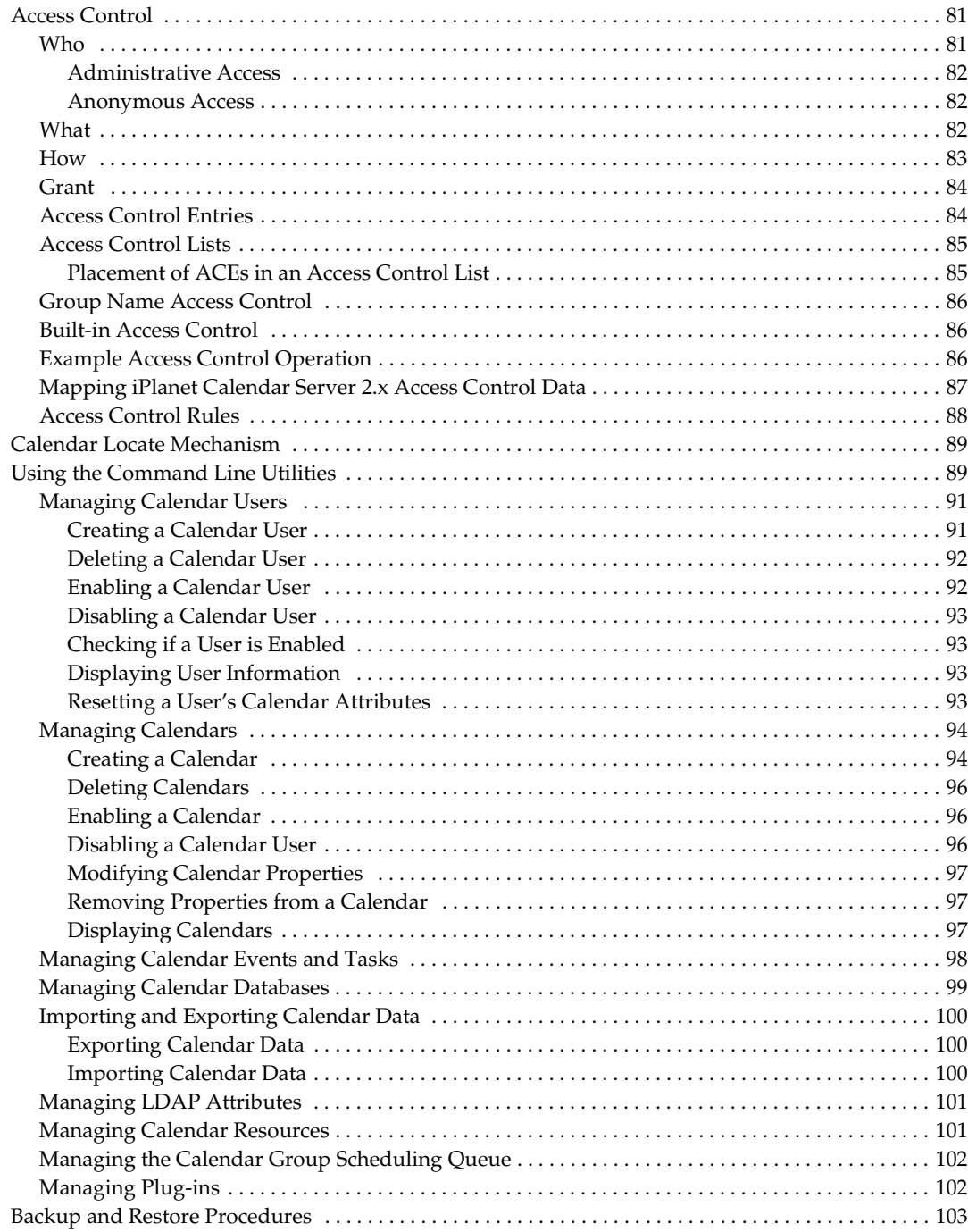

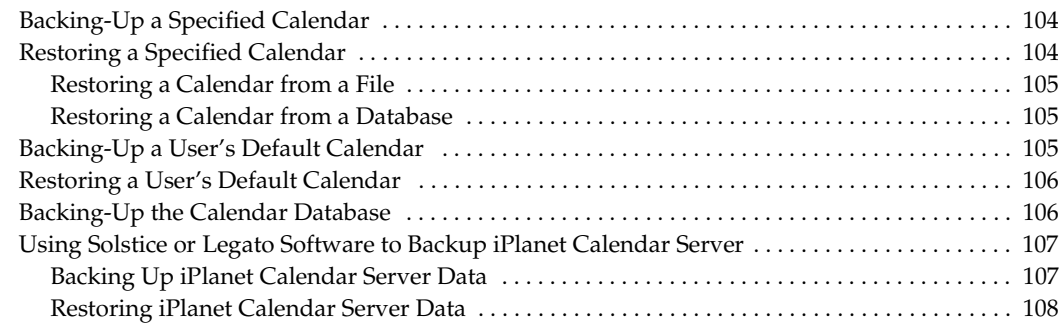

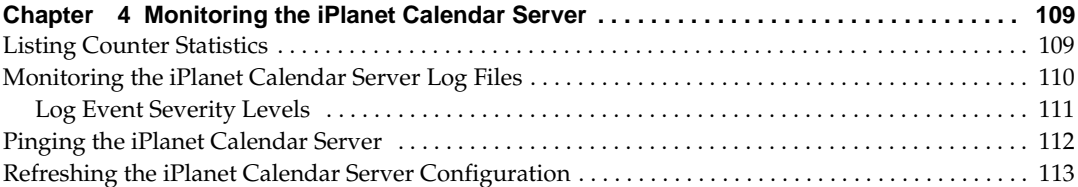

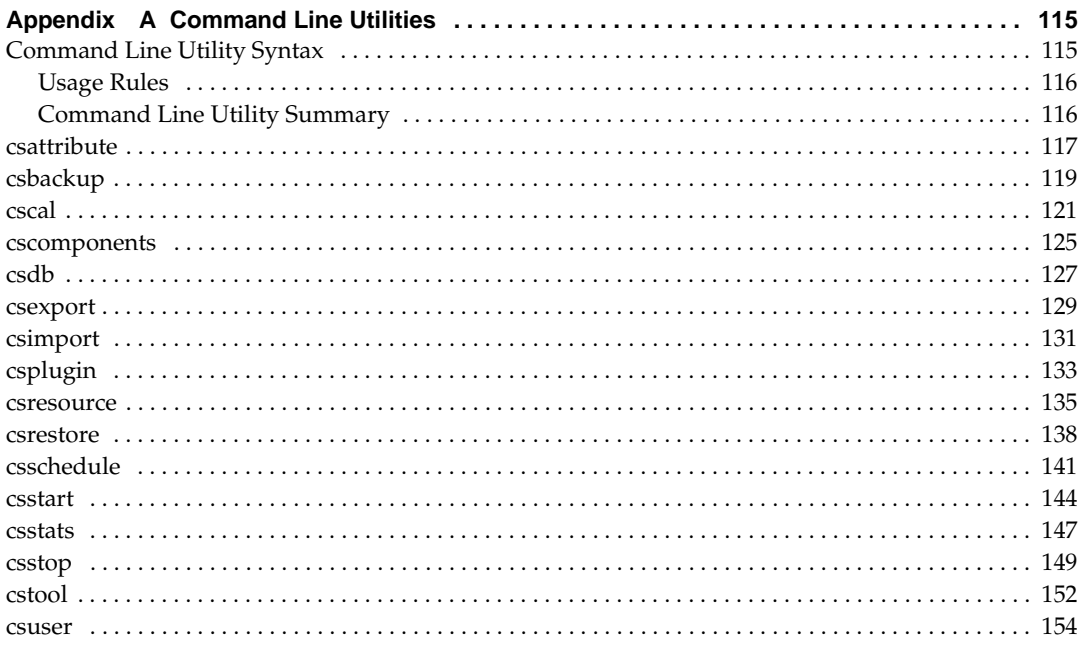

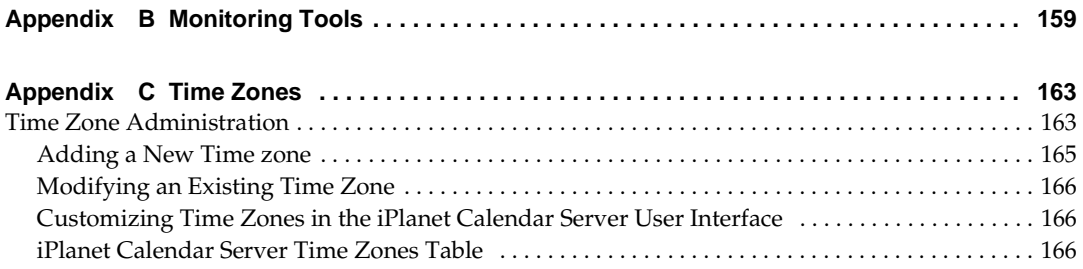

# Preface

<span id="page-8-0"></span>This manual explains how to administer iPlanet Calendar Server 5.0 and its accompanying software components. iPlanet Calendar Server is a powerful and flexible cross-platform solution using open Internet standards that lets service providers of all sizes host group scheduling and personal calendars for their customers.

# Who Should Read This Book

You should read this book if you are responsible for installing and deploying iPlanet Calendar Server at your site.

# What You Need to Know

Before you install and administer iPlanet Calendar Server, you must be familiar with the following concepts:

- basic administrative procedures of your operating system (UNIX or Windows NT)
- using a web browser to access the internet
- Lightweight Directory Access Protocol (LDAP) if you plan to use an LDAP directory to store user information

# What's in This Guide

#### **If you want to See**

Learn more about iPlanet Calendar Server and how to get started.

[Chapter 1, "Architecture Overview](#page-13-0)

<span id="page-9-0"></span>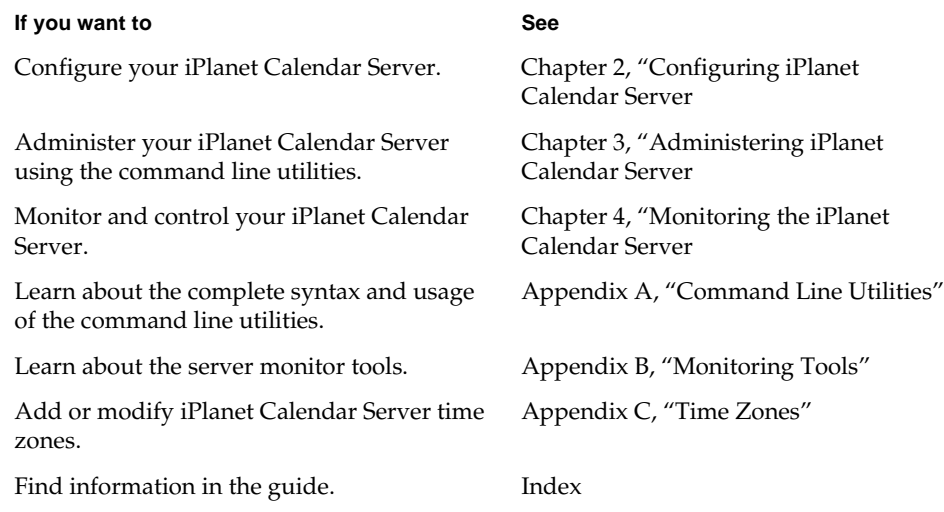

#### Document Conventions

Monospaced font—This typeface is used for any text that appears on the computer screen or text that you should type. It is also used for filenames, distinguished names, functions, and examples.

Monospaced font — This typeface is used for any text that appears on the computer screen or text that you should type. It is also used for filenames, distinguished names, functions, and examples.

Italicized Monospaced font — This typeface represents text that you enter using information that is unique to your installation. It is used for server directory paths and names as well as account IDs. For example, throughout this document you will see directory path references in the form:

```
server-root/opt/cal/bin
```
In these situations, server-root represents the directory location in which you installed the server. For example:

• The default installation on Solaris uses the path: /opt/SUNWics5/cal as the server-root for the software files. Therefore, if you choose the default installation directory, server-roo<sup>t</sup>/cal represents:

/opt/SUNWics5/cal

• On Unix systems other than Solaris, the default installation location is: /opt/iPlanet/CalendarServer5/cal, in which case server-root/cal represents:

```
/opt/iPlanet/CalendarServer5/cal
```
• On Windows NT, the default installation location is:  $c:\Per\$ Files\iPlanet\CalendarServer5\cal, in which case server-root/cal represents:

```
c:\Program Files\iPlanet\CalendarServer5\cal
```
**NOTE** In this guide, the conventions for a Solaris installation are used. If you are running iPlanet Calendar Server on another Unix operating system or on Windows NT, you should assume the file path equivalents of your operating system whenever Solaris file paths are shown.

Document Conventions

# Architecture Overview

<span id="page-12-0"></span>iPlanet Calendar Server 5.0 is a powerful and flexible cross-platform solution using open Internet standards that lets service providers of all sizes host personal and group scheduling calendars for their customers.

Topics covered in this chapter are:

- • [What is iPlanet Calendar Server](#page-13-0)?
- • [What's New in Version 5.0](#page-15-0)?
- • [Calendar Server Services](#page-16-0)
- • [Group Scheduling](#page-19-0)
- • [Horizontal Scalability](#page-19-0)
- • [New Default Client UI: SHTML](#page-23-0)
- • [Architecture Basics](#page-24-0)
- • [Calendar Data](#page-27-0)
- • [Calendar Server API \(CSAPI](#page-29-0))
- • [Event Notification Service \(ENS](#page-30-0))
- • [Proxy Authentication SDK \(authSDK](#page-30-0))
- • [Single Sign-on \(SSO\)](#page-31-0)
- • [Web Calendar Access Protocol \(WCAP](#page-31-0))

# <span id="page-13-0"></span>What is iPlanet Calendar Server?

iPlanet Calendar Server is a readily deployable, LDAP-based solution that lets the ISP and Telecommunication service provider offer group scheduling features, as well as host personal event calendars, to their base of subscribed customers.

iPlanet Calendar Server 5.0 is a system of servers that can be configured to fit a variety of needs. It can stand in isolation as a stand-alone calendar server, or it can be configured with many instances, having the various services duplicated or split between them as was discussed earlier in this chapter. Se[e "Horizontal Scalability,"](#page-19-0)  [on page 20](#page-19-0). iPlanet Calendar Server 5.0 stores and manages calendars, calendar properties, access control information, events, todos, and alarms. It does not manage storage for user information. The minimal system requires a directory service. It makes use of plug-ins to obtain external services. It uses a directory service to perform operations such as authentication, and storage and retrieval of user preferences. iPlanet Calendar Server ships with plug-ins to perform directory services using LDAP services. You may use your own plug-ins to support non-LDAP directory services.

Figure 1-1 shows a minimal iPlanet Calendar Server (iCS) 5.0 system. It consists of a single iPlanet Calendar Server instance, a directory service, and support for event notifications.

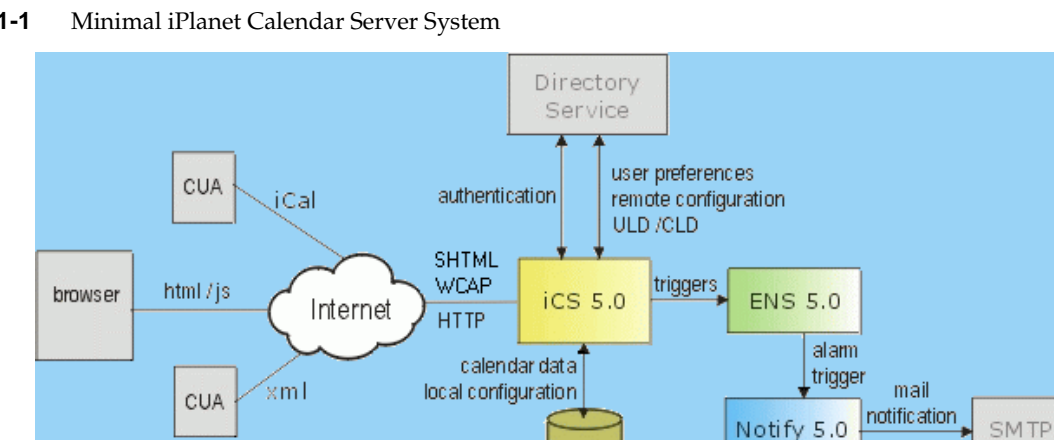

**Figure 1-1** Minimal iPlanet Calendar Server System

Table 1-1 is the key to the abbreviations in Figure 1-1.

**Table 1-1** iPlanet Calendar Server System Key to Terms

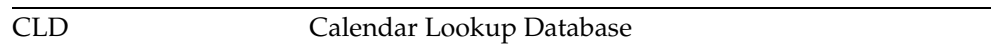

<span id="page-14-0"></span>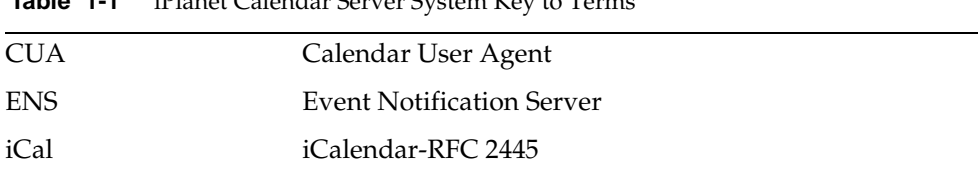

**Table 4.4** iPlanet  $C_1$  and  $C_2$  is  $C_3$  in  $C_4$  to  $K_5$  to  $T_5$  and

iPlanet Calendar Server is scalable both vertically and horizontally. On a single machine it can run in multiple processors, or it can be split up to run on multiple machines. Figure 1-2 depicts three iPlanet Calendar Server HTTP "front end" services, using three other iPlanet Calendar Server "database" services. All six of these instances can run on separate machines. The abbreviation "dwp" in this figure stands for Database Wire Protocol. For further information on this new protocol and the various configuration possibilities using horizontal scalability, see ["Horizontal Scalability," on page 2](#page-19-0)0.

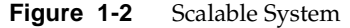

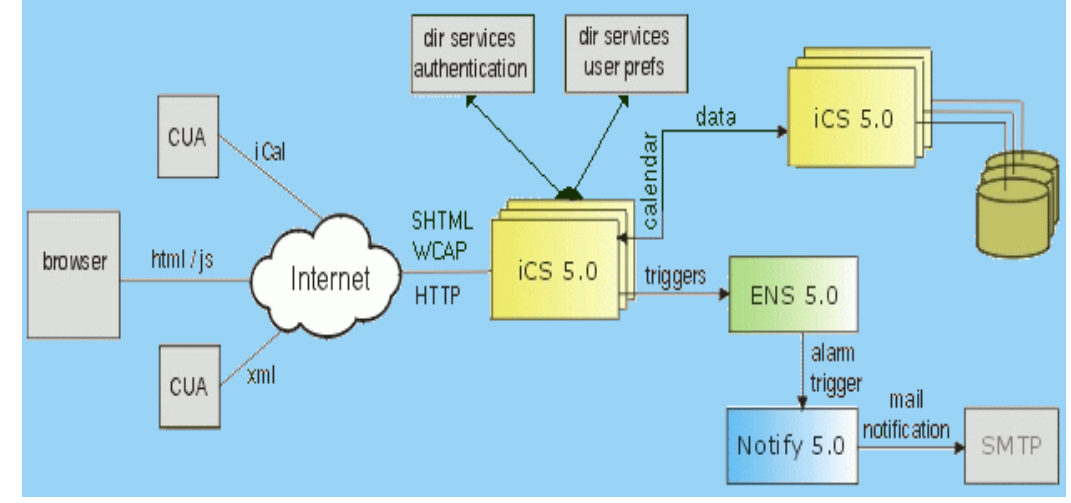

#### Summary of Features

Built from the ground up to provide native support for the emerging set of internet calendar standards, iPlanet Calendar Server 5.0 provides the following benefits:

- <span id="page-15-0"></span>• **Group Scheduling**–Organizers create an event, and invite attendees. Attendees accept or decline invitations. If the attendee is not on the calendar server, the group scheduling engine can send the scheduling message via email as an IMIP message (as described in RFC2447).
- **Internet Calendaring and Scheduling**–Native support for iCalendar calendaring standards ensures events are in a format that is easily shared across the internet.
- **Low Cost of Ownership**–Native support of LDAP lets a service provider centrally manage its entire customer base in a single user directory and minimizes the costs of administering the server while also providing a platform for extending the enhanced services a provider can offer its customers.
- **Massively Scalable**–iPlanet Calendar Server 5.0 is scalable both vertically and horizontally.

Scaling vertically to the requirements of the largest service providers, it supports a hosting environment of up to several million personal event calendars. It runs on a single machine in multiple processors to take advantage of all the machine's processing power.

Scaling horizontally, it also splits up to run on several computers in many combinations. For example, there could be three Calendar Server HTTP services utilizing three other Calendar Server database services, each running on a separate machine. For further information on this new feature, see ["Horizontal Scalability," on page 2](#page-19-0)0.

## What's New in Version 5.0?

iPlanet Calendar Server 5.0 adds several new features:

- **Group scheduling**–In addition to keeping personal calendar information, users can now invite other calendar users to meetings who in turn may accept or decline the request. For more details on this new feature, s[ee "Group](#page-19-0)  [Scheduling," on page 20](#page-19-0).
- **Horizontal scalability**–The server can run on a single machine or its processes can be divided across multiple machines with a wide variety of possible configuration options. For more details on this new feature, s[ee "Horizontal](#page-19-0)  [Scalability," on page 20](#page-19-0).
- <span id="page-16-0"></span>• **New default client user interface**–Calendar Express, the bundled calendar client UI, now uses SHTML which achieves quicker browser rendering and response times as well as faster and easier customization that you can tailor to your site.
- **Migration from iPlanet Calendar Server 2.x**–A bundled utility that allows an administrator to import data from an existing iPlanet Calendar Server 2.x installation. The migration process is accomplished by running a separate program after the installation of version 5.0 has been completed successfully. For more details, see the *iPlanet Calendar Server Installation Guide.*
- **Synchronization**–iPlanet Synchronization 1.0 software is an optional application available for download (not included as part of the iPlanet Calendar Server 5.0 installation package) that allows users to synchronize their online calendar data with Palm OS devices, Windows CE devices, and ACT!, Outlook, and Palm Desktop applications.

iPlanet Calendar Server 5.0 builds on the consumer focus of iPlanet Calendar Server 2.x with the introduction of multiple-machine horizontal scalability as the design focus.This new architecture allows group scheduling capabilities using notifications. To implement notifications, iPlanet Calendar Server ships with Event Notification Service (ENS). A key benefit of this architecture is that you may customize many of the components, or even develop your own applications based on your customer's needs.

These new features required fundamental changes in some of the interfaces and tools described in this reference. Additional customization interfaces have been added to this reference. New this time are the ENS API and the Proxy Authentication SDK.

For continuity, you can still use WCAP, which supports all iPlanet Calendar Server 2.x data formats.

### Calendar Server Services

The iPlanet Calendar Server 5.0 system consists of several running processes that include multiple calendar server daemons which can run on a single machine or be divided to run on multiple machines. The specific combination of modules for a given running instance are defined in the server configuration information stored in the file ics.conf and can be modified using command line administration tools.

<span id="page-17-0"></span>The administration design supports a single service on a single machine or multiple services on multiple machines. The administrator can also issue commands remotely from a machine other than where the calendar service is running. Table 1-2 lists the Five iPlanet Calendar Server 5.0 daemons.

**Table 1-2** iPlanet Calendar Server Daemons

| csadmind  | Administration service. Includes the Group Scheduling<br>Engine (GSE), and monitors for alarms. |
|-----------|-------------------------------------------------------------------------------------------------|
| csdwpd    | Interprocess database service.                                                                  |
| cshttpd   | HTTP service. Services SHTML and WCAP requests.                                                 |
| csnotifyd | Notification service. This is required in instances where the<br>database resides.              |
| enpd      | Event Notification Service.                                                                     |

#### csadmind

This service provides alarm notifications, group scheduling requests, database checkpointing and deadlock detection, as well as disk usage and server response monitoring.

#### cshttpd

iPlanet Calendar Server 5.0 uses HTTP as its primary transport. This service listens for HTTP commands and retrieves and returns data to the caller. For the new 5.0 user interface, commands received with the default .shtml extension returns data formatted in HTML. Alternately, for requests received with the .wcap extension, data can be formatted either as raw calendar data in standard RFC2445 iCalendar, XML, or JavaScript embedded in HTML.

#### csnotifyd

The notification service (csnotifyd) sends calendar-based notifications of events and tasks and utilizes the Event Notification Server (ENS) as the broker for events. It subscribes to alarm events. When an alarm event occurs, it sends an SMTP message reminder to the recipients. For more information, see "Event Notification Service (ENS) Overview" in the *iPlanet Calendar Server Programmer's Reference*.

#### <span id="page-18-0"></span>csdwpd

This service allows multiple machines within the same system to be linked together to form a distributed calendar store. The service can run in the background on any machine on which iPlanet Calendar Server 5.0 is installed. It acts as a service accepting requests that abide by the Database Wire Protocol (DWP) for calendaring information.

This service should be run only on a server that:

- Has a local calendar store.
- Must provide network access to its calendar data from other iPlanet Calendar Server installations.

```
NOTE this should only be done on a fast network. If the pipe (network) 
between the various databases is slow, it can seriously degrade 
overall system performance.
```
#### enpd

This is the other half of the Event Notification Service. It acts as the broker for event alarms. It receives notifications of alarms from the csadmind daemon, checks for subscriptions to this event, and notifies the event's subscribers by passing the subscribed-to alarm notifications to csnotifyd. It also receives and stores subscriptions and cancellations of subscriptions (unsubscribe) from csnotifyd.

#### Start Order

The iPlanet Calendar Server 5.0 daemons must be started in a specific order:

- **1.** enpd–A generic event registration and notification service that can be shared by other iPlanet servers
- **2.** csnotifyd–Calendar Server Notification Daemon
- **3.** csadmind–Calendar Server Administration daemon (installation required on every server machine)
- **4.** csdwpd–Calendar Server DataBase Daemon (only started with remote database configuration)
- **5.** cshttpd–Calendar Server Daemon (at least one is required)

## <span id="page-19-0"></span>Group Scheduling

In version 2.x, you could schedule events and todos on your own calendar and share your calendar with others, but with iPlanet Calendar Server 5.0, you may now make scheduling requests for other calendars. You may schedule events and invite attendees and they may accept or decline the request. When an attendee accepts or declines, the server updates the calendars of all attendees, as well as the event organizer. Attendees not in the installation's database are notified by email.

### Directory Server Services

By default, iPlanet Calendar Server supports users that are defined and maintained in an LDAP directory, such as Netscape Directory Server. iPlanet Calendar Server also supports the use of CSAPI plug-ins that you create to enable access for users defined in non-LDAP directories, such as those stored in a standard Unix Authentication format, or in a Windows NT User Manager database.

If your users are already stored in an LDAP directory, the simplest solution for deploying iPlanet Calendar Server is to upgrade your directory server to Netscape Directory Server 4.12, and iPlanet Calendar Server installation will do the rest. Otherwise, you can modify your directory schema manually to allow your users to access iPlanet Calendar Server data. For more information on how to modify a directory schema for iPlanet Calendar Server, see "Installing and Configuring an LDAP Server" in the *iPlanet Calendar Server Installation Guide*.

# Horizontal Scalability

Horizontal scalability may be achieved by spreading an installation over several machines. iPlanet Calendar Server consists of the daemons cshttpd, csadmind, csdwpd, csnotifyd, and enpd. These daemons may be run in different configurations to allow you great flexibility and scalability.

To facilitate horizontal scalability in iPlanet Calendar Server 5.0, the system employs an internal proprietary protocol, Database Wire Protocol (DWP), csdwpd. It was necessary to implement this protocol because the iPlanet Calendar Server 5.0 product uses a default Berkeley DB, which is not a networked database. The DWP protocol uses HTTP as it's base. The implementation is simply an HTTP POST or GET command, with a single binary MIME part that contains serialized binary database information.

<span id="page-20-0"></span>In a future release, the calendar database API will be published. It can be implemented using any database technology. DWP will not be needed by any implementation that supports a networked database.

#### **Configurations**

To achieve horizontal scalability, you install various instances of iPlanet Calendar Server 5.0 across your machines. The basic requirements for every system are:

- Each instance must have csadmind
- All of the other daemons are required to be installed at least once.

The exception to this is the case of a single-instance installation using a local database connection. In this simple case, the csdwpd daemon is not necessary.

Table 1-3 indicates three possible configurations and the services you need to install for each instance. The figures that follow the table illustrate these configurations. Other configurations are possible. You must determine what combination addresses your specific needs.

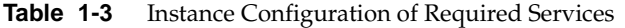

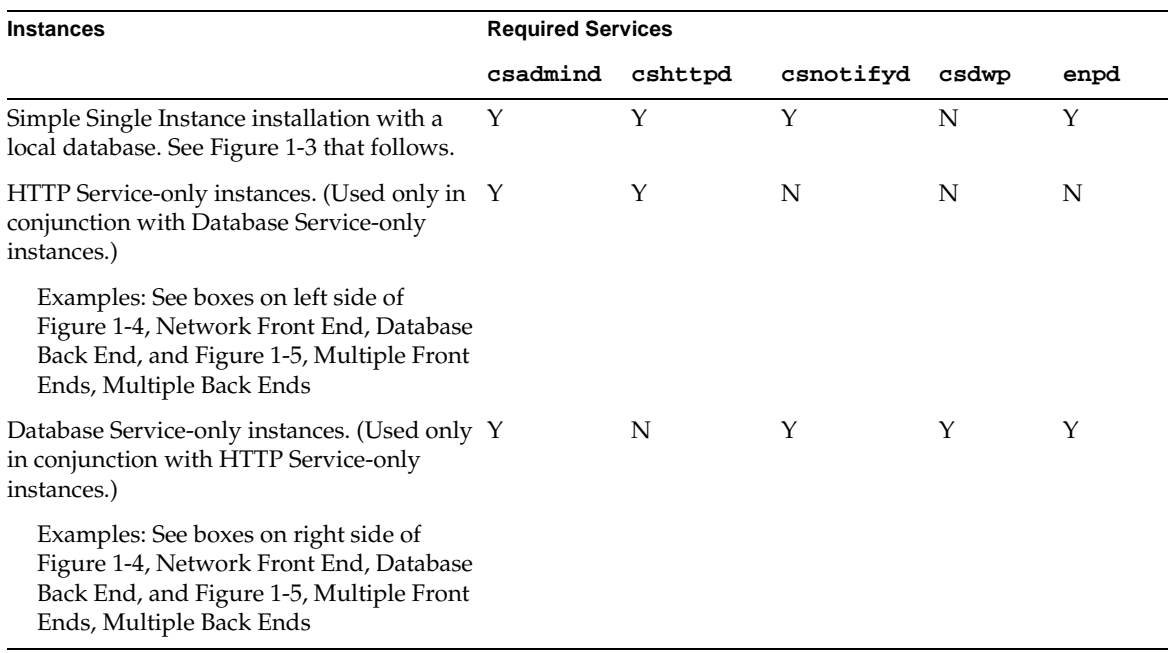

#### <span id="page-21-0"></span>Simple Single Instance

This is the simplest configuration in which iPlanet Calendar Server 5.0 can run. As illustrated in Figure 1-3, it consists of cshttpd to handle incoming SHTML and WCAP requests, enpd and csnotifyd for event notification, and the required csadmind. The entire database is local.

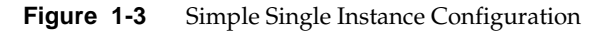

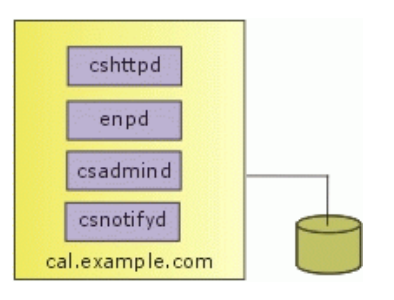

#### Network Front End, Database Back End

In this configuration, illustrated in Figure 1-4, browsers and other clients connect to the calendar server at the HTTP Service front-end, labeled cal.example.com in this example. All requests for calendar data are routed to the Database Service, labeled caldb.example.com in this example. Notice that the front end requires only cshttpd and csadmind since it is not doing any database processing. The back end, conversely, does not need cshttpd, but does require csdwpd, enpd, and csnotifyd.

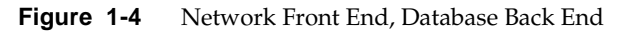

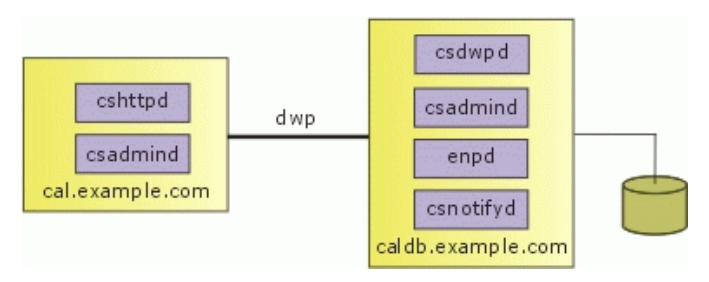

#### <span id="page-22-0"></span>Multiple Front Ends, Multiple Back Ends

In this configuration, illustrated in Figure 1-5, clients are routed to one of the front end HTTP Services by some external mechanism that you provide. Please note that the session ID returned at login is valid only on the host where the login occurred. All requests for this session ID must be routed to the same host or the user will be forced to login again. In this example, the database has also been split, with calendars A-M on the caldb1.example.com server, and calendars N-Z on the caldb2.example.com server. A CSAPI plug-in handles mapping between calendar IDs and the name of the server on which it can be found. The default CSAPI implementation provided in iPlanet Calendar Server 5.0 uses an algorithm to associate a calendar ID with a server name.

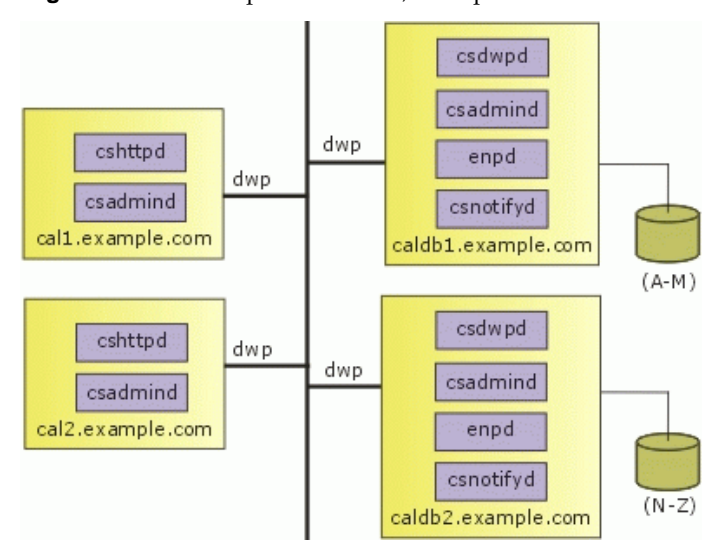

**Figure 1-5** Multiple Front Ends, Multiple Back Ends

# <span id="page-23-0"></span>New Default Client UI: SHTML

iPlanet Calendar Server 5.0 no longer implements the default client UI with the WCAP protocol as it did in version 2.x. The WCAP protocol generated a mixture of HTML and JavaScript, and passed it to the client for processing. Using the new SHTML commands, the server now does all of the processing, and generates and sends only formatted output (HTML) to the client. The new SHTML commands use XML prototype definitions and XSL style-sheet templates to generate HTML. For each view and dialog displayed in the UI, there is one or more corresponding pairs of text files. Each pair consists of one .xml, and one .xsl file. You may alter or replace one or both of these files in order to customize the UI.

If you already have a custom user interface that was developed for version 2.x, you may continue to use it without change. iPlanet Calendar Server 5.0 is fully backward compatible with iPlanet Calendar Server 2.x.

WCAP remains the only way to retrieve unprocessed calendar data. Clients that need raw, unformatted calendar information should submit requests in WCAP format.

#### <span id="page-24-0"></span>Architecture Basics

iPlanet Calendar Server 5.0 is implemented by way of a collection of shared libraries. These shared libraries are bound in various combinations to produce the executable daemons cshttpd, csdwpd, csadmind, and csnotifyd.

The Event Notification Service (ENS) daemon, enpd, is a separately installed service shipped with iPlanet Calendar Server 5.0. For further information on ENS, se[e"Event Notification Service \(ENS\)," on page 3](#page-30-0)1, and Chapters 4 and 5 the *iPlanet Calendar Server Programmer's Reference*.

The shared libraries fall into three main categories, called *subsystems*:

- Protocol
- Core
- Database

Figure 1-6 represents the logical flow through these subsystems. A section follows on each of the subsystems.

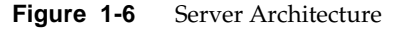

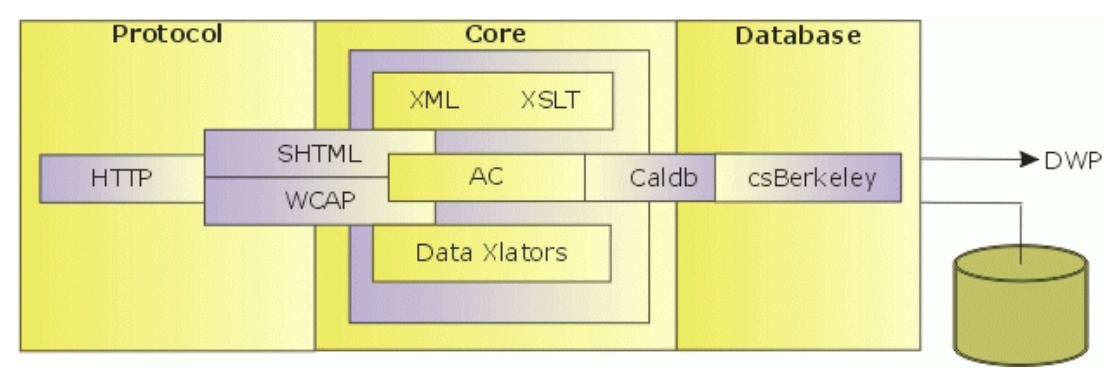

### <span id="page-25-0"></span>SHTML and WCAP

SHTML and WCAP are based on HTTP. Requests enter through the HTTP protocol layer. This is a minimal HTTP server implementation, streamlined to support calendar requests. Clients use either SHTML or WCAP to submit requests. WCAP is an open protocol that can perform all server commands (except for certain administrative commands). It can be used by clients that need raw, unformatted calendar information. It can also be used to obtain a JavaScript based user interface. This user interface was the only one available in iPlanet Calendar Server 2.x, but in version 5.0, it has been replaced with a new SHTML-based user interface. This new approach, based on XML and XSLT specifications, generates a user interface in response to commands. In response to an incoming request, the UI generator uses an XML specification to build a document tree with calendar and user data, subject to access control. The XSLT specification then traverses the document data tree and emits HTML. One of the benefits of this design is that it results in fewer interactions between the client and server and fewer bits being sent overall. Previously, in iPlanet Calendar Server 2.x, the system returned embedded JavaScript, which generated HTML at the client. The XML/XSLT approach generates output that is rendered faster by browsers.

For backward compatibility, the iPlanet Calendar Server 2.x design will continue to work, with WCAP requests returning a combination of HTML text and JavaScript as the default. As in iPlanet Calendar Server 2.x, commands using the .wcap extension may also request output as XML wrapped in HTML, or as iCalendar wrapped in HTML.

For a description of the WCAP protocol, see the *iPlanet Calendar Server Programmer's Reference*.

### Core

Inside the Core subsystem, other divisions include the Access Control subsystem, the UI Generator subsystem (either SHTML, using XML and XSLT, or WCAP, using data translators), and a Caldb Subsystem. CSAPI plug-ins reside in the Core.

The protocol processes the command and sends it to the Core for execution. There are four types of commands:

• **Calendar manipulation**–For Calendar manipulations requiring database actions, the protocol sends requests to the Core's Access Control subsystem. The Access Control subsystem uses the generic Caldb subsystem to perform calendar read and write operations.

The Caldb subsystem uses a database-technology-specific subsystem to perform its operations. For this version of iPlanet Calendar Server with the Berkeley database implementation, this subsystem is capable of dealing with a local database file or making Database Wire Protocol (DWP) requests to the appropriate machine.

The Database subsystem returns data in a low-level format. The Core UI generator (either SHTML or WCAP) translates the low-level data into the desired output. Commands with the .shtml extension always default to HTML. Commands with the .wcap extension return the output format requested. WCAP remains the only open protocol the server supports. Use it to retrieve unformatted calendar data.

**NOTE** HTML/js, which was the default UI output for iPlanet Calendar Server 2.x, has been deprecated in favor of .shtml for iPlanet Calendar Server 5.0.

- **User attributes**–Requests for user attributes go to the Core's directory service. iPlanet Calendar Server 5.0 makes use of plug-ins to obtain external services, such as directory services. The product ships with a plug-in for LDAP services. To customize your installation, you can write other plug-ins to support non-LDAP directory services.
- **Authentication**–Requests for authentication go to the Core's default LDAP directory service. iPlanet Calendar Server 5.0 ships with three different authentication options:
	- ❍ CSAPI authentication Internal authentication.
	- ❍ Proxy Authentication SDK. External plug-in authentication.
	- ❍ Single Sign-on authentication. Applications form circles of trust in a single domain.

An API for customization exists for CSAPI authentication and the Proxy Authentication SDK. For more information, see the *iPlanet Calendar Server Programmer's Reference*.

• **Miscellaneous**–Requests for miscellaneous services go to other Core subsystems.

#### <span id="page-27-0"></span>**Database**

iPlanet Calendar Server 5.0 uses the csBerkeley subsystem using the Berkeley DB from Sleepycat. The database API is not public.

## Calendar Data

This section describes various aspects of calendar data:

- Calendar Data Format
- Groups
- • [Event Feeds](#page-28-0)
- • [Calendar Data Exchange](#page-28-0)
- • [Calendar User Preferences](#page-28-0)
- • [Calendar Access Contro](#page-29-0)l
- • [Supported Format Encoding](#page-29-0)

### Calendar Data Format

Calendar data format is modeled after the IETF iCalendar standard RFC-2445. The Access Control layer maintains calendars, which are collections of iCalendar components. The components include events, todos, and alarms. A calendar has one primary owner, and may have other owners. User attributes are maintained by an external mechanism. The default mechanism is LDAP.

### **Groups**

Groups are named list of calendars. Users subscribe to calendars. A user can view and modify a subscribed calendar, subject to access control. Additionally, users can create groups. They can then work with groups of calendars, rather than having to re-specify or select a list of calendars every time they wish to view them side-by-side, or invite their owners to an event.

<span id="page-28-0"></span>Groups allow multiple calendar sources to be aggregated into a single calendar for display purposes. A user can, for example, have a default calendar view made up of his or her own calendar, the department calendar, the holidays calendar, and the "latest action video releases" calendar, all of which is called a "calendar group".

#### Event Feeds

This infrastructure makes it possible to feed real-time event data into the database using import formats such as iCalendar or XML. Event data can be fed in from calendars such as the San Francisco 49ers season schedule, convention center schedules, concert schedules, or any schedule of events that may be of interest.

iPlanet Calendar Server provides tools for retrieving calendar data from event feeds and from the database, so that users can view and retrieve event information. The user can layer these events onto their own calendar views, providing rich event information that is maintained by third parties.

#### Calendar Data Exchange

All calendars and events can be referenced as URLs. Users can embed these links in email messages and web pages. Users can click on a link to see a monthly calendar view, a weekly view, a daily view, or a specific event. If the calendars are publicly readable, users will not be asked to log in.

iPlanet Calendar Server supports server-side email alarms, which can be sent to a list of recipients. The format of the email message is completely configurable. It is maintained as a server attribute, rather than as a user or calendar attribute. iPlanet Calendar Server 5.0 has limited support for the ITIP/IMIP standards [RFC-2446, RFC-2447]. It supports ITIP methods PUBLISH, REQUEST, REPLY, and CANCEL for events.

#### Calendar User Preferences

iPlanet Calendar Server customizes the display of calendaring information for each user according to attributes called user preferences. User preferences, as opposed to calendar preferences, refer to the user interface representation of information. User preferences include such things as email address, user name, and preferred colors to use when rendering calendar information.

#### <span id="page-29-0"></span>Calendar Access Control

In iPlanet Calendar Server 5.0, access control is the mechanism that determines who can access a calendar when performing group scheduling. An Access Control Entry (ACE) string specifies the type of access privileges to a calendar that are granted to a user. These strings are stored in the access control calendar property acl (Access Control List) and collectively determine the access control of a calendar. Only users with write access to a calendar's properties can successfully change these strings. By default, only the Calendar Server administrator and the primary owner of a calendar have write access to its properties. The iPlanet Calendar Server access control model also supports the ability to act in behalf of others. For example, with this type of access granted to them, administrative assistants can invite, cancel, and reply to events on behalf of people they support.

Access control is described in more detail in the following sections:

- • ["Access Control," on page 81](#page-80-0).
- • ["Managing Calendars," on page 9](#page-93-0)4.
- • ["cscal," on page 121](#page-120-0).

#### Supported Format Encoding

For data being stored, the Core translates the input into the binary form that Caldb uses. iPlanet Calendar Server supports the following format encodings:

- HTML (the default)
- HTML/JavaScript
- XML
- iCalendar

You can add other formats by developing your own XSL translations for the UI views and dialogs, or, using CSAPI, you can develop a translator DLL or shared library for the WCAP protocol. (See the *iPlanet Calendar Server Programmer's Reference* for details on CSAP.

# Calendar Server API (CSAPI)

CSAPI is a COM-like interface that allows programmers to implement customized parts of the server. Use CSAPI to modify the following areas of functionality:

- <span id="page-30-0"></span>• Access Control
- Authentication
- Calendar Lookup
- Data Format Translation
- User Attribute Access

For more information on CSAPI, see the *iPlanet Calendar Server Programmer's Reference*.

# Event Notification Service (ENS)

In iPlanet Calendar Server, the primary use of the Event Notification Service (ENS) is as an alarm dispatcher, which detects events on an alarm queue and sends notifications of these events to its subscribers.

# Proxy Authentication SDK (authSDK)

The authSDK is one of the three tools iPlanet Calendar Server 5.0 offers for user authentication. With authSDK, you can integrate your existing portal service with iPlanet Calendar Server 5.0, thus allowing your users to access various applications without the necessity of re-authentication. The authSDK consists of five functions packaged in a DLL/shared-object library, libicsexp10, and a header file, expapi.h. These functions perform three simple tasks:

- **Initialization**
- Lookup
- Cleanup

In addition, two other functions allow you to use a non-standard port, and to get the authSDK version number for troubleshooting.

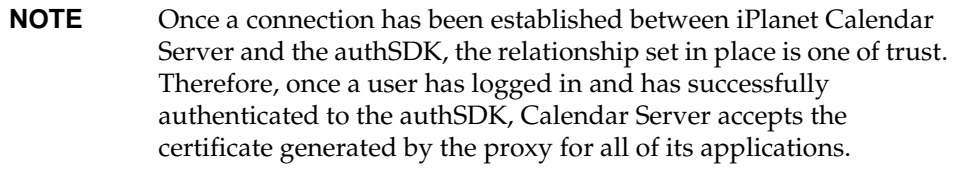

# <span id="page-31-0"></span>Single Sign-on (SSO)

Single Sign-on (SSO) is one of the three authentication mechanisms offered by iPlanet Calendar Server 5.0. To use Single Sign-on, the client browser must support cookies and your server must support HTTP. Single Sign-on is independent from any other authentication mechanisms, session management, and resource access control.

With Single Sign-on, applications form circles of trust that share cookies and accept each others' user authentication. Each application can have its own verification interface, if necessary. Each verification authority, however, stores a cookie that is understood by the other applications' verification authority routines.

There are some limitations to this mechanism. The primary limitation is that each application must implement the verification protocol. Also, all trusted applications need to be in the same domain and on the same machine. And, finally, to switch to a different identity, the user must restart the browser because each browser session can support only one user ID.

## Web Calendar Access Protocol (WCAP)

WCAP is a command based system consisting of client requests and server responses for transmitting calendaring data. WCAP 2.0 returns calendaring data via HTTP. With WCAP commands, you can get, delete, and modify calendar components, user preferences, calendar properties, and other calendar information like time zones. All times, strings, parameters, etc. follow RFC2445, RFC2446, and RFC2447 specifications, unless otherwise specified.

One of the three user authentication mechanisms offered by iPlanet Calendar Server 5.0 is the WCAP default of plain-text passwords and user names. You may replace or augment the authentication mechanism that WCAP uses.

WCAP supports the following client request and server response data formats:

- Calendar data in plain text format (HTML only). This is the new default format for the UI.
- Calendar data in text/calendar format (iCalendar).
- Calendar data in text/xml format. An XML-style version of iCalendar.
- Calendar data as text/js with embedded JavaScript objects. This was the default for the iPlanet Calendar Server2.x user interface.

# <span id="page-32-0"></span>Configuring iPlanet Calendar Server

This chapter describes the settings you can configure for iPlanet Calendar Server 5.0. It includes the following sections:

- • [Using the ics.conf file](#page-33-0)
- • [Local Configuration](#page-33-0)
- • [Calendar Store Configuration](#page-35-0)
- • [Calendar Log Information Configuration](#page-38-0)
- • [Services Configuration](#page-39-0)
- • [Alarm Notification Configuration](#page-45-0)
- • [Calendar Store Configuration](#page-46-0)
- • [Calendar Locate Mechanism Configuratio](#page-47-0)n
- • [Single Sign-on Configuration](#page-50-0)
- • [Group Scheduling Configuration](#page-51-0)
- • [Database Configuration](#page-53-0)
- • [Calendar Server API Configuration](#page-54-0)
- • [Event Notification Server Configuratio](#page-57-0)n
- • [User Interface Configuration](#page-62-0)
- • [Notification Messages](#page-62-0)
- • [Counters](#page-72-0)

# <span id="page-33-0"></span>Using the ics.conf file

iPlanet Calendar Server configuration settings are stored in file:

server-root/cal/bin/config/ics.conf

This file is a plain ASCII text file, with each line defining a server parameter and its value:

- All parameters are in lower case only.
- A parameter and its value(s) are separated by an equal sign  $(=)$  with spaces and tabs allowed before or after the equal sign.
- A value must be enclosed in single quotes (" "). If a parameter allows multiple values, the entire value string must be enclosed in single quotes.
- A comment line must have an exclamation point (!) as the first character of the line. Comment lines are for informational purposes only and are ignored by the server.
- If a parameter appears more than once, the value of the last parameter listed overrides the previous value.

If you make changes to the ics.conf file, you must shut down and restart the Calendar Server in order for your new configuration settings to take effect.

**NOTE** The ics.conf file is initialized by the installation process and should be modified only as described in this manual.

# Local Configuration

.

Table 2-1 describes the local configuration settings stored in ics.conf.

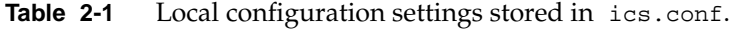

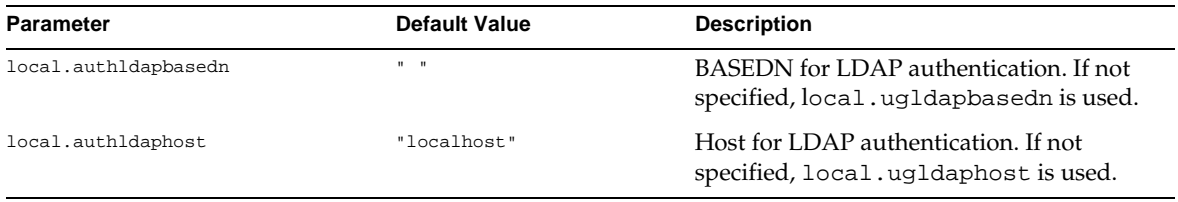

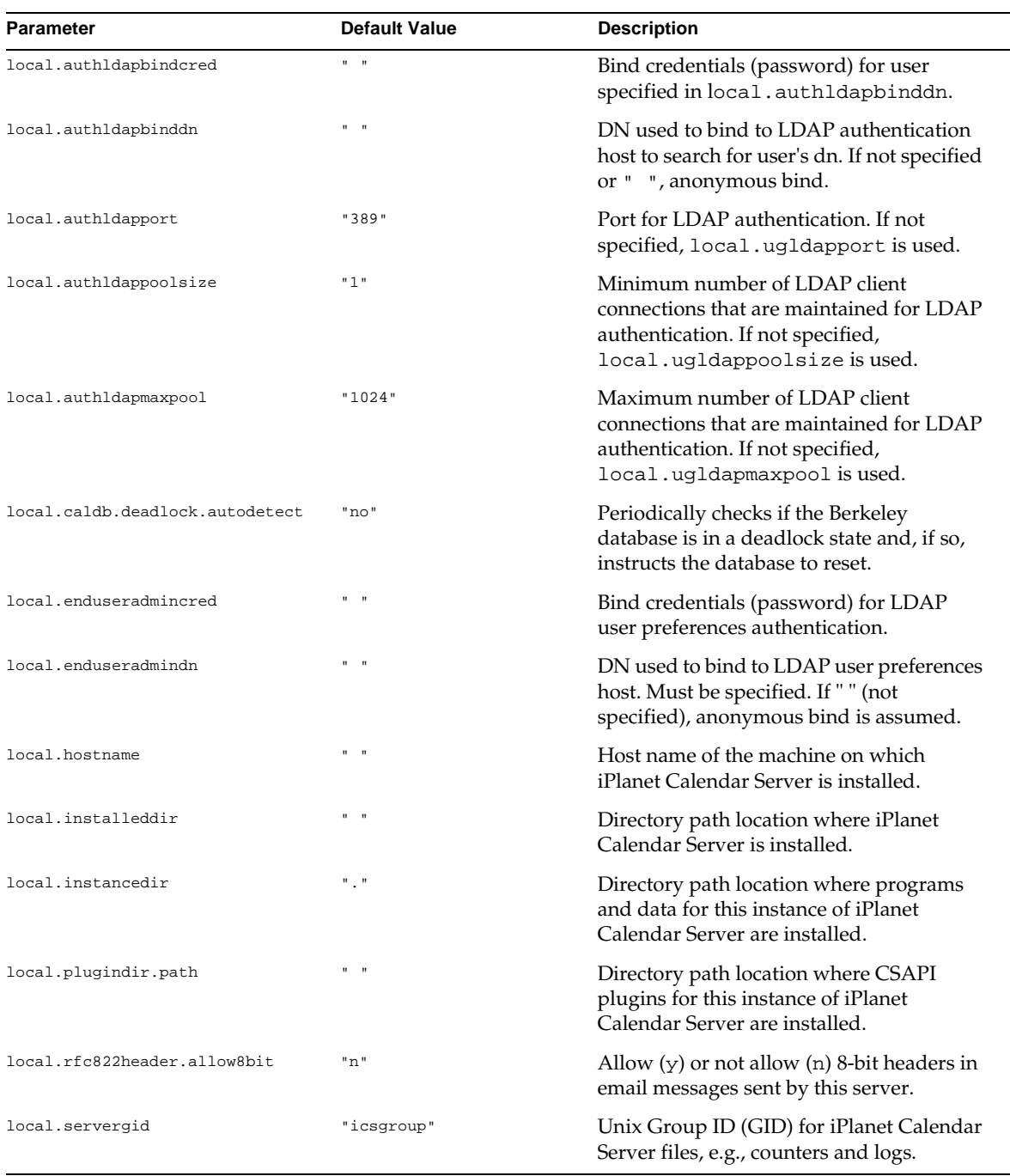

#### **Table 2-1** Local configuration settings stored in ics.conf. *(Continued)*

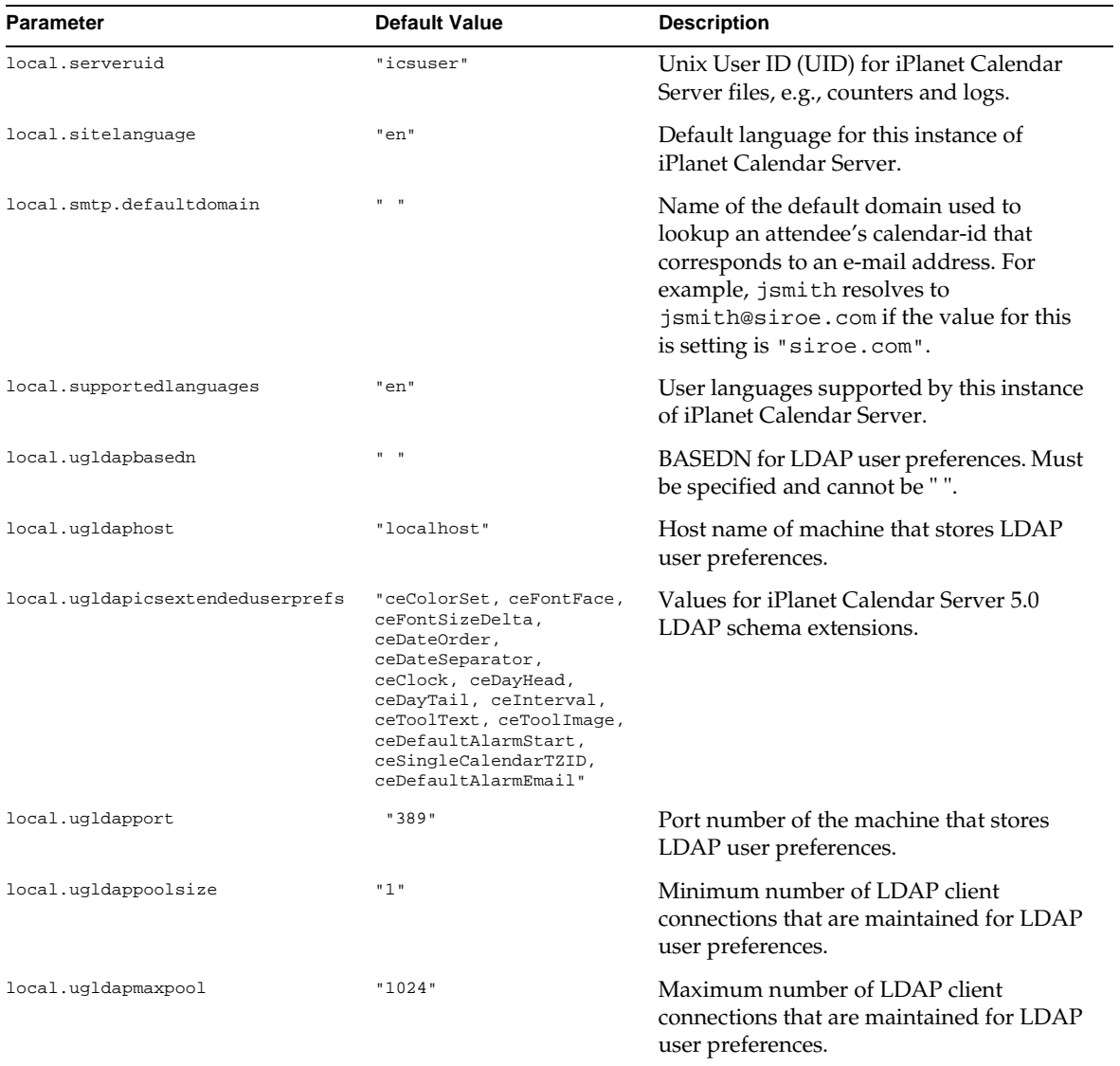

#### <span id="page-35-0"></span>**Table 2-1** Local configuration settings stored in ics.conf. *(Continued)*

# Calendar Store Configuration

[Table 2-2](#page-36-0) describes the calendar store configuration settings stored in ics.conf.
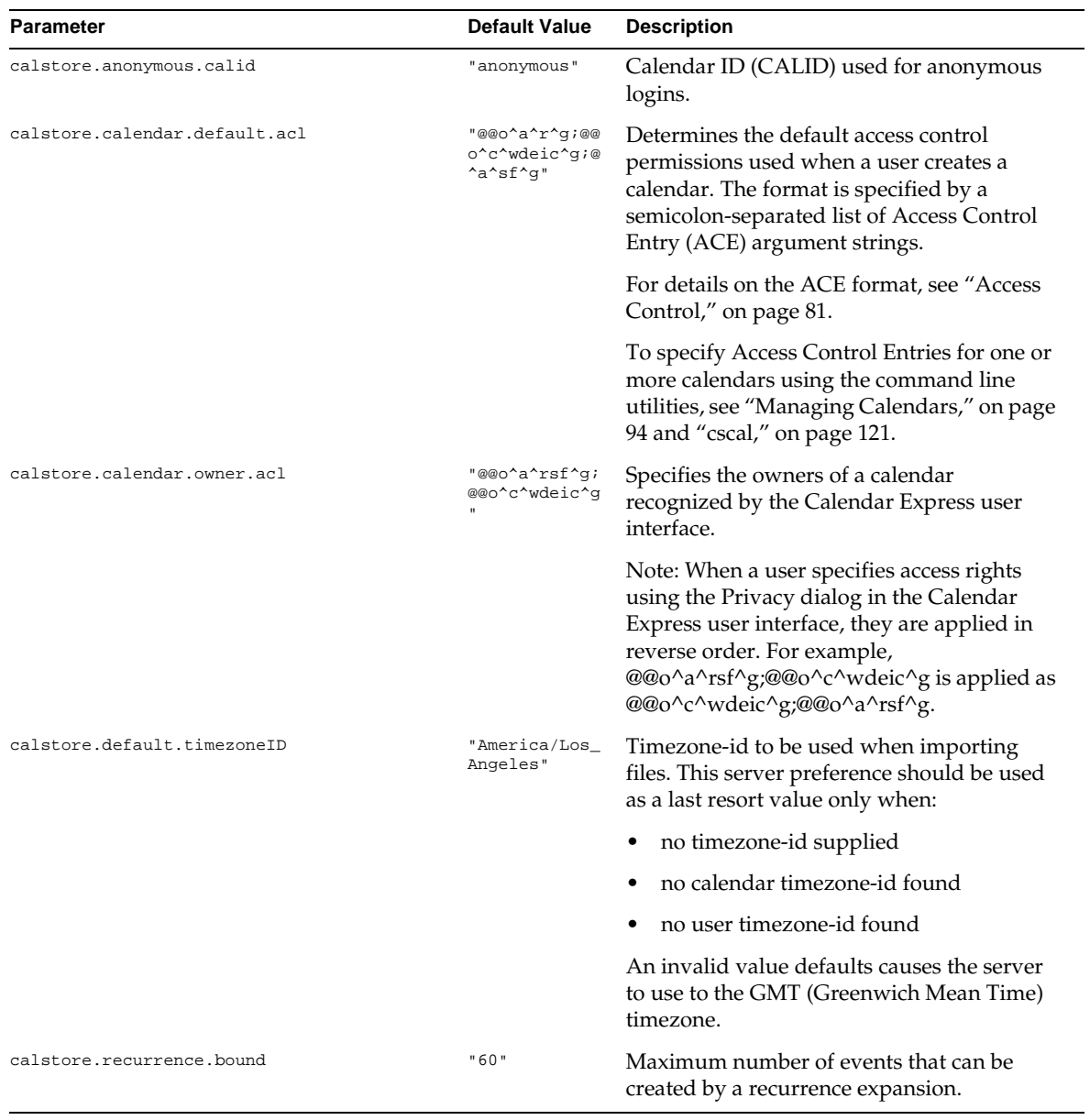

### **Table 2-2** Calendar Store Configuration Settings in ics.conf

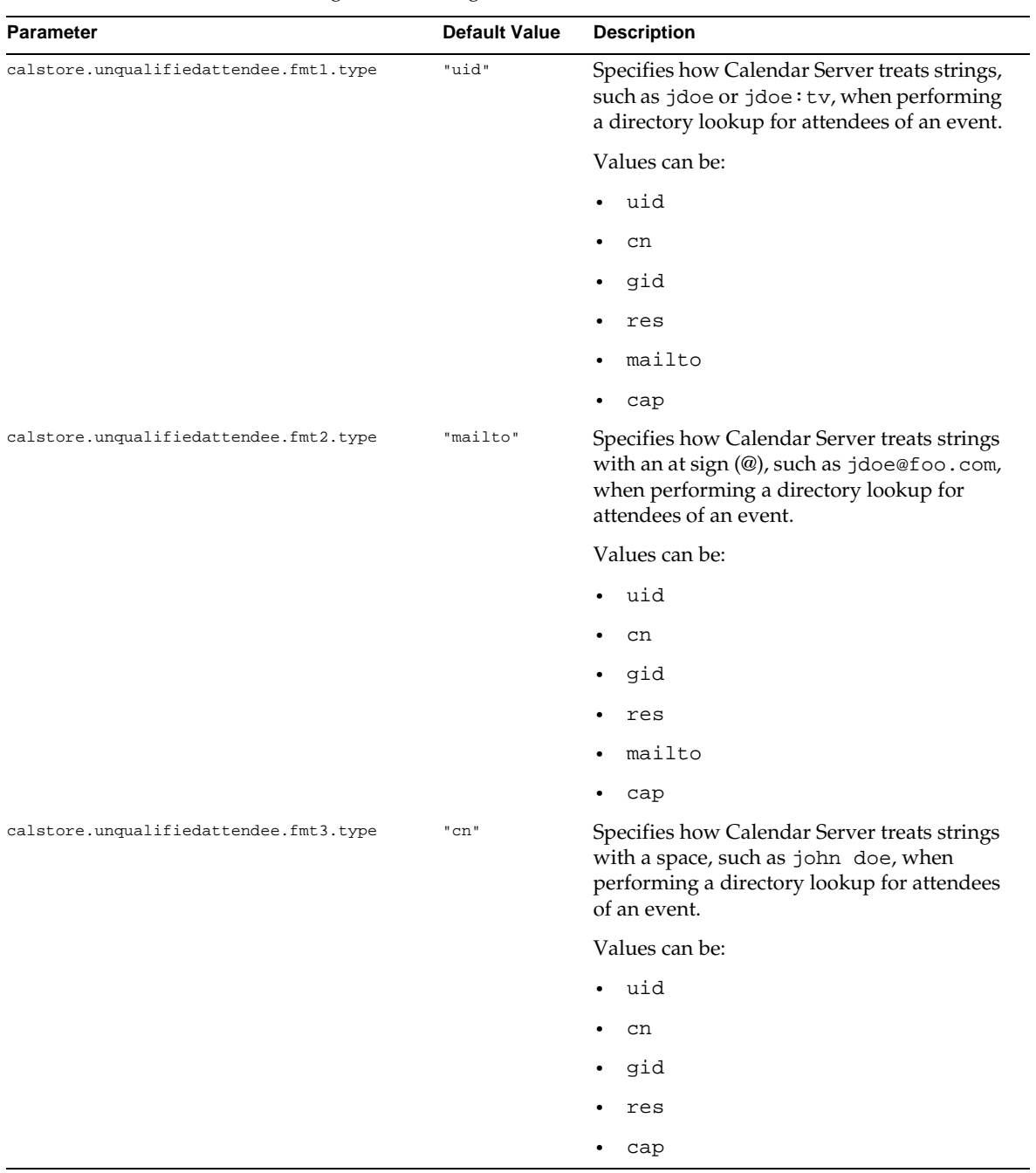

#### **Table 2-2** Calendar Store Configuration Settings in ics.conf *(Continued)*

# Calendar Log Information Configuration

Table 2-3 describes the calendar log information settings stored in ics.conf.

| <b>Parameter</b>            | <b>Default Value</b> | <b>Description</b>                                                                                                    |
|-----------------------------|----------------------|----------------------------------------------------------------------------------------------------|
| logfile.admin.logname       | "admin.log"          | Name of log file for logging administrative tools.                                                                                                    |
| logfile.buffersize          | "0"                  | Size of log buffers (in bytes).                                                                                                    |
| logfile.dwp.logname         | "dwp.log"            | Name of log file for logging Database Wire Protocol<br>related administrative tools.                                                                                                    |
| logfile.expirytime          | "604800"             | Number of seconds before log files expire.                                                                                                    |
| logfile.flushinterval       | "60"                 | Number of seconds between flushing buffers to log<br>files.                                                                                                    |
| logfile.http.logname        | "http.log"           | Name of current log file for the cshttpd service.                                                                                                    |
| logfile.http.access.logname | "httpd.access"       | Name of current http access log file.                                                                                                    |
| logfile.logdir              | "logs"               | Directory location of log files.                                                                                                    |
| logfile.loglevel            | "Notice"             | Determines the level of detail the server will log. Each<br>log entry is assigned one of the following levels<br>(starting with the most severe): Critical, Error,<br>Warning, Notice, Information, and Debug. If<br>you set this preference to Critical, the server will<br>log the least amount of detail. If you want the server to<br>log the most amount of detail, specify Debug. For<br>example, if you specify Warning, only Critical,<br>Error, and Warning level log entries are logged. |
| logfile.maxlogfiles         | "10"                 | Maximum number of log files in log directory.                                                                                                    |
| logfile.maxlogfilesize      | "2097152"            | Maximum size of each log file (in bytes).                                                                                                    |
| logfile.maxlogsize          | "20971520"           | Maximum disk space for all log files (in bytes).                                                                                                    |
| logfile.minfreediskspace    | "5242880"            | Minimum free disk space that must be available for<br>logging (in bytes). When this value is reached, the<br>server will attempt to free disk space by expiring old<br>log files. All logging will be paused if no space can be<br>freed up.                                                                                                    |
| logfile.notify.logname      | "notify.log"         | Name of log file for the csnotifyd service.                                                                                                    |
| logfile.rollovertime        | "86400"              | Number of seconds before log files are rotated.                                                                                                    |

**Table 2-3** Calendar Log Settings in ics.conf

# Services Configuration

Table 2-4 describes the services configuration settings stored in ics.conf.

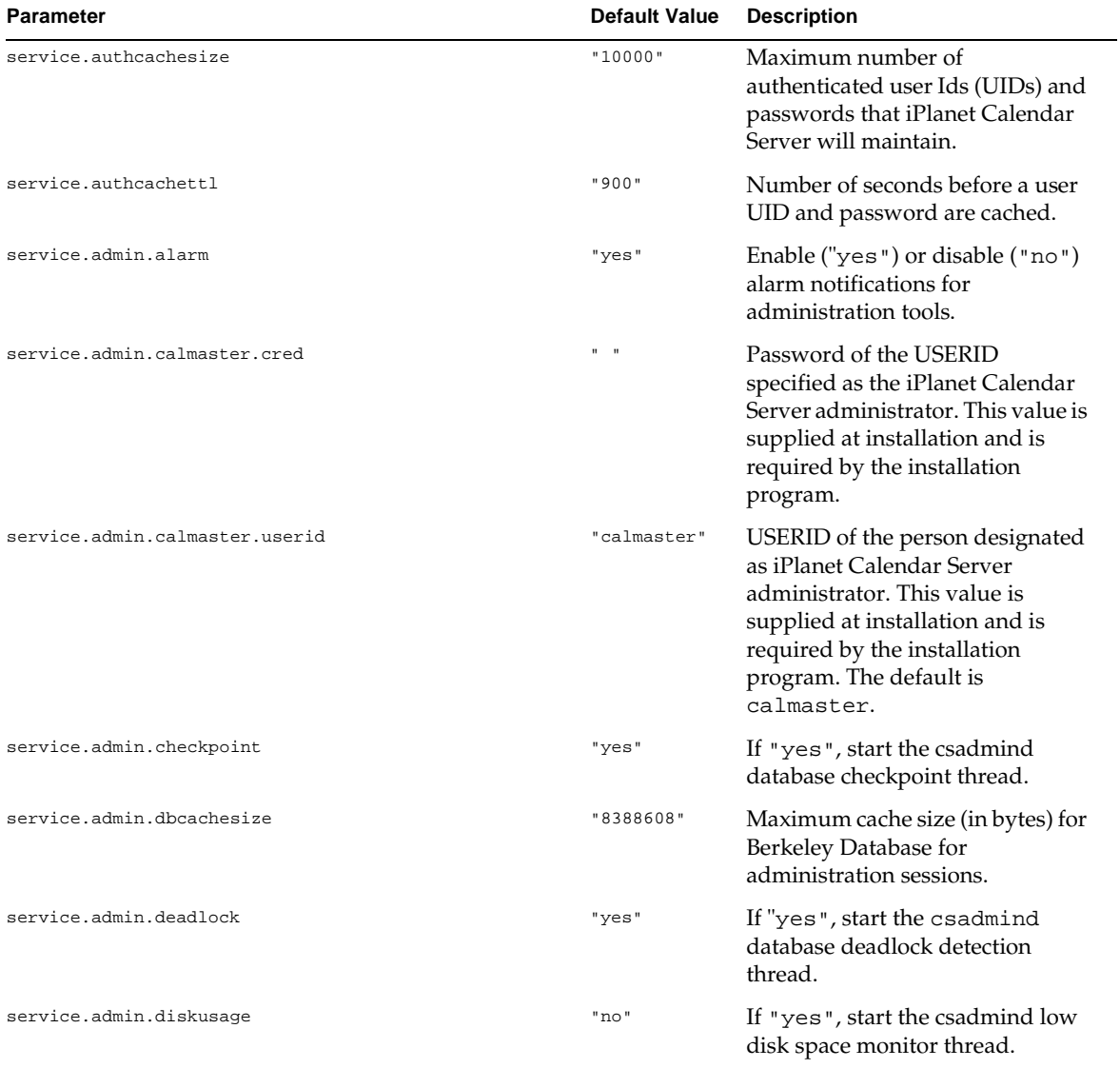

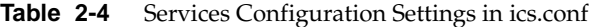

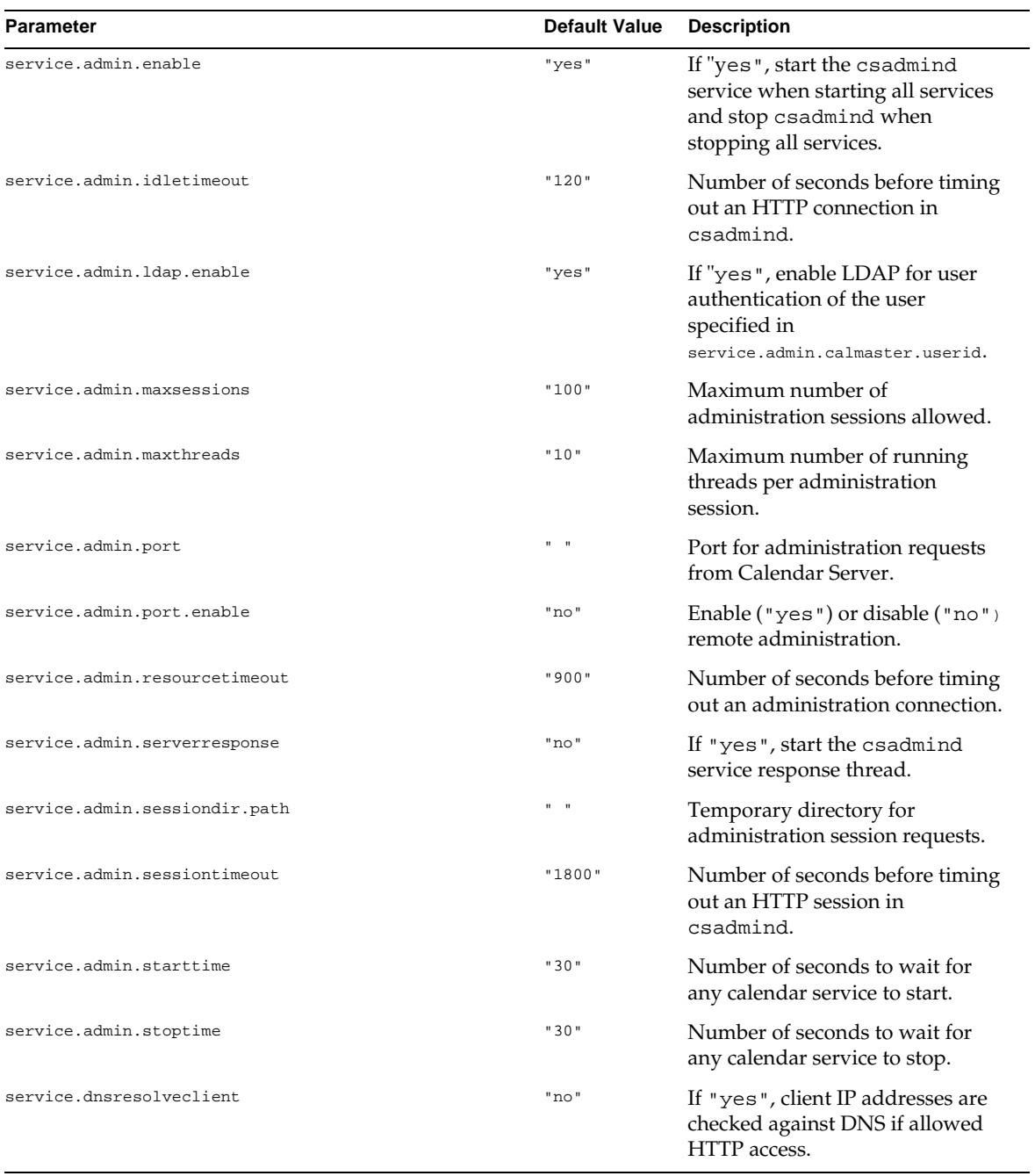

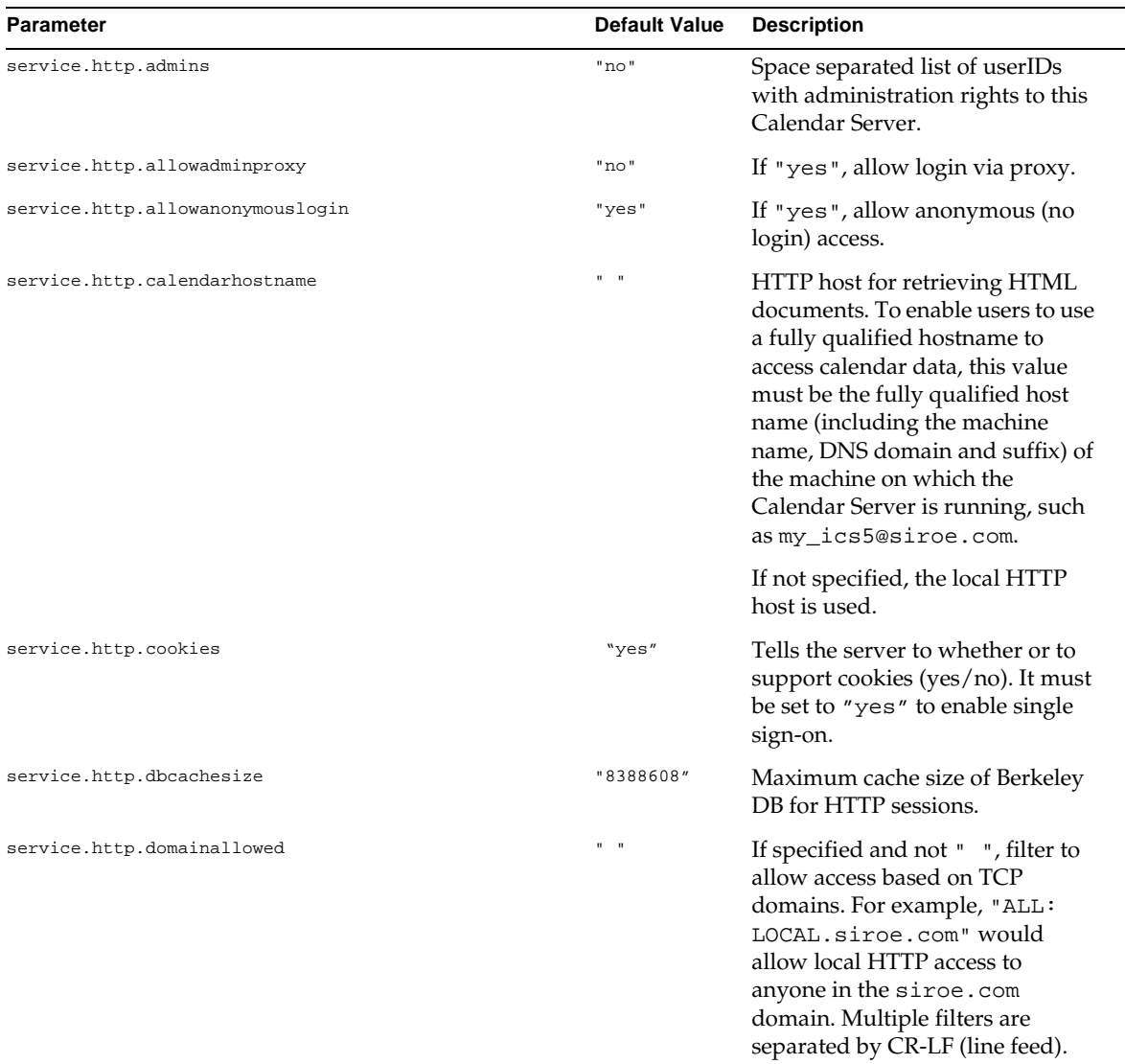

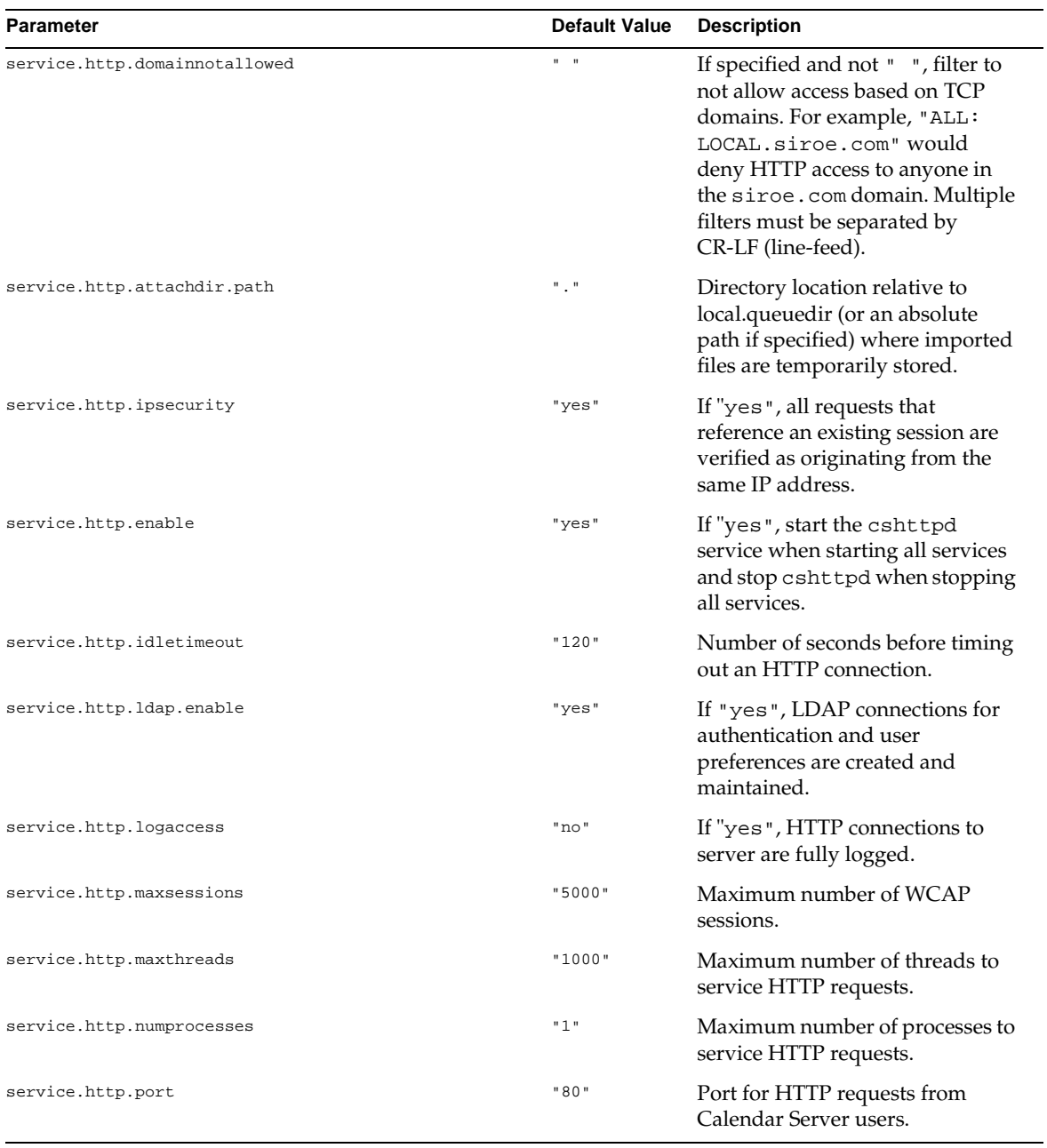

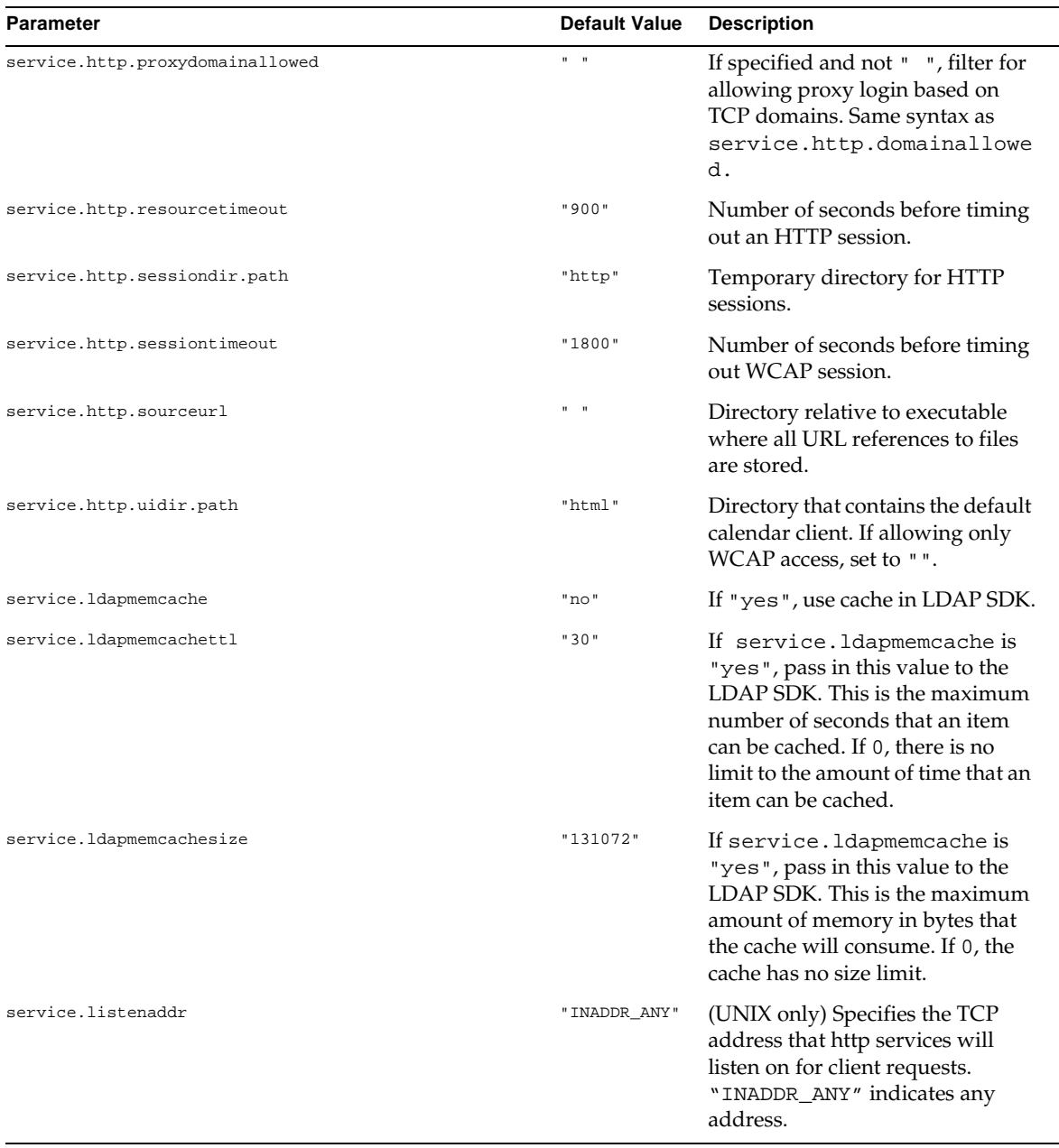

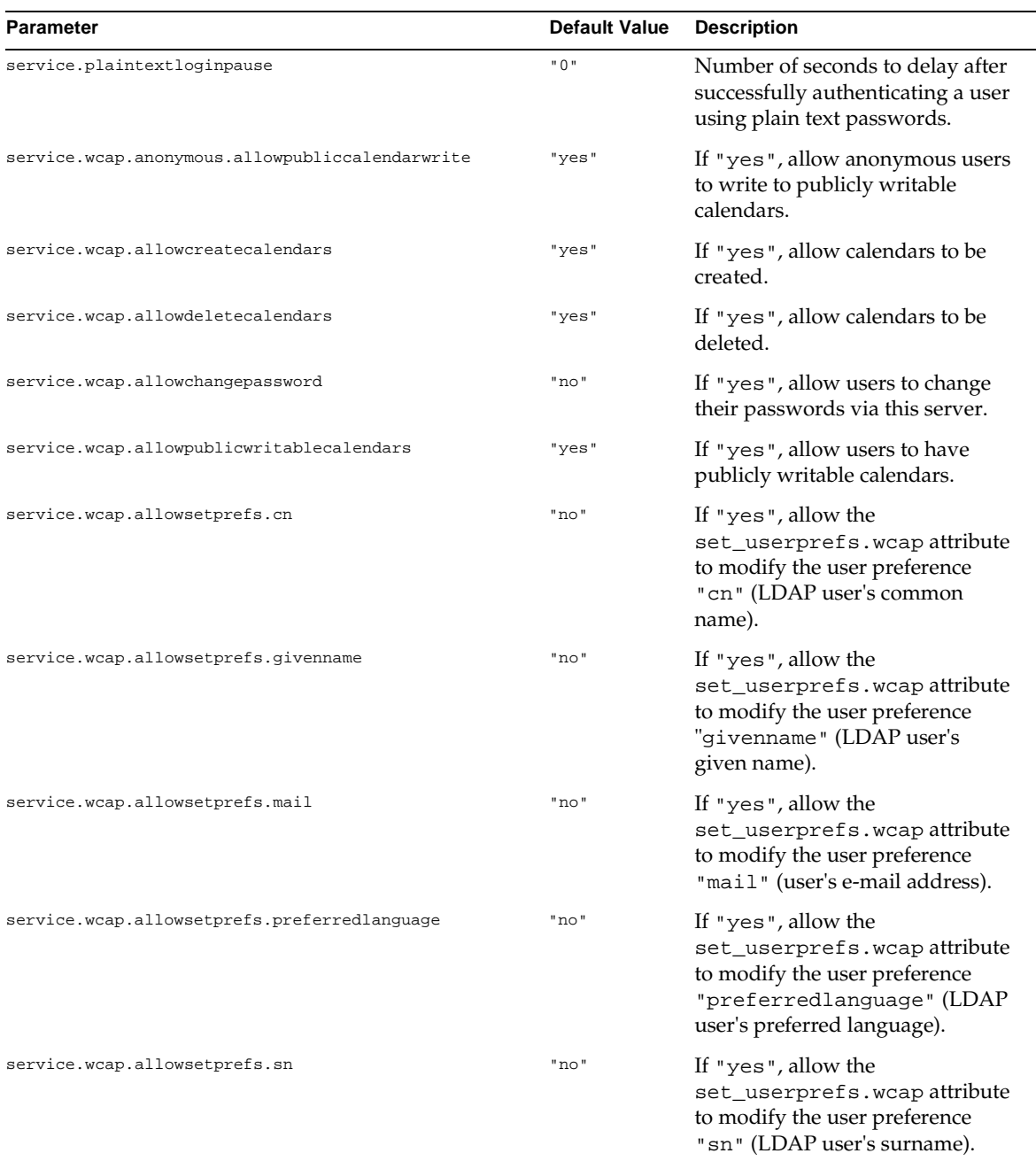

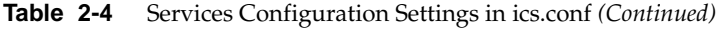

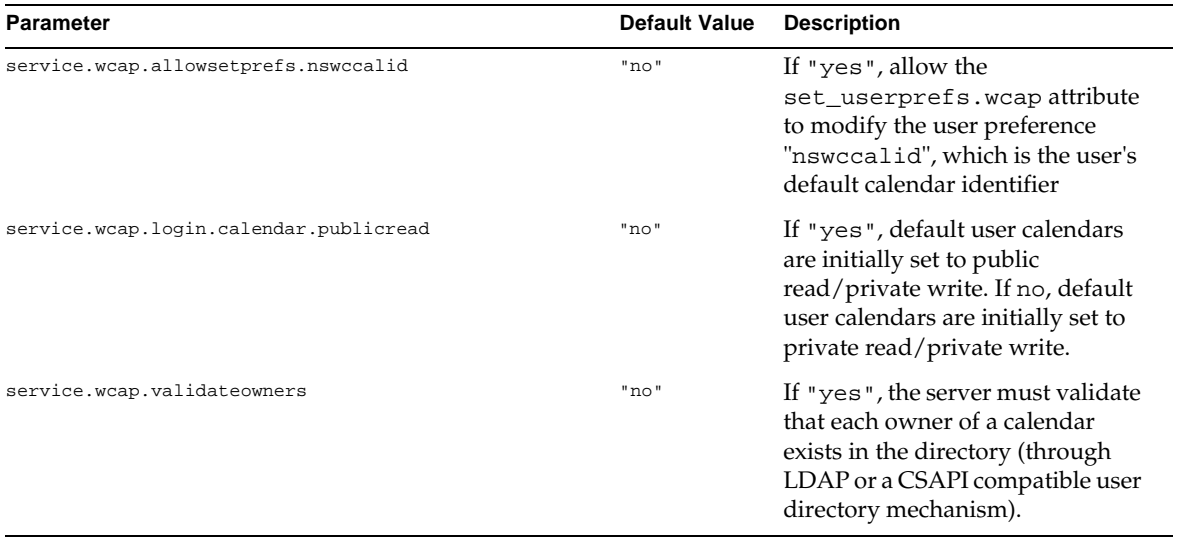

# Alarm Notification Configuration

Table 2-5 shows the Alarm Notification Server (ENS) configuration settings stored in ics.conf.

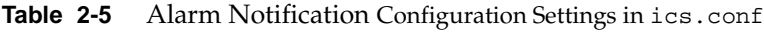

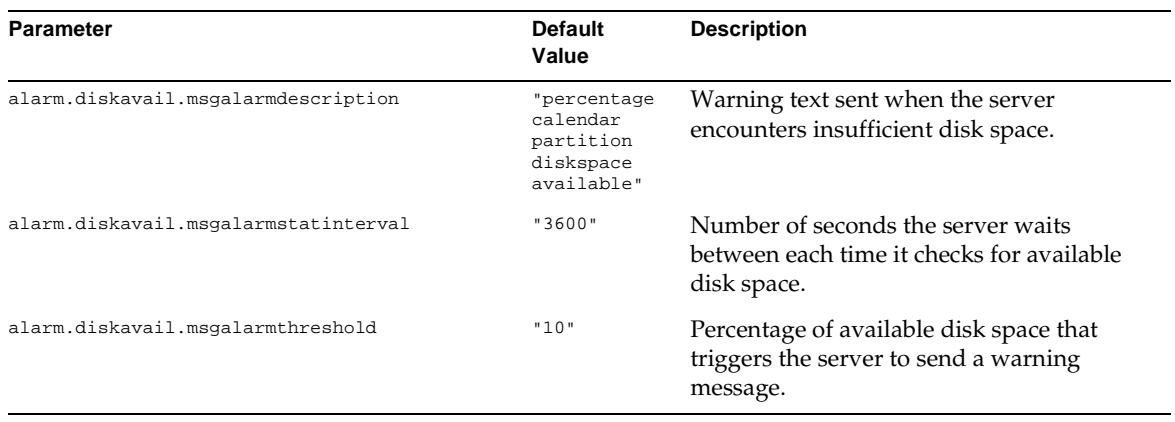

| <b>Parameter</b>                           | <b>Default</b><br>Value    | <b>Description</b>                                                                                           |
|--------------------------------------------|----------------------------|----------------------------------------------------------------------------------------------------|
| alarm.diskavail.msgalarmthresholddirection | $" - 1"$                   | If alarm.diskavail.msgalarmthreshold is<br>allowed to be above or below the<br>acceptable percentage, where: |
|                                            |                            | $-1$ is below<br>٠                                                                                           |
|                                            |                            | 1 is above<br>$\bullet$                                                                                      |
| alarm.diskavail.msgalarmwarninginterval    | "24"                       | Number of hours between sending<br>warning messages about insufficient disk<br>space sent out.               |
| alarm.msgalarmnoticehost                   | "localhost"                | The host name of the SMTP server used to<br>send server alarms.                                              |
| alarm.msgalarmnoticeport                   | "25"                       | The SMTP port used to send server alarms.                                                                    |
| alarm.msgalarmnoticercpt                   | "Postmaster<br>@localhost" | The email address to whom server alarms<br>sent.                                                             |
| alarm.msgalarmnoticesender                 | "Postmaster<br>@localhost" | The email address used as the sender<br>when the server sends alarms.                                        |
| alarm.msgalarmnoticetemplate               | "Postmaster<br>@localhost" | The default format used to send email<br>alarms:                                                             |
|                                            |                            | "From: %s\nTo: %s\nSubject: ALARM: %s of<br>\"%s\" is %u\n\n%s\n"                                            |

**Table 2-5** Alarm Notification Configuration Settings in ics.conf *(Continued)*

# Calendar Store Configuration

Table 2-6 describes the store configuration settings stored in ics.conf.

Table 2-6 Store Configuration Settings in ics.con

| Parameter                    | Default Value             | <b>Description</b>                                                          |
|------------------------------|---------------------------|-----------------------------------------------------------------------------|
| store.partition.primary.path | $\mathbf{H}$ $\mathbf{H}$ | Location of primary disk partition where<br>calendar information is stored. |

# Calendar Locate Mechanism Configuration

Table 2-7 describes the calendar locate mechanism service settings stored in ics.conf.

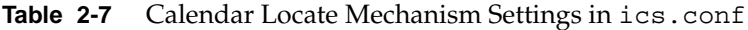

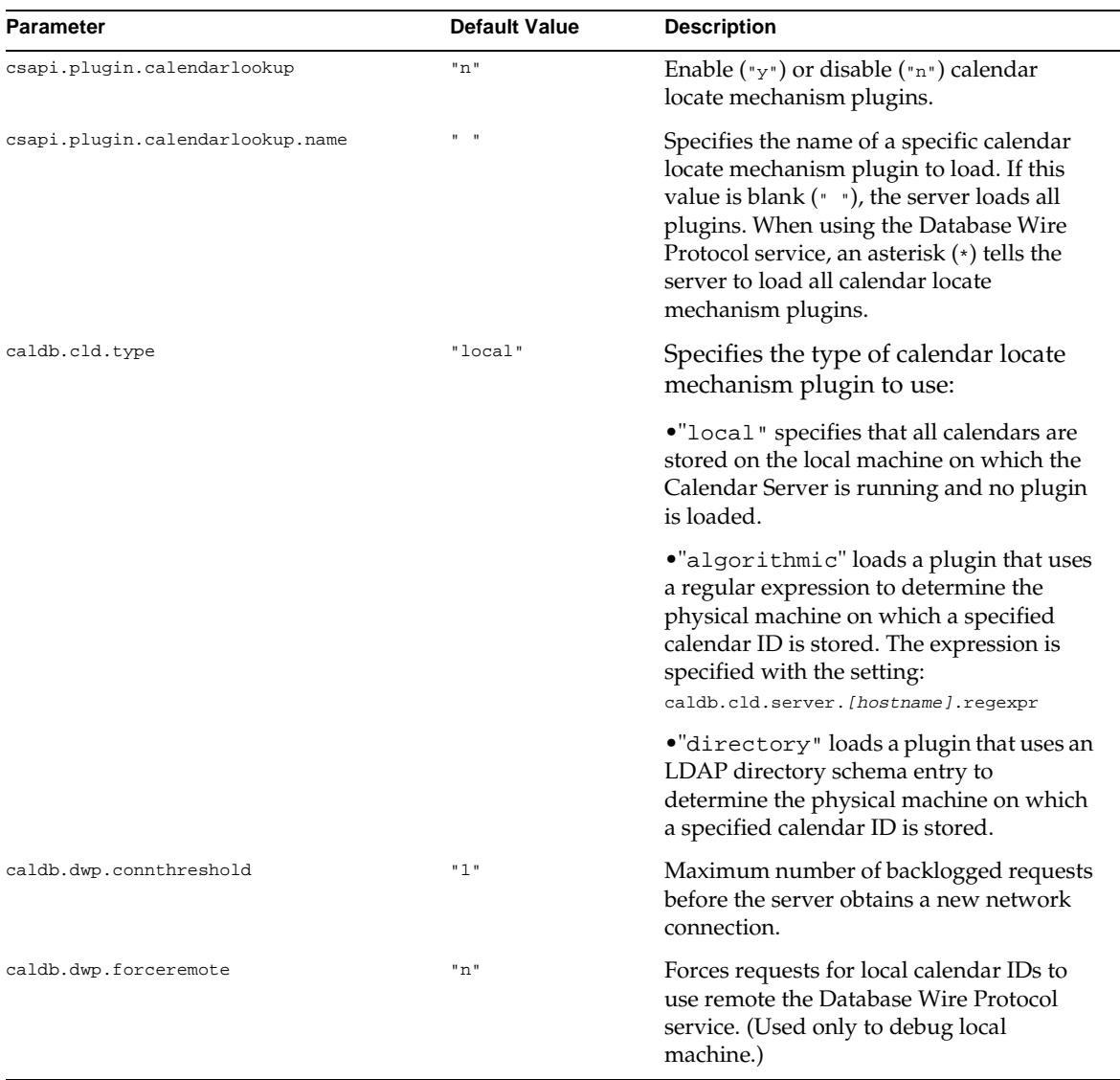

| <b>Parameter</b>             | <b>Default Value</b> | <b>Description</b>                                                                                                    |
|------------------------------|----------------------|----------------------------------------------------------------------------------------------------|
| caldb.dwp.initconns          | "2"                  | Initial number of connections for the<br>Database Wire Protocol service client to<br>make to each Database Wire Protocol<br>service host.                                                                                               |
| caldb.dwp.initthreads        | "2"                  | Initial number of threads for handling<br>Database Wire Protocol service requests.                                                                                                    |
| caldb.dwp.maxcons            | "1000"               | Maximum number of connections allowed<br>to a server using the Database Wire<br>Protocol service.                                                                                                    |
| caldb.dwp.maxthreads         | "1000"               | Maximum number of threads allowed to a<br>server using the Database Wire Protocol<br>service.                                                                                                    |
| caldb.dwp.md5                | "n"                  | Specifies if the server performs MD5<br>(Message Digest 5) one-way hash checking<br>of all Database Wire Protocol service<br>requests. (One-way hash functions are<br>used to create digital signatures for<br>message authentication.) |
|                              |                      | "n" disables MD5 hash checking.                                                                                                    |
|                              |                      | "y" enables MD5 hash checking.                                                                                                    |
| caldb.dwp.server.hostname.ip |                      | Specifies the IP address of the server using<br>the Database Wire Protocol service at the<br>specified machine's hostname.                                                                                                    |
| caldb.dwp.stacksize          | "65536"              | Stack size for Database Wire Protocol<br>service threads.                                                                                                    |
| caldb.localdb                | "y"                  | Specifies if a local database exists where:                                                                                                    |
|                              |                      | "y" disables DWP.<br>$\bullet$                                                                                                    |
|                              |                      | "n" tells the server to use remote DWP<br>only and to access the host name set for<br>caldb.localdb.host, if specified.                                                                                                    |

Table 2-7 Calendar Locate Mechanism Settings in ics.conf (Continued)

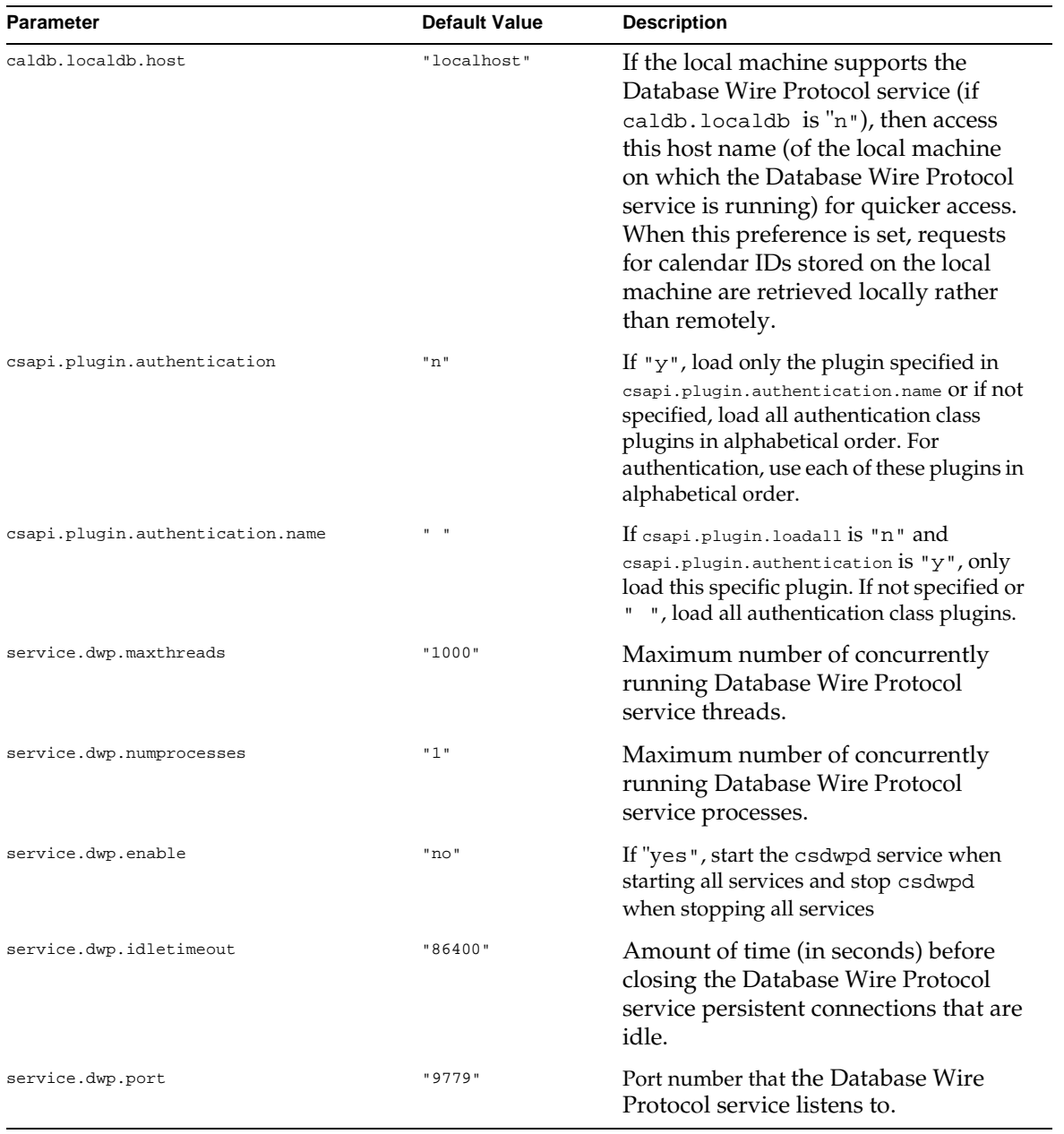

#### Table 2-7 Calendar Locate Mechanism Settings in ics.conf (Continued)

| <b>Parameter</b>        | Default Value | <b>Description</b>                                                                                                   |
|-------------------------|---------------|----------------------------------------------------------------------------------------------------|
| service.dwp.ldap.enable | "ves"         | Enable ("yes") or disable ("no") $LDAP$<br>for remote user authentication for the<br>Database Wire Protocol service. |

Table 2-7 Calendar Locate Mechanism Settings in ics.conf (Continued)

# Single Sign-on Configuration

Table 2-8 describes the single sign-on settings stored in ics.conf.

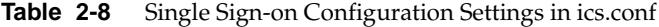

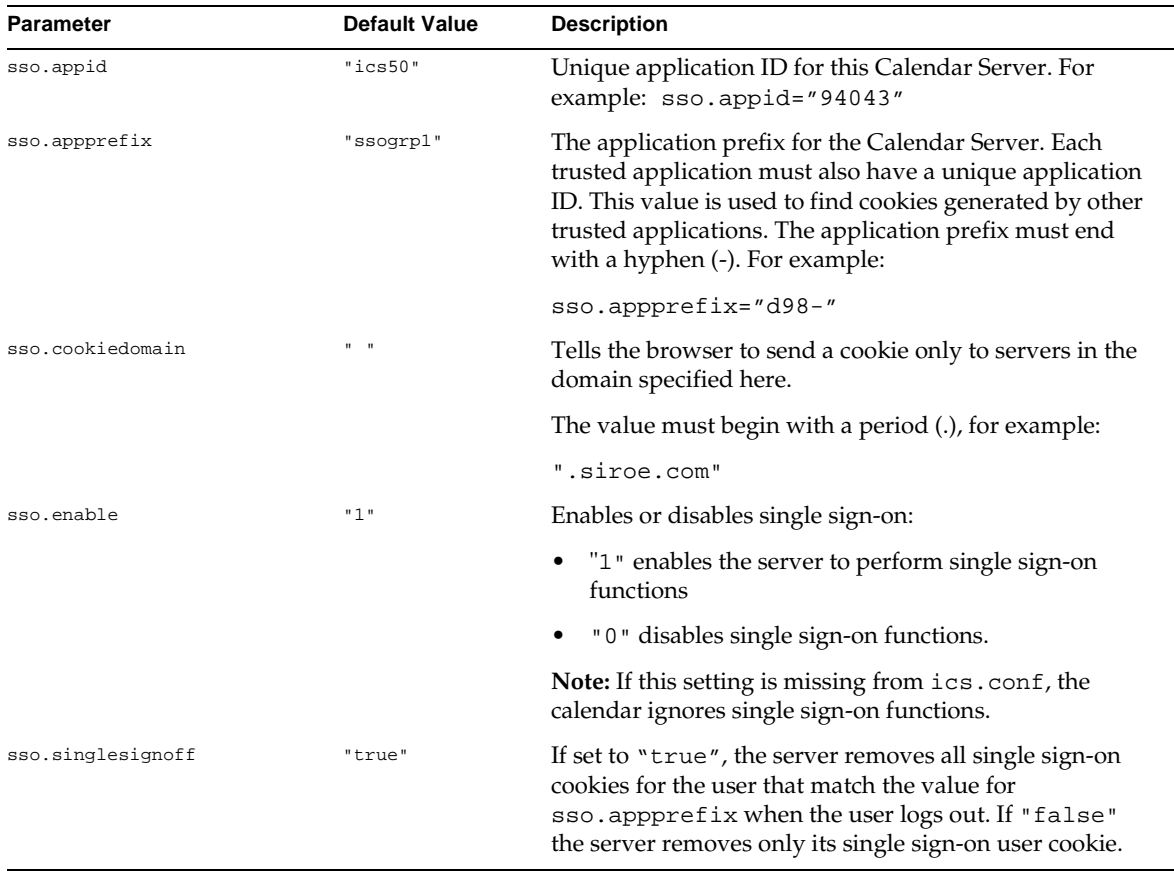

| <b>Parameter</b> | <b>Default Value</b>      | <b>Description</b>                                                           |
|------------------|---------------------------|------------------------------------------------------------------------------|
| sso.userdomain   | $\mathbf{u}$ $\mathbf{u}$ | Sets the domain used as part of the user's single sign-on<br>authentication. |

**Table 2-8** Single Sign-on Configuration Settings in ics.conf *(Continued)*

# Group Scheduling Configuration

Table 2-9 describes the group scheduling settings stored in ics.conf.

**Table 2-9** Group Scheduling Configuration Settings in ics.conf

| <b>Parameter</b>              | <b>Default Value</b>                               | <b>Description</b>                                                                                                    |  |
|-------------------------------|----------------------------------------------------|----------------------------------------------------------------------------------------------------|--|
| calstore.calendar.default.acl | "@@o^a^r^q;@@o^c<br>^wdeic^g;@^a^sf^<br><b>q</b> " | Determines the default access control permissions<br>used when a user creates a calendar. The format is<br>specified by a semicolon-separated list of Access<br>Control Entry (ACE) argument strings.                                     |  |
|                               |                                                    | For details on the ACE format, see "Access Control,"<br>on page 81.                                                                                                    |  |
|                               |                                                    | To specify Access Control Entries for one or more<br>calendars using the command line utilities, see<br>"Managing Calendars," on page 94 and "cscal," on<br>page 121.                                                                     |  |
| calstore.calendar.owner.acl   | "@@o^a^rsf^q;@@o<br>^c^wdeic^g"                    | Specifies the owners of a calendar recognized by the<br>Calendar Express user interface.                                                                                                    |  |
|                               |                                                    | Note: When a user specifies access rights using the<br>Privacy dialog in the Calendar Express user interface,<br>they are applied in reverse order. For example,<br>@@o^a^rsf^g;@@o^c^wdeic^g is applied as<br>@@o^c^wdeic^g;@@o^a^rsf^g. |  |

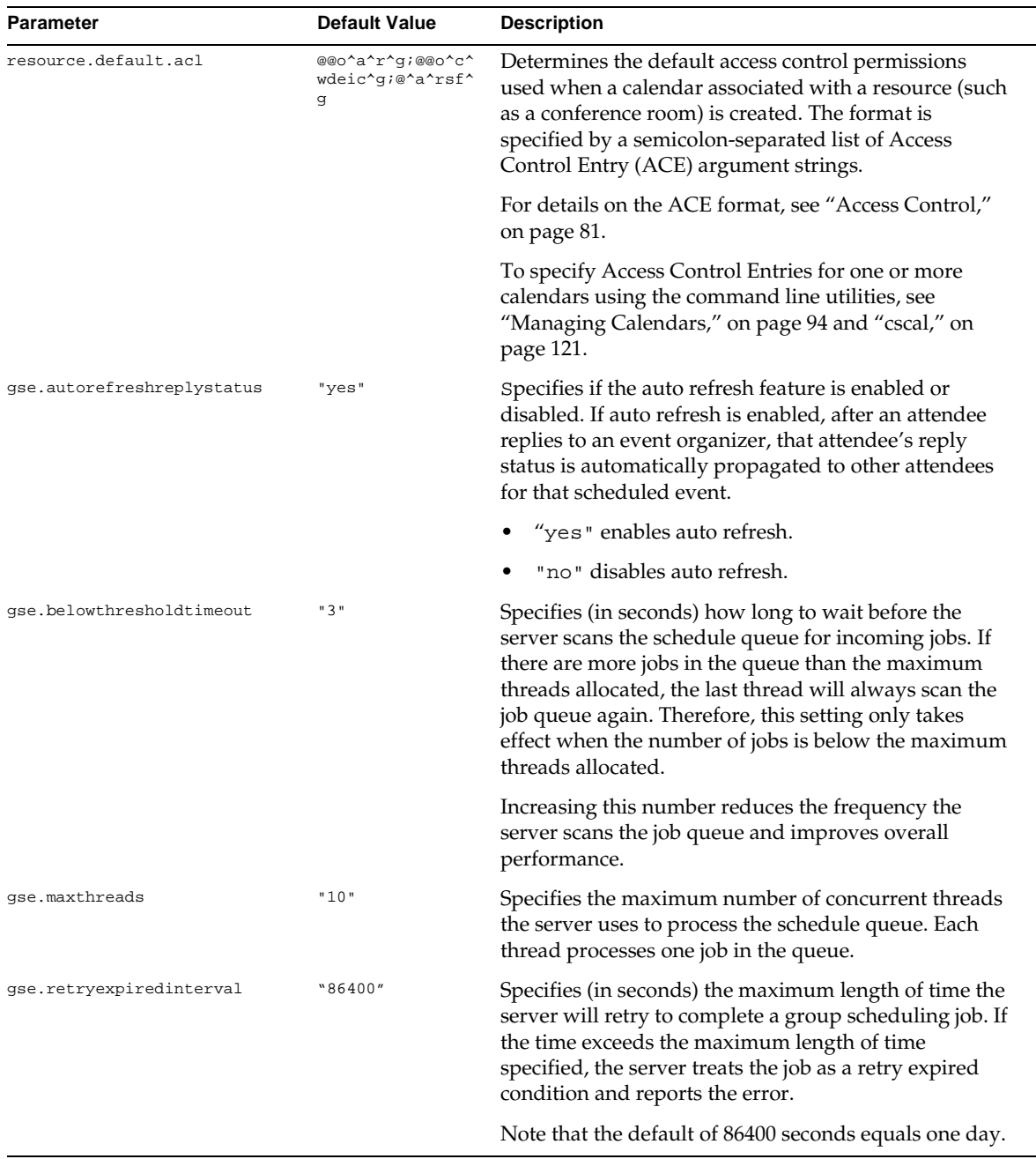

### **Table 2-9** Group Scheduling Configuration Settings in ics.conf *(Continued)*

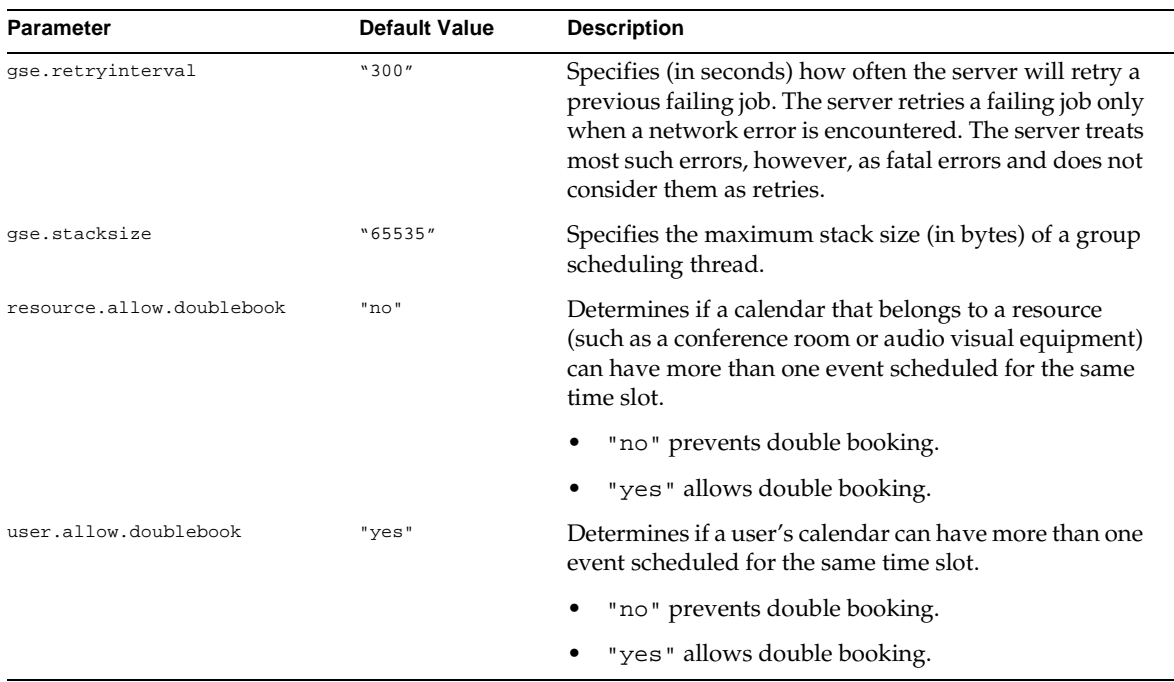

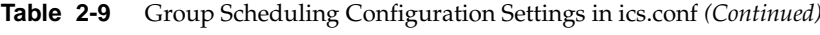

# Database Configuration

Table 2-10 shows the iPlanet Calendar Server database configuration settings stored in ics.conf.

**Table 2-10** Database Configuration Settings in ics.conf

| <b>Parameter</b>                    | <b>Default Value</b> | <b>Description</b>                                                                        |
|-------------------------------------|----------------------|-------------------------------------------------------------------------------------------|
| caldb.berkeleydb.checkpointinterval | "60"                 | Number of seconds between checkpointing<br>database transactions.                         |
| caldb.berkeleydb.circularlogging    | "yes"                | If "yes" remove database checkpoint files<br>after their transactions are synchronized.   |
| caldb.berkeleydb.deadlockinterval   | "100"                | Number of milliseconds between checking for<br>database deadlocks that need to be broken. |

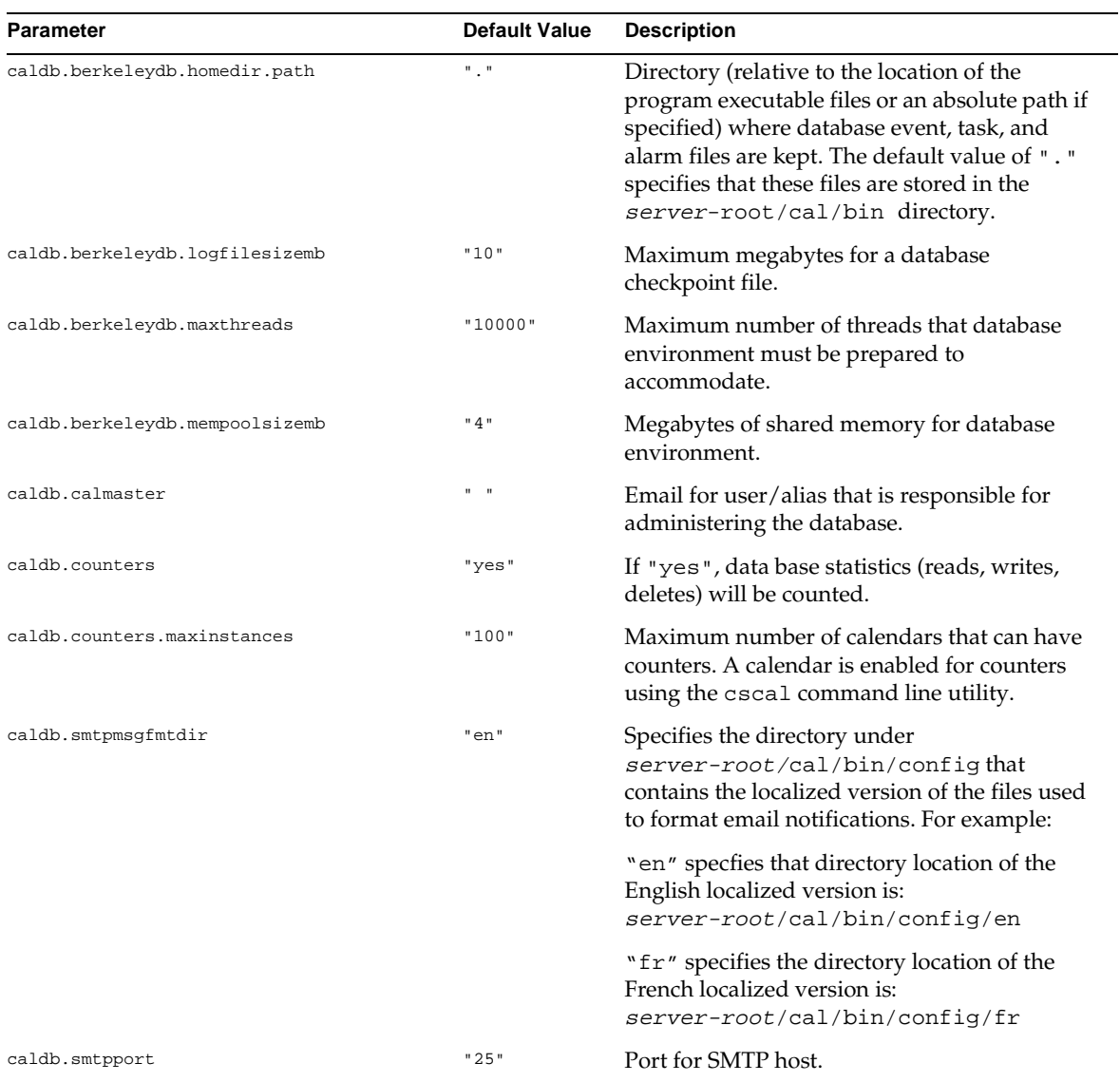

#### **Table 2-10** Database Configuration Settings in ics.conf *(Continued)*

# Calendar Server API Configuration

[Table 2-11](#page-55-0) shows the Calendar Server API (CSAPI) configuration settings stored in ics.conf.

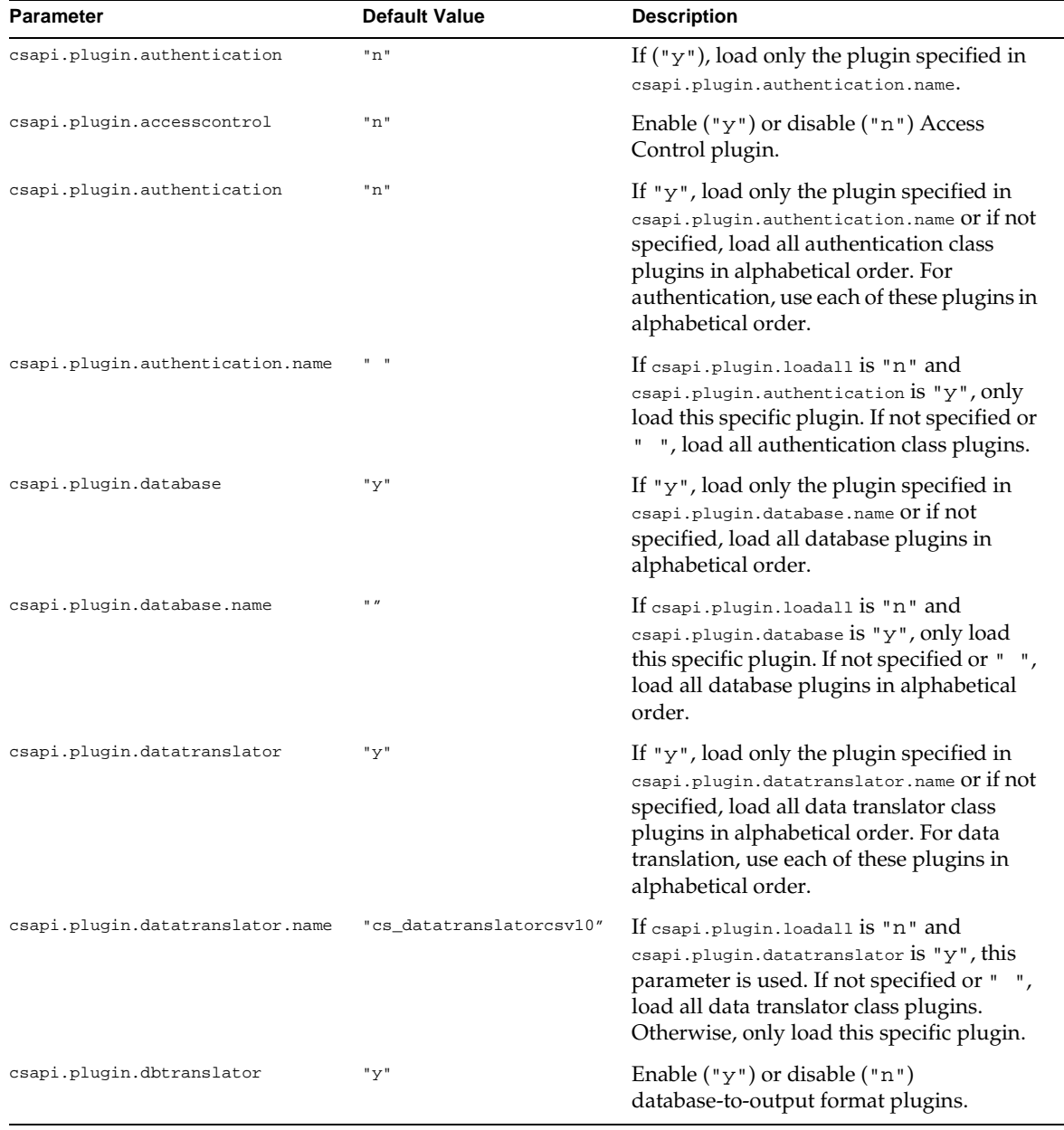

<span id="page-55-0"></span>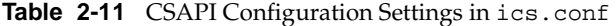

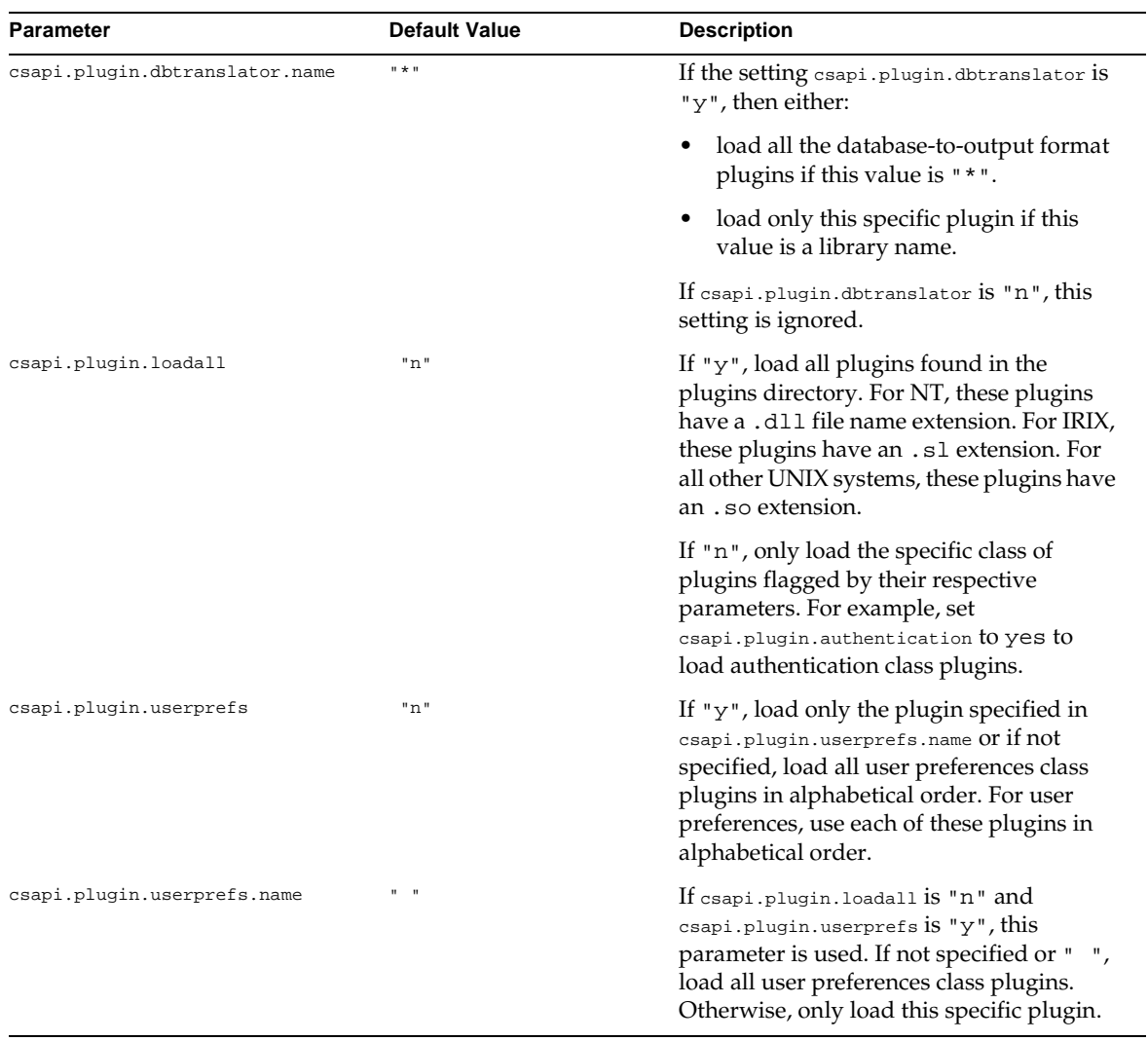

#### **Table 2-11** CSAPI Configuration Settings in ics.conf *(Continued)*

# Event Notification Server Configuration

iPlanet Calendar Server, when configured to do so, uses an external generic service called the Event Notification Server (ENS) which accepts reports of server-level events that can be categorized into specific areas of interest and notifies other servers that have registered interest in certain categories of events. iPlanet Calendar Server uses the Event Notification Server to send and receive alarm notifications which include the creation, deletion, or modification of calendar events and tasks as well as general operational warning and error messages.

Table 2-12 shows the Event Notification Server (ENS) configuration settings stored in ics.conf.

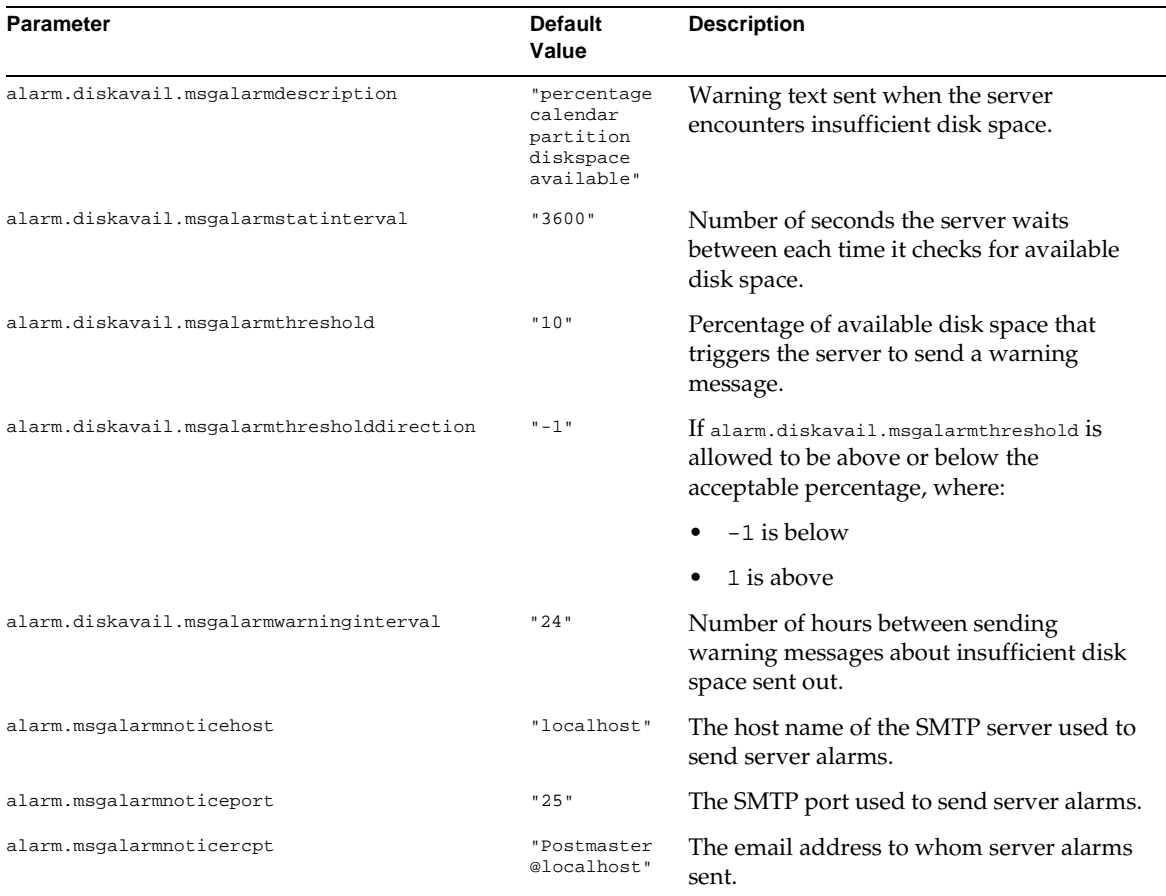

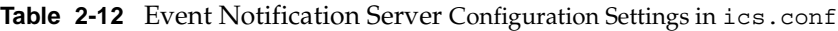

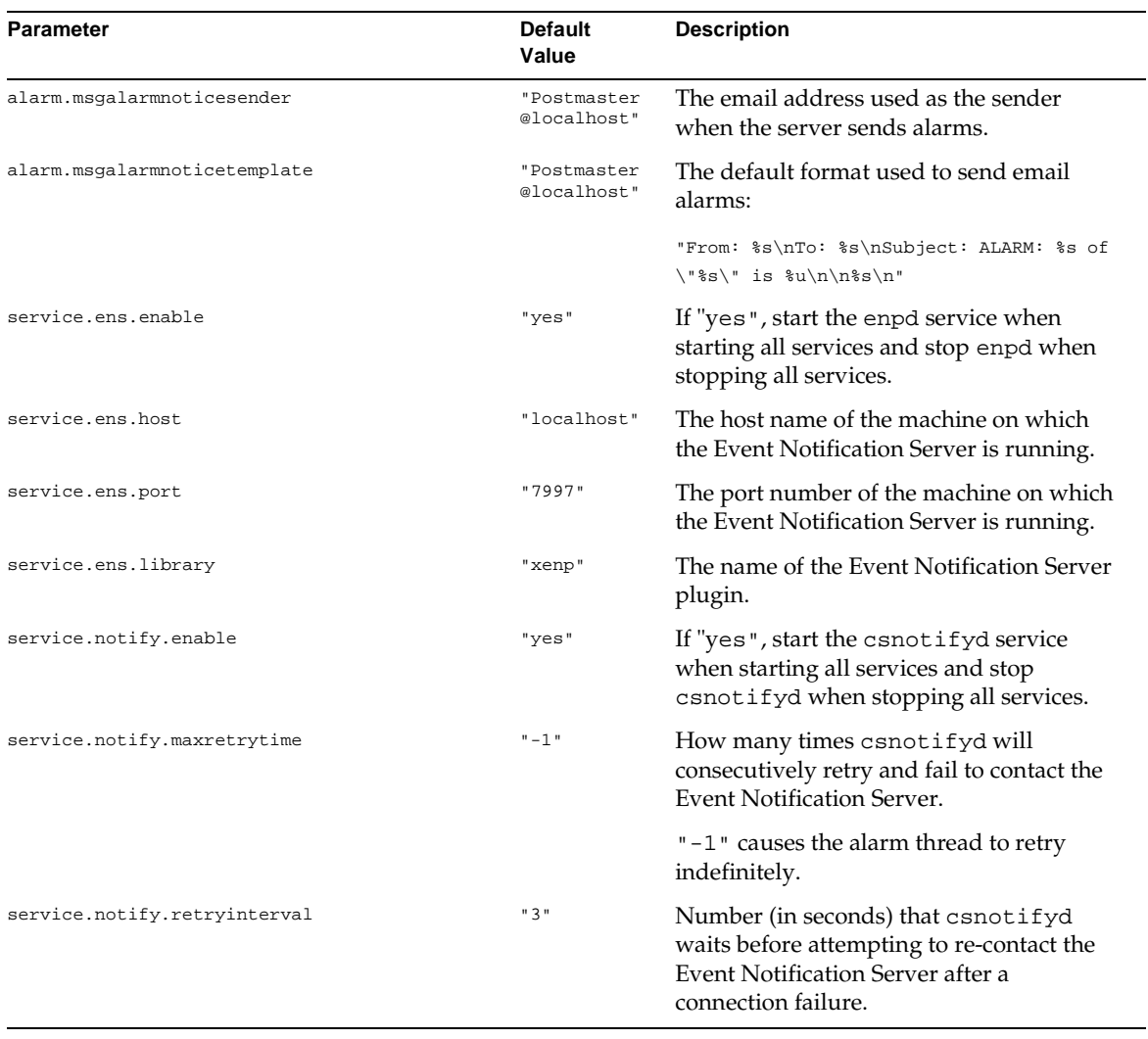

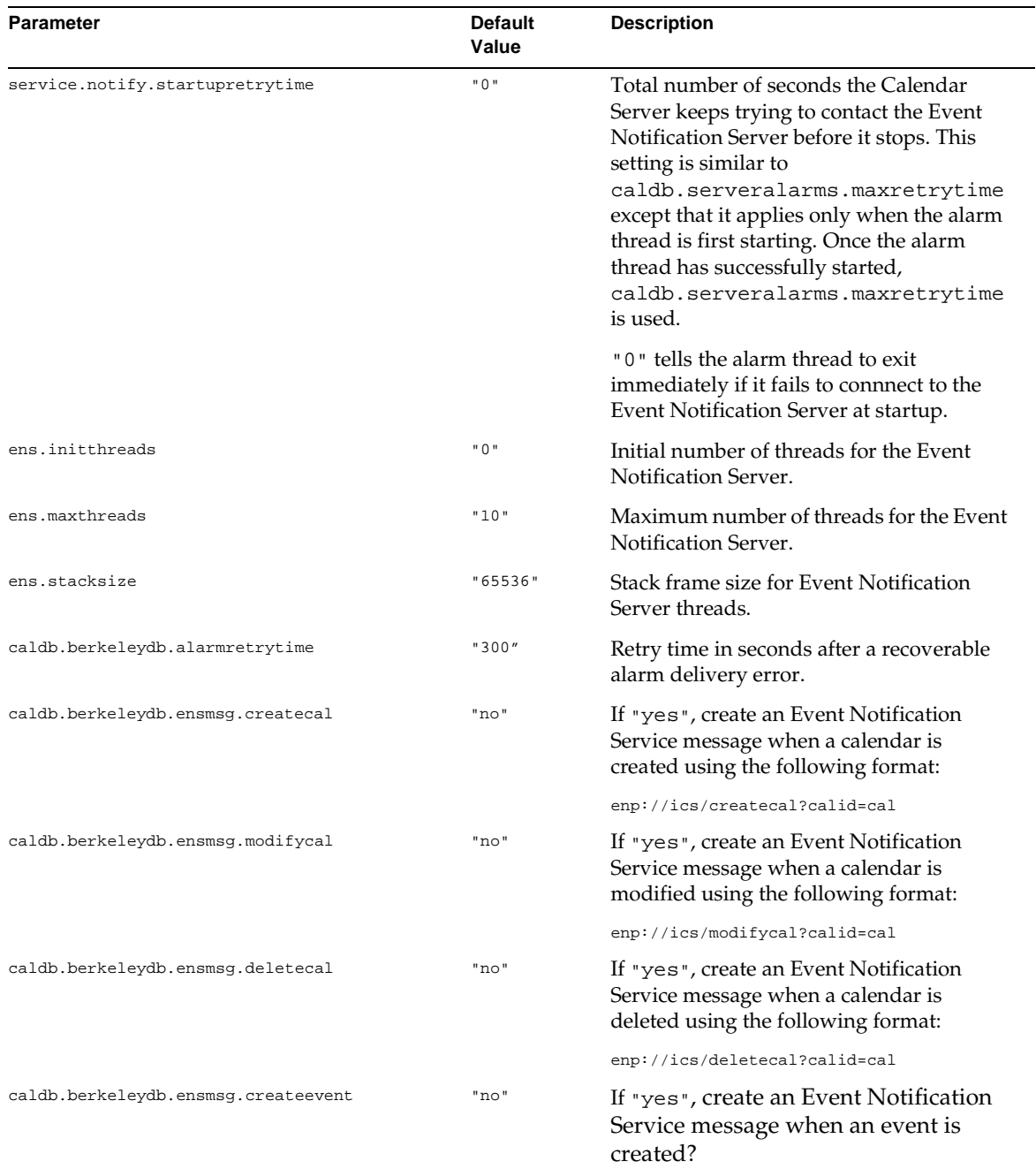

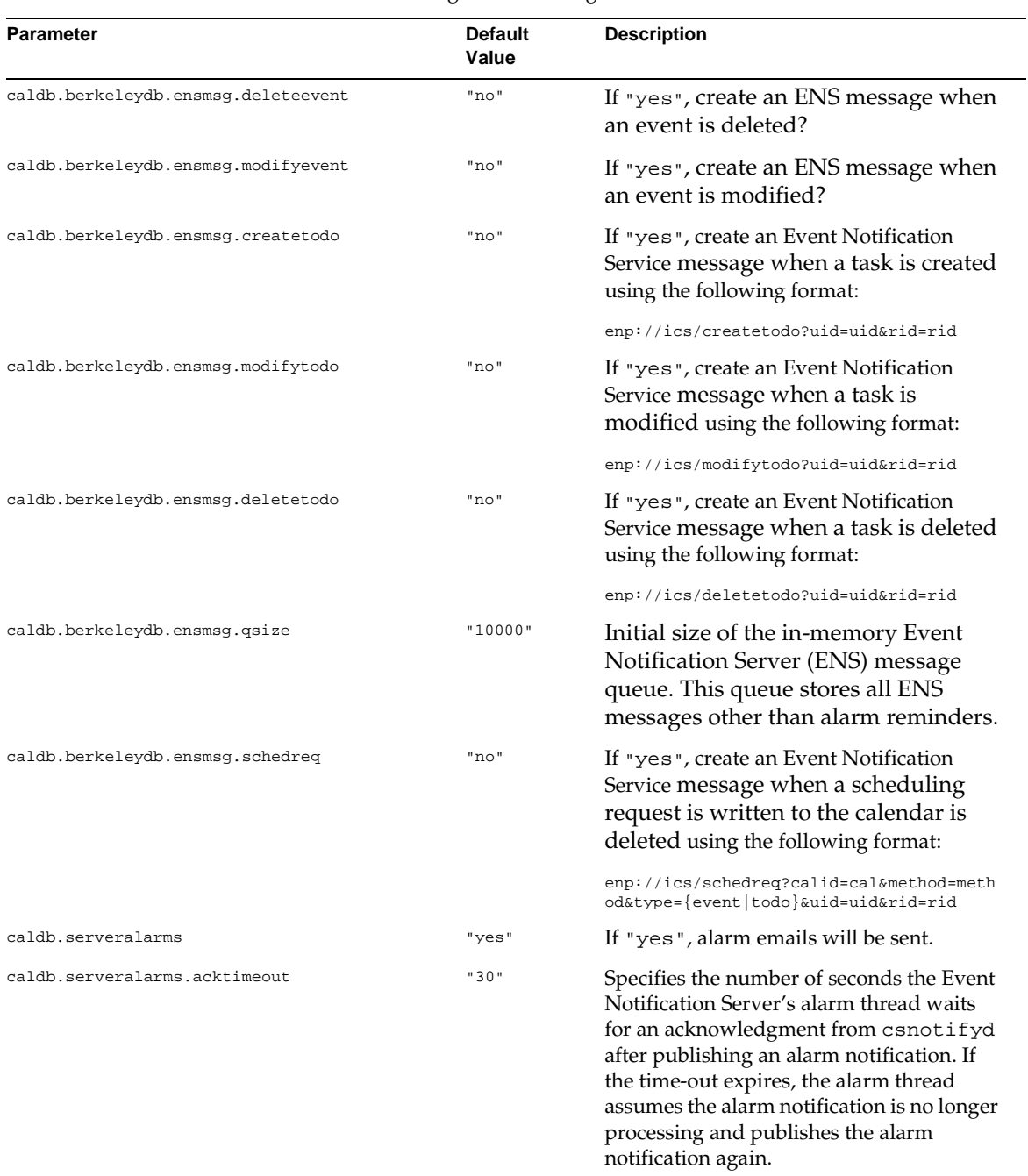

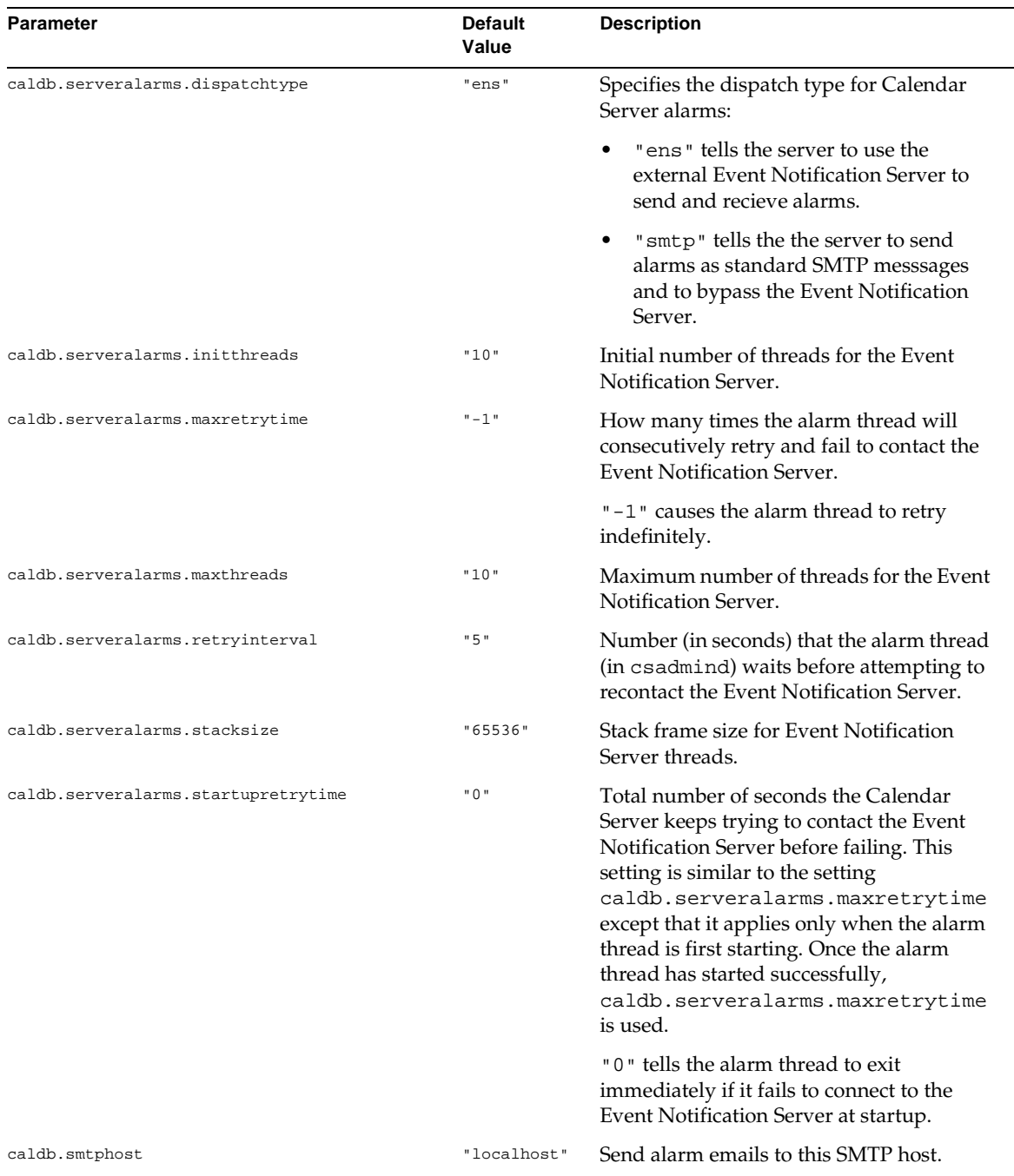

# User Interface Configuration

Table 2-13 describes the user interface configuration in ics.conf.

| <b>Parameter</b> | <b>Default Value</b>      | <b>Description</b>                                                                                                    |
|------------------|---------------------------|----------------------------------------------------------------------------------------------------|
| ui.config.file   | $\mathbf{u}$ $\mathbf{u}$ | iPlanet Calendar Server can read an<br>optional (xml based) configuration file at<br>startup that can hide parts of the user<br>interface. iPlanet Calendar Server 5.0<br>allows only one configuration file and the<br>value of this setting determines the name<br>of the configuration file to use. iPlanet<br>Calendar Server looks for the file in the<br>data directory where the user interface<br>xml and xslt files are: |
|                  |                           | server-root/cal/bin/data/                                                                                                    |
|                  |                           | iPlanet Calendar Server 5.0 provides the<br>following files that provide customized<br>versions of the user interface:                                                                                                    |
|                  |                           | $nogroup\_config.xml$ -disables<br>group scheduling                                                                                                    |
|                  |                           | $ui\_config.xml$ default user<br>interface                                                                                                    |

**Table 2-13** User Interface Configuration Settings in ics.con

# Notification Messages

iPlanet Calendar Server sends several types of email messages described [in Table](#page-63-0)  [2-14](#page-63-0). The format of these messages is controlled by the associated format (.fmt) file listed in the table. Format files are located in specific directories for each local (such as **/en** for English and **/fr** for French). These directories are located in the **server-root/cal/bin/config** directory. For example, the English version of the task alarm message format is specified in the file:

/opt/SUNWicsrv/cal/bin/config/en/mail\_todoalarm.fmt

[Table 2-14](#page-63-0) shows the iPlanet Calendar Server mail settings stored in ics.conf.

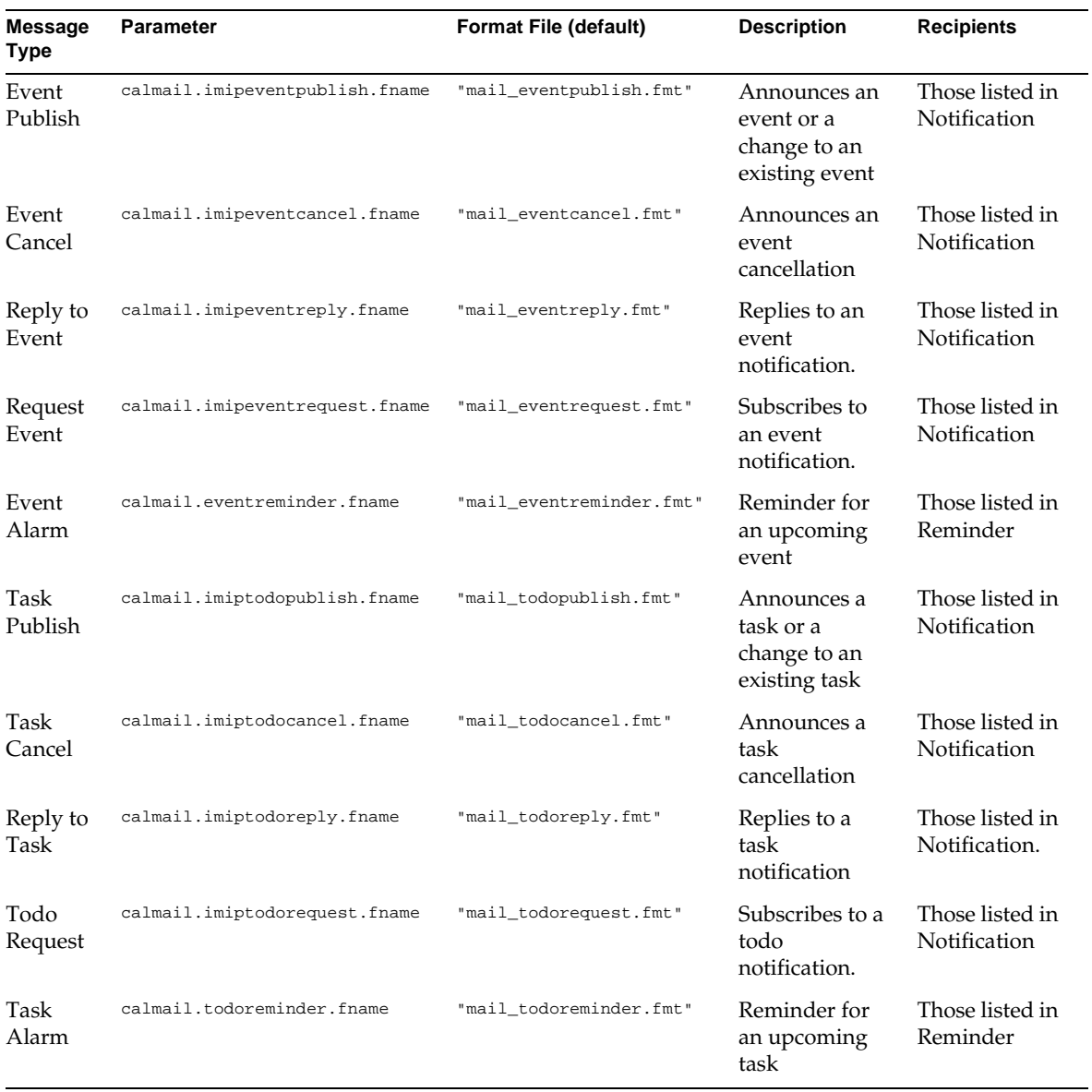

#### <span id="page-63-0"></span>**Table 2-14** iPlanet Calendar Server mail formats

iPlanet Calendar Server generates notification messages by combining a particular event or task with the contents of a format file. The values of data fields within an event or task can be output to the message. The notification message can also include MIME header lines and associated special values. Using special character sequences (format notations), you can include the values of events, tasks, and MIME headers in the message. The lines in the format file are format strings comprised of special character sequences that are replaced with actual values from calendar data fields when the mail message is generated. Special character sequences consist of two characters, the first is the percent sign (%) and the second represents the specific format notation.

The following sections describe special character sequences:

- Special Character Sequences for Events
- • [Special Character Sequences for Task Notificatio](#page-67-0)n
- • [Special Character Sequences for Date](#page-69-0)s

## Special Character Sequences for Events

Table 2-15 shows the special character sequences for iPlanet Calendar Server event notifications.

| <b>Format Code</b> | Meaning                                                                                                    |
|--------------------|----------------------------------------------------------------------------------------------------|
| 80                 | Start time in localized format                                                                                                    |
| $\frac{8}{3}$      | End time in localized format                                                                                                    |
| %Ά                 | exdates in ICalendar format                                                                                                    |
| %a                 | rdates in ICalendar format                                                                                                    |
| %B                 | Start time (also see $z$ )                                                                                                    |
| %b                 | Output the start time and end time in ICalendar format. If the start time has<br>the parameter value=date, only the month/day/year portion of the date<br>is output. If end time has the same month/day/year value as the start time,<br>only the start time is generated. |
| %C                 | Create time                                                                                                    |
| %င                 | Event class                                                                                                    |
| %d                 | Event description. (also see $F$ )                                                                                                    |
| %Ε                 | End time (also see $z$ )                                                                                                    |

**Table 2-15** Special Character Sequences for Event Notifications

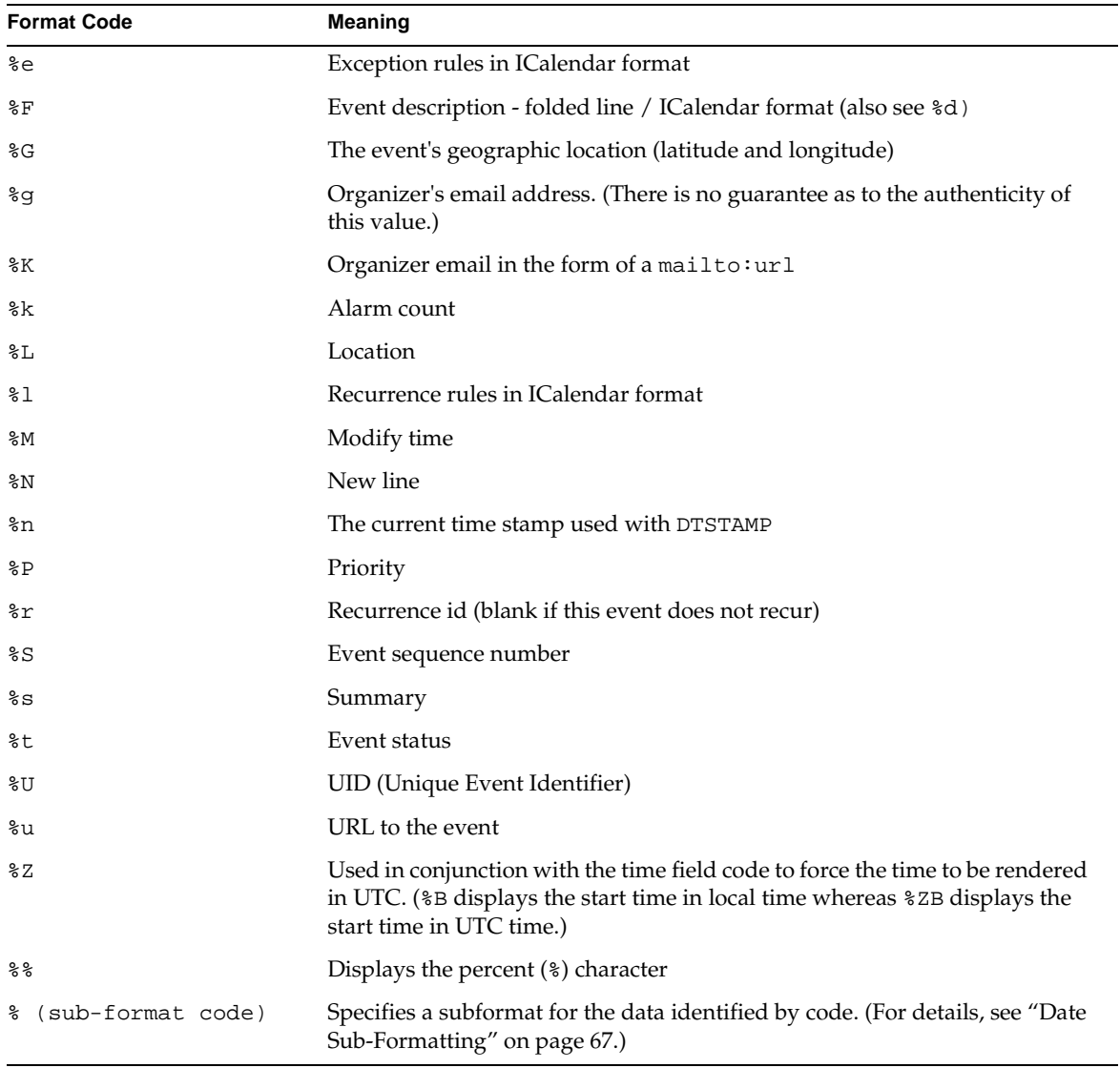

#### **Table 2-15** Special Character Sequences for Event Notifications *(Continued)*

### <span id="page-66-0"></span>Date Sub-Formatting

Date-time values can be formatted in many different ways. Using a sub-format, you can provide additional information to describe how a date/time value should be formatted. If a sub-format is not specified, the server uses a default format to output the date. Using a sub-format field allows you to specify the exact format to be used.

For example, %B specifies that the output string includes the event's begin time. This default format prints out the date, time, the time zone, and everything possible about the date. The sub-format string for date values is a strftime format string (see ["Special Character Sequences for Dates" on page 7](#page-69-0)0). If you were only interested in the month and year of the start time, instead of %B, you would use: %(%m %Y)B.

#### Example

The event begins: %B%N The event ends: %(%b %d, %Y %I:%M %p)E%N The above example produces output that resembles the following notification: The event begins Feb 02, 1999 23:30:00 GMT Standard Time The event ends Feb 03, 1999 02:30 AM

## Conditional Printing

Sometimes it is desirable to print a line only under certain conditions. For example, the following lines:

```
title: %S%N 
start: %B%N 
end: %E%N
```
produce output that resembles the following notification:

```
title: Staff Meeting 
start: Feb 04, 1999 09:00:00 
end: Feb 04, 1999 10:00:00
```
There are two conditions, however, where the above example would yield misleading or incorrect results:

• if the event has no end time

<span id="page-67-0"></span>if the event is an "all-day" event, that starts and ends on the same day.

In these situations, it is best not to print the end time at all. By default, only the year, month, and day are printed when a time stamp has the attribute of being all-day. Furthermore, if an event start time has the all-day attribute and the event ends on the same day as it starts, a special conditional flag is set. Use the ? modifier to print conditional values only when the special conditional flag is not set.

For example, if you change the lines in the above example to:

```
title: %S%N 
start: %B%N 
end: %?E%N
```
the last line will not be printed for all-day events for which the start day and end day are the same. It produces the following output for typical all-day events (such as birthdays or anniversaries):

```
title: Staff Meeting 
start: Feb 04, 1999
```
The ? flag can be combined with other modifiers. For example:

The event ends: %?(%b %d, %Y %I:%M %p)E%N

## Special Character Sequences for Task **Notification**

Table 2-16 shows the special character sequences for iPlanet Calendar Server task notifications.

| <b>Format Code</b> | Meaning                     |
|--------------------|-----------------------------|
| %A                 | exdates in ICalendar format |
| %a                 | rdates in ICalendar format  |
| 8B                 | start time (also see %2)    |
| %C                 | create time                 |
| $\varepsilon$      | task class                  |
| %D                 | due date/time.              |

**Table 2-16** Special Character Sequences for Tasks Notifications

| <b>Format Code</b>  | Meaning                                                                                                    |
|---------------------|----------------------------------------------------------------------------------------------------|
| %d                  | task description. (also see %F)                                                                                                    |
| %E                  | due date/time in IMIP format                                                                                                    |
| %e                  | exception rules in ICalendar format                                                                                                    |
| %F                  | task description - folded line / ICalendar format (also see %d)                                                                                                    |
| %G                  | this task's geographic location, the latitude and longitude.                                                                                                    |
| န္မွ                | organizer's email address (cannot guarantee the authenticity of this value)                                                                                                    |
| %K                  | organizer's email in the form of a mailto: URL                                                                                                    |
| %k                  | alarm count                                                                                                    |
| %L                  | the location                                                                                                    |
| 81                  | recurrence rules in ICalendar format                                                                                                    |
| %Μ                  | modify time                                                                                                    |
| %N                  | a new line                                                                                                    |
| %n                  | "now" (the current time stamp and used with DTSTAMP)                                                                                                    |
| %P                  | priority                                                                                                    |
| %r                  | the recurrence id (blank if this event does not recur)                                                                                                    |
| %S                  | is event's Sequence Number                                                                                                    |
| န္စီဒ               | summary                                                                                                    |
| %t                  | the status                                                                                                    |
| %U                  | the UID                                                                                                    |
| %u                  | URL to the event                                                                                                    |
| %Z                  | used in conjunction with time field code to force the time to be rendered in<br>UTC (%B displays the start time in local time whereas %ZB displays the start<br>time in UTC time) |
| နွနွ                | displays the % character                                                                                                    |
| % (sub-format code) | specify a sub-format for the data identified by code (for details, see "Date<br>Sub-Formatting" on page 67)                                                                       |

**Table 2-16** Special Character Sequences for Tasks Notifications *(Continued)*

## <span id="page-69-0"></span>Special Character Sequences for Dates

Table 2-17 shows the special character sequences for date formatting in iPlanet Calendar Server notifications.

| <b>NOTE</b> | The special date format codes appear in this section only for     |
|-------------|-------------------------------------------------------------------|
|             | convenience. iPlanet Calendar Server does not re-write any of the |
|             | strftime code, but simply uses the operating system               |
|             | implementation.                                                   |

Table 2-17 Special Character Sequences for Dates

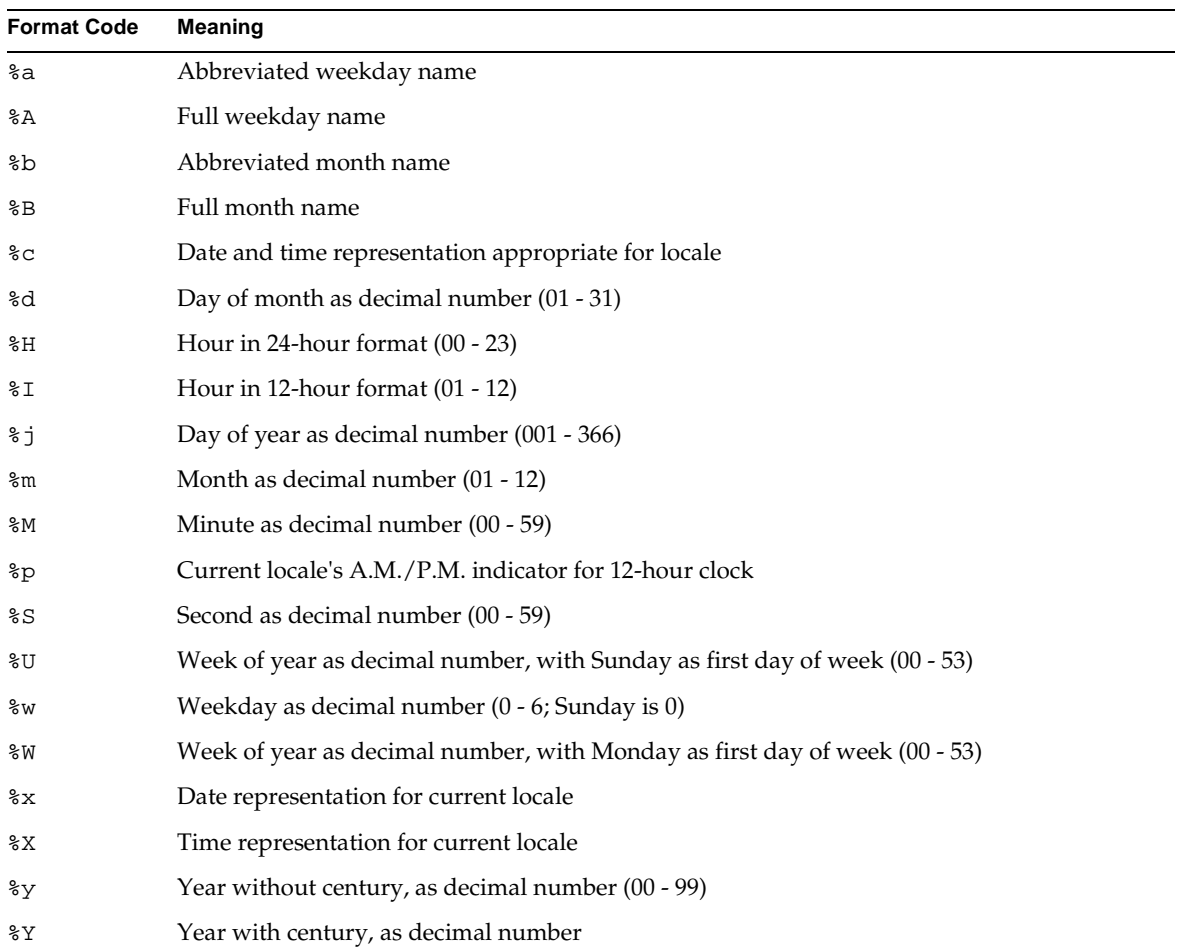

| <b>Format Code</b> | Meaning                                                               |
|--------------------|-----------------------------------------------------------------------|
| z                  | Time-zone name or abbreviation; no characters if time zone is unknown |
| နွန့               | Percent sign                                                          |

**Table 2-17** Special Character Sequences for Dates *(Continued)*

### Simple Event Reminder Example

The following example shows the default event reminder message format:

```
1 EVENT REMINDER 
2 ~~MIME-Version: 1.0%N 
3 ~~Content-Type: text/plain; charset=%s%N 
4 ~~Content-Transfer-Encoding: %x%N%N 
5 Summary: %s%N 
6 Start: %(%a, %d %b %Y %I:%M %p)B%N 
7 End: (%a, %d %b %Y %I:%M %p)E%N 
8 Location: %L%N%N 
9 Description: %N%d%N
```
- **1.** Line 1 is the message subject.
- **2.** Line 2 begins with **~~** which indicates that it is a MIME wrapper line. That is, the replacement of special character sequences are those associated with an internal MIME object rather than an event or task. The special sequence %N is a line feed. The subject line does not need the special new line sequence, while all other lines do.
- **3.** Line 3 is also a MIME header line. It contains the special character sequence **%s** which will be replaced by the character set associated with the event or task being mailed.
- **4.** Line 4 is the last MIME line, %x is the content transfer encoding string needed for this message.
- **5.** Line 5 lists the event summary and calls out the event summary with  $\frac{1}{2}$ s.
- **6.** Line 6 lists the event start time. It makes use of a sub-format string on the special character sequence %B. For details, se[e "Date Sub-Formatting" on](#page-66-0)  [page 67](#page-66-0).
- **7.** Line 7 lists the event end time.
- **8.** Line 8 lists the location of the event.
- **9.** Line 9 lists the description of the event.

The following sample resembles the notification message generated by the above example:

```
From: jsmith@siroe.com (James Smith) 
Date: Wed, 15 Nov 1999 19:13:49 
To: jsmith@siroe.com 
Subject: EVENT REMINDER 
MIME-Version: 1.0 
Content-Type: text/plain; charset=us-ascii 
Content-Transfer-Encoding: 7bit 
   Summary: smtp rig event 1
           Start: Tues, 16 Nov 1999 02:00 PM 
             End: Tues, 16 Nov 1999 03:00 PM 
     Location: Green Conference Room 
   Description: 
This is the description for a randomly generated event.
```
### Complex Event Reminder Example

The following example shows a more complex multipart message. It has a human-readable text part and an IMIP PUBLISH part.

```
EVENT PUBLICATION 
~~MIME-Version: 1.0%N 
~~Content-Type: multipart/mixed; boundary="%b"%N%N 
This is a multi-part message in MIME format.%N 
\sim - \delta b \N
~~Content-Type: text/plain; charset=%s%N 
~~Content-Transfer-Encoding: %x%N%N 
          Summary: %s%N 
           Start: %(%a, %d %b %Y %I:%M %p)B%N 
             End: %(%a, %d %b %Y %I:%M %p)E%N 
     Location: %L%N%N
   Description: %N%d%N%N 
\sim - \deltab\gammaN
~~Content-Type: text/calendar; method=%m; component=%c; charset=%s%N 
~~Content-Transfer-Encoding: %x%N%N
```
```
BEGIN:VCALENDAR%N
PRODID:-//iPlanet/Calendar Hosting Server//EN%N 
METHOD:PUBLISH%N 
VERSION:2.0%N 
BEGIN:VEVENT%N 
ORGANIZER:%K%N 
DTSTAMP:%Zn%N 
DTSTART:%ZB%N 
DTEND:%ZE%N 
SUMMARY:%s%N
UID:%U%N 
9D%A 
%a 
%e 
%l 
SEQUENCE:%S%N 
LOCATION:%L%N 
GEO:%G%N 
RSTATUS:%t%N 
END:VEVENT%N 
END:VCALENDAR%N 
\sim -8b-
```
## **Counters**

iPlanet Calendar Server counters (statistics) configuration information is stored in the file:

server-root/cal/bin/config/counter.conf

This file is a plain ASCII text file with each line defining a counter and its parameters: name, type, size (in bytes), and description.

The first part of a counter's name identifies the counter object used with the csstats command line utility (for more information on the command line utilities, see [Chapter 3, "Administering iPlanet Calendar Serve](#page-78-0)r an[d Appendix A,](#page-114-0)  ["Command Line Utilities"](#page-114-0)):

- A parameter with spaces must be enclosed in single quotes ( $\lceil \cdot \rceil$ ).
- A comment line must have an exclamation point (!) as the first character of the line. Comment lines are for informational purposes only.

**NOTE** Do not modify the counter.conf file unless instructed to do so by customer support staff.

Table 2-19 shows the alarm usage counter objects stored in counter.conf.

Table 2-18 Alarm Counters in counter.conf

| Name                        | <b>Type</b>    | <b>Size</b>    | <b>Description</b>                   |
|-----------------------------|----------------|----------------|--------------------------------------|
| alarm.high                  | <b>GAUGE</b>   | 4              | Highest ever recorded value.         |
| alarm.low                   | <b>GAUGE</b>   | 4              | lowest ever recorded value.          |
| alarm.current               | <b>GAUGE</b>   | 4              | Current monitored valued.            |
| alarm.warningstate          | GAUGE          | 4              | warning state (yes(1) or $no(0)$ .   |
| alarm.countoverthreshold    | <b>COUNTER</b> | 4              | number of times crossing threshold.  |
| alarm.countwarningsent      | <b>COUNTER</b> | $\overline{4}$ | Number of warnings sent.             |
| alarm.timelastset.desc      | TIME           | 4              | The last time current value was set. |
| alarm.timelastwarning       | TIME           | 4              | The last time warning was sent"      |
| alarm.timereset             | TIME           | 4              | The last time reset was performed.   |
| alarm.timestatechanged.desc | TIME           | 4              | The last time alarm state changed.   |
|                             |                |                |                                      |

Table 2-19 shows the disk usage counter objects stored in counter.conf.

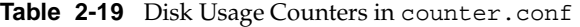

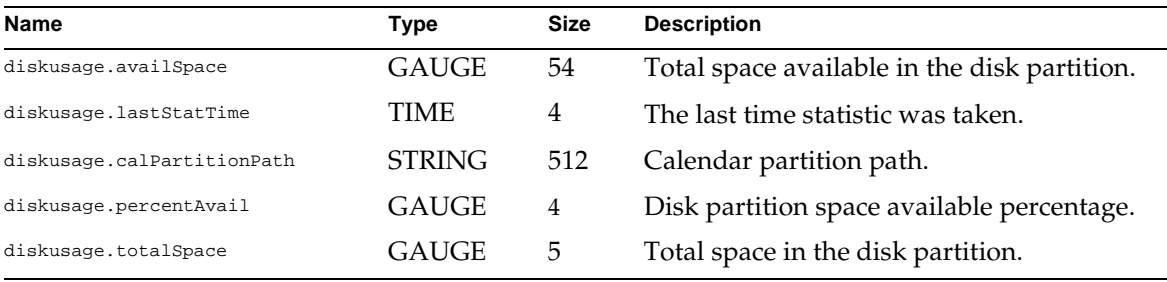

Table 2-20 shows the HTTP counter objects (httpstat) stored in counter.conf.

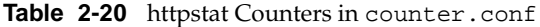

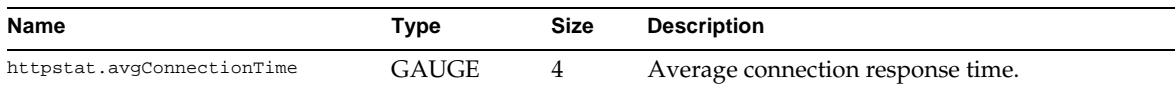

| <b>Name</b>                    | <b>Type</b>    | <b>Size</b>    | <b>Description</b>                                                  |
|--------------------------------|----------------|----------------|---------------------------------------------------------------------|
| httpstat.currentStartTime      | TIME           | 4              | When iPlanet Calendar Server was started.                           |
| httpstat.lastConnectionTime    | <b>TIME</b>    | 4              | Last time new client connection was accepted                        |
| httpstat.maxConnections        | <b>COUNTER</b> | $\overline{4}$ | Maximum number of concurrent connections<br>served.                 |
| httpstat.numConnections        | <b>COUNTER</b> | $\overline{4}$ | Total number of connections served.                                 |
| httpstat.numCurrentConnections | <b>GAUGE</b>   | 4              | Current number of active connections.                               |
| httpstat.numFailedConnections  | <b>COUNTER</b> | $\overline{4}$ | Total number of failed connections served.                          |
| httpstat.numGoodLogins.desc    | <b>COUNTER</b> | 4              | Number of successful logins served by the<br>current HTTP server.   |
| httpstat.numFailedLogins       | <b>COUNTER</b> | 4              | Number of failed logins served by the current<br><b>HTTP</b> server |

Table 2-20 httpstat Counters in counter.conf (Continued)

Table 2-21 shows the disk usage counter objects stored in counter.conf.

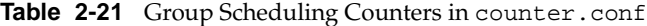

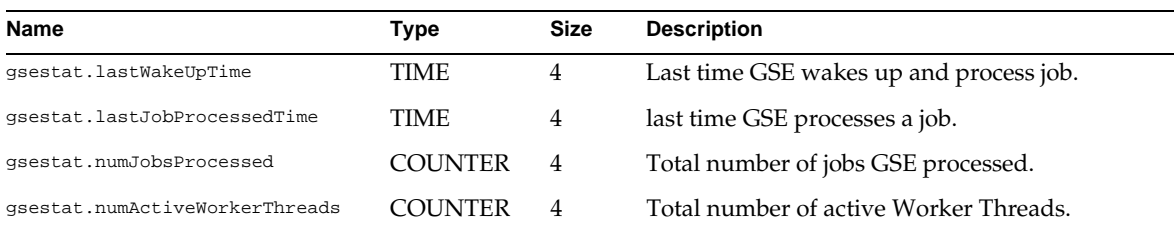

Table 2-22 shows the authentication counter objects (authstat) stored in counter.conf

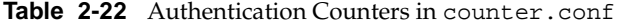

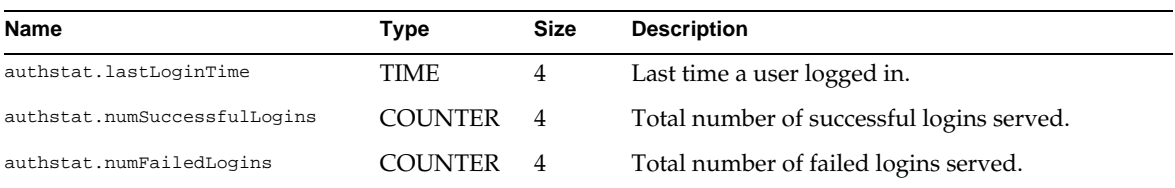

Table 2-23 shows the WCAP counter object (wcapstat) stored in counter.conf.

Table 2-23 wcapstat counters in counter.conf

| Name                 | Type    | Size | <b>Description</b>             |
|----------------------|---------|------|--------------------------------|
| wcapstat.numRequests | COUNTER | 4    | Total number of WCAP requests. |

Table 2-24 shows the database counter object (dbstat) stored in counter.conf.

Table 2-24 Database Counters in counter.conf

| <b>Name</b>           | Type           | <b>Size</b> | <b>Description</b>                |
|-----------------------|----------------|-------------|-----------------------------------|
| dbstat.numReads       | <b>COUNTER</b> | 4           | Total number of database reads.   |
| dbstat.numWrites      | <b>COUNTER</b> | 4           | Total number of database writes.  |
| dbstat.numDeletes     | <b>COUNTER</b> | 4           | Total number of database deletes. |
| dbstat.lastReadTime   | TIME           | 4           | Last time of database read.       |
| dbstat.lastWriteTime  | TIME           | 4           | Last time of database write.      |
| dbstat.lastDeleteTime | TIME           | 4           | Last time of database delete.     |

Table 2-25 shows the server response counter object stored in counter.conf.

Table 2-25 Server Response Counters in counter.conf

| <b>Name</b>                 | Type         | Size | Scale | <b>Description</b>                    |
|-----------------------------|--------------|------|-------|---------------------------------------|
| serverresponse.lastStatTime | TIME         |      |       | The last time statistic was taken.    |
| serverresponse.responseTime | <b>GAUGE</b> |      |       | Server response time in milliseconds. |

Table 2-26 shows the session status counter object stored in counter.conf.

Table 2-26 Sessions Status Counters in counter.conf

| Name                        | Type         | Size | Scale | <b>Description</b>                         |
|-----------------------------|--------------|------|-------|--------------------------------------------|
| sessstat.maxSessions.desc   | COUNTER      | 4    | 4     | Maximum number of HTTP sessions<br>served. |
| sessstat.numCurrentSessions | <b>GAUGE</b> | 4    |       | Current number of http sessions.           |

**Counters** 

# <span id="page-78-0"></span>Administering iPlanet Calendar Server

This chapter describes how to administer and maintain your iPlanet Calendar Server. It includes the following sections:

- Administration Tools
- • [Starting and Stopping the Serve](#page-79-0)r
- • [Access Control](#page-80-0)
- • [Calendar Locate Mechanism](#page-88-0)
- • [Using the Command Line Utilitie](#page-88-0)s
- • [Backup and Restore Procedure](#page-102-0)s

## Administration Tools

iPlanet Calendar Server provides the following command line utilities for server administration to:

- start and stop the iPlanet Calendar Server
- enable and disable access to calendar data, to manage calendar users, events, and tasks, to monitor iPlanet Calendar Server activity, and to backup and restore calendar data.
- control the server

These command line utilities should be executed only by the user who has administration rights to the system on which the Calendar Server is running. This user is typically the identity that the server will run as which was designated during installation, such as icsuser on Unix or the user with full administration

<span id="page-79-0"></span>privileges on Windows NT, such as administrator. Some command line utilities require the presence of a user designated as the iPlanet Calendar Server Administrator (such as calmaster) in the LDAP directory that stores user authentication and user preference information for this Calendar Server.

For more information, see the *iPlanet Calendar Server Installation Guide*.

To run these command line utilities, in most cases, you must change to the directory in which they are located (server-root/cal/bin), for example:

- On Solaris: /opt/SUNWics5/cal/bin
- On Unix systems other than Solaris: /opt/iPlanet/CalendarServer5/cal/bin
- On Windows NT: c:\Program Files\iPlanet\CalendarServer5\cal\bin

# Starting and Stopping the Server

You can start and stop the iPlanet Calendar Server the using:

- start-cal and stop-cal
- the Services window (Windows NT only)

### Using start-cal and stop-cal

The start-cal and stop-cal utilities are located in the server-root/cal/bin directory. Both can be run either on a remote machine or the local machine where the iPlanet Calendar Server is installed.

To start the iPlanet Calendar Server, go to the server-root/cal/bin directory and type: start-cal on the command line. For example:

- **1.** cd /opt/SUNWicsrv/cal/bin
- **2.** Type: start-cal

To stop the iPlanet Calendar Server, go to the server-root/cal/bin directory and type: stop-cal on the command line. For example, enter:

- **1.** cd /opt/SUNWicsrv/cal/bin
- **2.** Type: stop-cal

### <span id="page-80-0"></span>Using the Services Panel (Windows NT only)

On Windows NT, you can open the Services dialog box from the Control Panel to start and stop the iPlanet Calendar Server. Refer to the documentation provided with the operating system for instructions.

## Access Control

Access control is required for group scheduling in iPlanet Calendar Server 5.0.

The four major components of access control are:

- **Who** who is accessing it, also called the Universal Principal Name (UPN)
- **[What](#page-81-0)** what is being accessed, such as a calendar or a calendar component (an event, task, or property)
- **[How](#page-82-0)** what sort of access rights, such as read, write, or delete
- **[Grant](#page-83-0)** if a particular access right is granted or denied

The UPN value for the logged in user is the user's login name combined with the domain to which the user belongs. For example, user "bill" in domain "siroe.com" has the UPN "bill@siroe.com".

### **Who**

Who is the principal value for an access control entry and indicates to whom the ACE applies: an individual, user, a domain, or a type of user. There are four types of users.

- All users is represented by the value: @
- Primary owners of a calendar is represented by the value: @@p
- Owners of a calendar is represented by the value: @@o
- Non-owners of a calendar is represented by the value: @@n

A user is defined for an access control entry by a string using the following formats:

user

user@domain

<span id="page-81-0"></span>@domain @ @@{n|o|p} where:

- user refers to a specific user. For example, jsmith.
- user@domain refers to a specific user at a specific domain. For example, jsmith@siroe.com.
- @domain indicates any user in the specified domain. For example, @siroe.com would mean jsmith@siroe.com, sally@siroe.com, and anyone else at siroe.com.
- @ means anybody.
- @@ provides a mechanism to refer to other people with roles relative to the calendar. The currently defined roles are:
	- $\Omega$  owner = @@ $\Omega$
	- ❍ primary owner = @@p
	- ❍ not an owner = @@n

#### Administrative Access

Administrators can be associated with a domain or with all domains. Administrators can perform any operation and are not subject to access control.

#### Anonymous Access

iPlanet Calendar Server supports the special principal name anonymous. The anonymous user can log in with any password and the access rights are set according to those defined for the password. The anonymous user name is not associated with any particular domain. To grant or deny access to an entire domain of users, use the form:

"@domain"

### **What**

An ACE can be applied to the following targets:

• an entire calendar

- <span id="page-82-0"></span>• just the components (events or tasks) of the calendar
- just the properties of the calendar (such as its name, description or owners).

Table 3-1 shows the target value specifiers of an ACE.

**Table 3-1** ACE Target Value Specifiers

| Value | <b>Specifies</b>                                                       |
|-------|------------------------------------------------------------------------|
| C     | components (events and tasks)                                          |
| p     | properties (name, owners, etc.)                                        |
| а     | all means the entire calendar including both components and properties |

### How

Table 3-2 shows the types of access control supported by iPlanet Calendar Server 5.0.

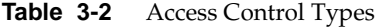

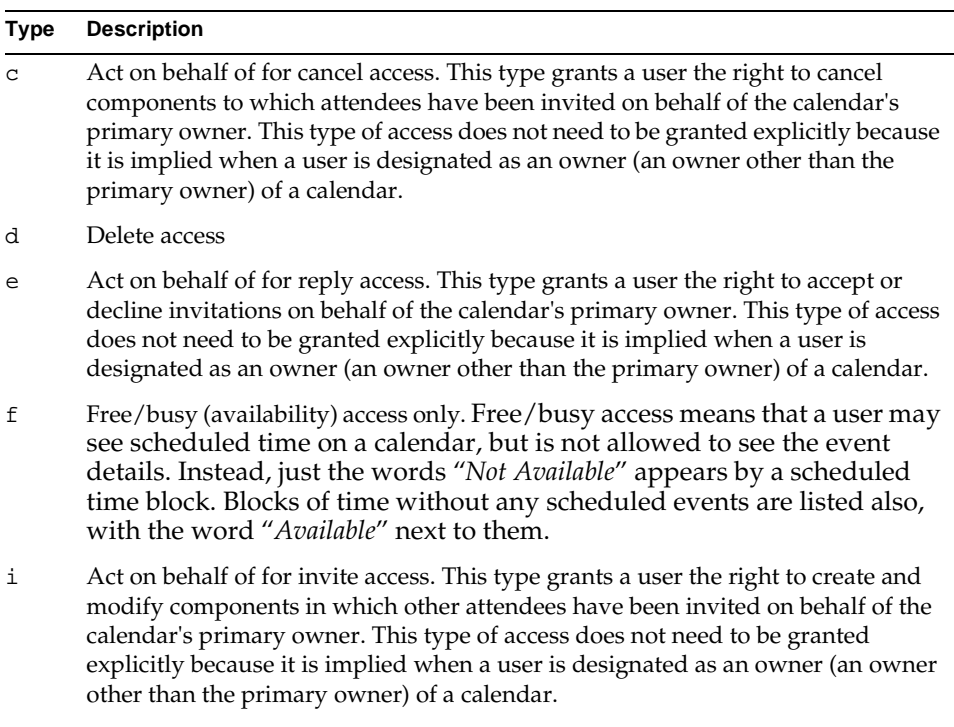

r Read access.

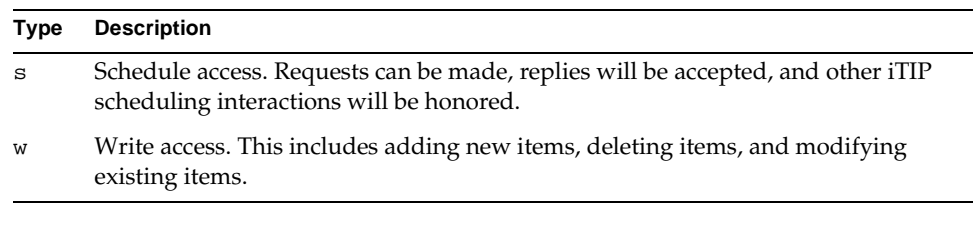

#### <span id="page-83-0"></span>**Table 3-2** Access Control Types *(Continued)*

### Grant

The grant attribute specifies whether to grant or deny privileges for a specified access type, such as d (delete) or  $r$  (read). Table 3-3 shows the grant and deny values.

**Table 3-3** Grant or Deny Access Control

| Value | <b>Description</b> |
|-------|--------------------|
| "g"   | grants access.     |
| "d"   | denies access.     |

### Access Control Entries

An Access Control Entry (ACE) is defined by the four parts described above: what, who, how, and grant. The four parts of an ACE are separated by a caret  $(\gamma)$ , for example:

jsmith^c^wd^g

where:

- jsmith indicates who the ACE applies to
- c indicates what is being accessed (in this case only the components of a calenadar are accessed)
- wd indicates which access rights are to be granted or denied (in this case write and delete)
- g indicates the specified access rights (write and delete) are granted

#### ACE String Examples

jsmith^a^r^g

The above example grants the userID jsmith read access to both components and calendar properties

```
jsmith^c^wd^g
```
The above example grants jsmith write and delete access to components only.

@siroe.com^c^sfr^g

The above example grants all users in the siroe.com domain privileges to schedule, free/busy, and read access to components only.

```
@@o^c^wd^g
```
The above example grants owners write and delete access to components only.

```
jsmith^a^sfdwr^d
```
The above example denies jsmith all access to calendar data.

@^c^r^g

The above example grants read access to all users.

### Access Control Lists

There may be multiple ACEs that apply to a particular target (a calendar, its properties, or its event and todo components). An Access Control List (ACL) is a semicolon-separated list of all the ACE strings that collectively apply to a particular target.

#### Placement of ACEs in an Access Control List

When iPlanet Calendar Server reads an ACL, it uses the first ACE it encounters that either grants or denies access to the target. Therefore, the placement order of an ACL is significant and it should be ordered so that the more specific ACEs are positioned before the more general ACEs.

For example, suppose the first ACE in an ACL for the calendar jsmith: sports grants read access to all owners and that user bjones is one of the owners. Then, the server encounters a second ACE that denies bjones read access to this calendar. In this case, the server grants bjones read access to this calendar and ignores the second ACE because it is a conflict. Therefore, to ensure that an access right for a specific user such as bjones is honored, the ACE for bjones should be positioned in the ACL before more global entries such as an ACE that applies to all owners of a calendar.

**NOTE** Calendars are created only when done so through the command line utilities or when a user logs in to the Calendar Server for the first time. Therefore, when a user sends a meeting request to another user, unless the user being invited has previously logged in to the Calendar Server or the administrator has explicitly created a calendar for the user being invited, the user sending the meeting request will receive an ACL error: *Calendar not found*.

### Group Name Access Control

The Calendar Server Application Programming Interface (CSAPI) provides a call that accepts a group name and a "who" value in the URL form of a group name. The result of the call is a boolean value indicating whether or not the "who" value is a member of the group. For more information, see the iPlanet Calendar Server Programmers' Reference.

### Built-in Access Control

A primary owner has access to everything in a calendar. No access control checks are required for a primary owner accessing their own calendar. Only the primary owner of a calendar can set Access Control Entries on that calendar.

iPlanet Calendar Server 5.0 does not specify how access control is handled in a hierarchy. Working on behalf of another is allowed only by other owners of a calendar on behalf of the primary owner.

## Example Access Control Operation

Table 3-4 shows an example of an ACL for the calendar with calendar ID "bill".

| What | who             | how | grant |  |
|------|-----------------|-----|-------|--|
| bill | sally@siroe.com | S   |       |  |
| bill | @siroe.com      | s   | g     |  |
| bill | ldap://         | s   | g     |  |

**Table 3-4** Sample iPlanet Calendar Server ACL

| What | who        | how | grant |
|------|------------|-----|-------|
| bill | @siroe.com |     |       |
| bill | anonymous  |     | 5     |

**Table 3-4** Sample iPlanet Calendar Server ACL *(Continued)*

If sally@siroe.com attempts an operation that requires read access to calendar "bill", the operation returns "g" (grant) because there is an ACE that grants anyone in the domain siroe.com read access to calendar "bill". If, however, sally@siroe.com attempts to schedule with calendar "bill", the operation returns "d" (deny) because the first entry in the ACL denies scheduling access to the exact UPN sally@siroe.com.

Suppose jimbo@company22.com attempts to schedule with "bill". The "who" values for the first and second ACEs are not in URL form, and their domains do not match the principal owner's domain. In this case, they are ignored. The third "who" value is in the form of a URL. Therefore, a CSAPI call is made to determine whether or not jimbo@company22.com is a member of the "who" value. If jimbo@company22.com is a member of the "who" value, then scheduling permission is granted. Otherwise, scheduling permission is denied because no other ACE grants or denies scheduling access.

### Mapping iPlanet Calendar Server 2.x Access Control Data

Included with iPlanet Calendar Server 5.0 is a migration utility called ics2migrate (located in the  $server-root\cal\tilde$  bin directory) that lets you automatically migrate calendar database and LDAP user information from version 2.x to version 5.0. For details on using ics2migrate, see Chapter 4 of the *iPlanet Calendar Server Installation Guide.*

In iPlanet Calendar Server 2.x, the following access control rules applied:

- Primary Owner has full access no verification checking.
- Other Owners (synonymous with all owners) had full access to events and tasks, but only read access to calendar properties.

[Table 3-5](#page-87-0) describes how to migrate calendar access control data from iPlanet Calendar Server version 2.x to version 5.0.

| Read    | Write   | Who                       | What                       | How          | Grant        |
|---------|---------|---------------------------|----------------------------|--------------|--------------|
| Public  | Private | $^{\circledR}$            | <calid></calid>            | $\mathbb{R}$ | 1            |
|         |         | @@O                       | <calid> COMPONENTS</calid> | <b>WD</b>    | 1            |
| Private | Public  | @                         | <calid> COMPONENTS</calid> | WD.          | 1            |
|         |         | @@O                       | <calid></calid>            | R            | 1            |
| Public  | Public  | $^{\circledR}$            | <calid> COMPONENTS</calid> | WD.          | $\mathbf{1}$ |
|         |         | $^{\circledR}$            | <calid></calid>            | $\mathbb{R}$ | $\mathbf{1}$ |
| Private | Private | @@O                       | <calid></calid>            | R            | $\mathbf{1}$ |
|         |         | @@O                       | <calid> COMPONENTS</calid> | WD.          | 1            |
| Primary | Public  | @                         | <calid> COMPONENTS</calid> | <b>WD</b>    | 1            |
| Primary | Private | @@O                       | <calid> COMPONENTS</calid> | <b>WD</b>    | $\mathbf{1}$ |
| Public  | Primary | $^\text{\textregistered}$ | <calid></calid>            | $\mathbb{R}$ | 1            |
| Private | Primary | @@O                       | <calid></calid>            | R            | $\mathbf{1}$ |

<span id="page-87-0"></span>**Table 3-5** iPlanet Calendar Server version 2.x Access Control Migration

### Access Control Rules

Supporting iTIP access control is separate from how iPlanet Calendar Server implements Access Control Entries. Some examples of iTIP rules are:

- The organizer is the only attendee of a group event that can redistribute a change of the event to other attendees.
- Attendees can only change the parameters to their own attendee entries and must resubmit changes to the attendee line back to the organizer.
- Attendees can delegate their attendance to one or more other people. The delegates may not be listed in the attendee list of the event as sent by the organizer.
- Party crashing results in new, uninvited attendees being added to the attendee list. The organizer must approve the party crashing and will redistribute the updated event.

## <span id="page-88-0"></span>Calendar Locate Mechanism

The calendar locate mechanism is a plug-in that enables an arbitrary mechanism decide where a physical calendar resides. Its purpose is to bypass the need to know where a user's physical calendar is stored, but instead to manage it programmatically.

The Database Wire Protocol calls into Calendar Lookup service to fully qualify a calendar ID (calid). By fully qualifying the calid, it can determine from the url the physical location of the calendar, along with its access protocol. For more information, see ["Horizontal Scalability," on page 2](#page-19-0)0 a[nd "Calendar Locate](#page-47-0)  [Mechanism Configuration," on page 4](#page-47-0)8.

iPlanet Calendar Server 5.0 provides the following implementations of the Calendar Lookup service:

- **local**  references calid's from a local database in the current running server instance. This is the mechanism used by iPlanet Calendar Server 2.x and it is the default configuration at installation.
- **algorithmic** uses regular expression search criteria to decide what server hosts the calendar.

## Using the Command Line Utilities

This section describes the tasks you can perform to administer iPlanet Calendar Server using the command line utilities. The examples in this section use the most commonly used commands and options. For complete details on the command line utilities syntax and usage, se[e Appendix , "Command Line Utilities](#page-114-0)."

This section includes the following topics:

- • [Managing Calendar Users](#page-90-0)
- • [Managing Calendars](#page-93-0)
- • [Managing Calendar Events and Task](#page-97-0)s
- • [Managing Calendar Database](#page-98-0)s
- • [Importing and Exporting Calendar Dat](#page-99-0)a
- • [Managing LDAP Attribute](#page-100-0)s
- • [Managing Calendar Resource](#page-100-0)s
- • [Managing the Calendar Group Scheduling Queu](#page-101-0)e
- • [Managing Plug-ins](#page-101-0)
- • [Backing-Up a Specified Calenda](#page-103-0)r
- • [Restoring a Specified Calenda](#page-103-0)r
- • [Backing-Up a User's Default Calenda](#page-104-0)r
- • [Restoring a User's Default Calenda](#page-105-0)r
- • [Backing-Up the Calendar Databas](#page-105-0)e
- • [Using Solstice or Legato Software to Backup iPlanet Calendar Serv](#page-106-0)er

Table 3-6 lists the command line utilities and their purpose.

**Table 3-6** Command Line Utilities

| Use          | To                                                                                                    |  |  |
|--------------|----------------------------------------------------------------------------------------------------|--|--|
| csattribute  | Manage the calendar attributes in the LDAP server.                                                                                                    |  |  |
| csbackup     | Backup individual calendars, users, and the calendar database.                                                                                                    |  |  |
| cscal        | Manage calendars and their properties.                                                                                                    |  |  |
| cscomponents | Manage components (events and tasks) in a calendar.                                                                                                    |  |  |
| csdb         | Manage calendar databases.                                                                                                    |  |  |
| csexport     | Export a calendar in ICalendar or XML format.                                                                                                    |  |  |
| csimport     | Import a calendar in ICalendar or XML format.                                                                                                    |  |  |
| csplugin     | View, enable, or disable configured Calendar Server API (CSAPI) plug-ins.                                                                                           |  |  |
| csresource   | Manage calendar resource objects such as conference rooms and video equipment.                                                                                      |  |  |
| csrestore    | Restore individual calendars, users, and the calendar database.                                                                                                    |  |  |
| csschedule   | Manage schedule entries in the Group Scheduling Engine (GSE) queue.                                                                                                 |  |  |
| csstart      | Start the iPlanet Calendar Server.                                                                                                    |  |  |
| csstats      | Display counters in a iPlanet Calendar Server.                                                                                                    |  |  |
| csstop       | Stop the iPlanet Calendar Server.                                                                                                    |  |  |
| cstool       | General purpose tool to ping a running iPlanet Calendar Server instance to control and<br>monitor the server, and to force the server to refresh its configuration. |  |  |
| csuser       | Manage calendar users.                                                                                                    |  |  |

### <span id="page-90-0"></span>Managing Calendar Users

The csuser command line utility let you perform the following administrative tasks on calendar users:

- create a calendar user (see "Creating a Calendar User" on page 91)
- delete a calendar user (se[e "Deleting a Calendar User" on page](#page-91-0) 92)
- enable a calendar user (se[e "Enabling a Calendar User" on page](#page-91-0) 92)
- disable a calendar user (se[e "Disabling a Calendar User" on page](#page-92-0) 93)
- check if a user is enabled for calendaring (see "Checking if a User is Enabled" [on page 93](#page-92-0))
- list all calendar users or list a specified calendar user's configuration attributes (see ["Displaying User Information" on page 9](#page-92-0)3)
- reset the calendar user's configuration attributes to the default values (see ["Resetting a User's Calendar Attributes" on page 9](#page-92-0)3)

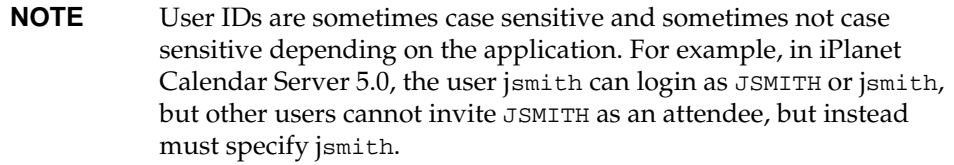

### Creating a Calendar User

Use the csuser utility's create command to create a calendar user. For example, to create the calendar user JSmith using the default configuration settings, enter the following command on the command line:

```
csuser -g John -s Smith -y password -c calJSmith create JSmith
where:
```
- -g John represents the user's givenname (first name).
- -s Smith represents the user's surname (last name).
- -y password represents the user's password.
- -c calJSmith represents the user's default calendar ID (calID).
- create JSmith adds an entry with the USERID JSmith to the LDAP directory that stores your user information.

<span id="page-91-0"></span>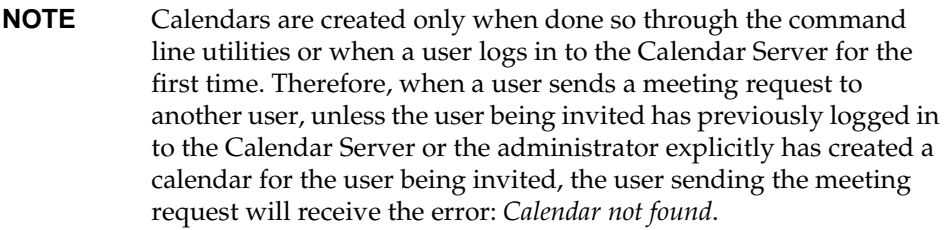

#### Deleting a Calendar User

Use the csuser utility's delete command to delete a user from the iPlanet Calendar Server.

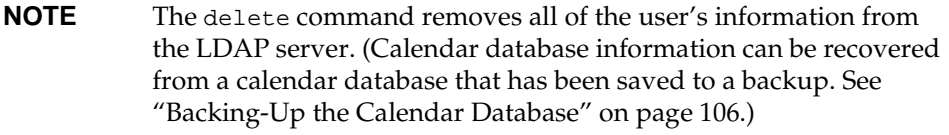

For example, to delete JSmith from the iPlanet Calendar Server, enter the following command:

csuser delete JSmith

### Enabling a Calendar User

Users are automatically enabled for calendaring when they log on to the iPlanet Calendar Server for the first time, if they are not already enabled. In such cases, the calendar ID (CALID) of the user's default calendar is the user's USERID unless a calendar by that name already exists. For example, if JSmith is not enabled for calendaring and logs on to the iPlanet Calendar Server for the first time, the server enables JSmith for calendaring automatically and assigns this user a default calendar with the CALID JSmith. Additionally, the prefix JSmith is assigned to the CALID of each subsequent calendar that JSmith creates. For example, if JSmith, who was enabled automatically, creates a calendar called *sports*, the assigned CALID is JSmith:sports.

Use the csuser utility's enable command to let a user access iPlanet Calendar Server data and to assign specific configuration settings such as a user's default calendar. For example, to enable JSmith for calendaring and assign a default calendar, enter the following command:

csuser calendarA enable JSmith

<span id="page-92-0"></span>The above command enables JSmith to log on to the iPlanet Calendar Server.

#### Disabling a Calendar User

Use the csuser utility's disable command to prevent a user from logging into the iPlanet Calendar Server. The disable command prohibits a user from accessing calendar data, but does not remove the user's information from the calendar database.

For example, to disable JSmith from access to iPlanet Calendar Server data, enter the following command:

```
csuser disable JSmith
```
### Checking if a User is Enabled

Use the csuser utility's check command to determine if a specified user is enabled to access calendar data. For example, to check if JSmith is enabled for calendaring using the default configuration settings, enter the following command:

```
csuser check JSmith
```
### Displaying User Information

Use the csuser utility's list command to list all calendar-enabled users or to view the calendar attributes of a specified user.

For example:

To list all users enabled for calendaring, enter the following command:

csuser list

To view all of the calendar attributes of a single user, such as JSmith, enter:

```
csuser -v list JSmith
```
#### Resetting a User's Calendar Attributes

Use the csuser utility's reset command to restore the default settings of all calendar LDAP attributes for a specified user. For example, to reset all calendar attributes of JSmith to the default configuration settings, enter the following command:

```
csuser reset JSmith
```
## <span id="page-93-0"></span>Managing Calendars

This section provides examples that show how to perform administrative tasks on calendar data using the cscal utility's commands. You must run the cscal utility on the local machine where the iPlanet Calendar Server is installed.

The cscal utility lets you perform the following tasks:

- create or delete a calendar
- disable or enable a calendar
- modify properties of an existing calendar, such as its name and owners and who can access it
- display calendar information

**NOTE** Calendar Ids are case sensitive. For example, if you type JSMITH and the calendar ID is actually jsmith, you will not find the right calendar. This distinction differs from email addresses which are not case sensitive, such as jsmith@siroe.com which is equivalent to JSMITH@SIROE.COM.

### Creating a Calendar

Every calendar has a primary owner and, optionally, other owners. A primary owner can update the events and tasks of a calendar as well as change the properties of a calendar, such as the name, description, additional owners, and display settings. Other owners can update a calendar's events and tasks, but cannot change a calendar's properties. By default, owners other than the primary owner are granted the access control permissions to a calendar for group scheduling that enable them to act on behalf of the primary owner. Other owners of a calendar can create events and todos and invite attendees, and they can accept or decline published events and todos from other calendar users on behalf of the primary owner. For example, a manager can designate other owners who can make scheduling changes to the manager's (primary owner) calendar such as creating events and accepting or declining events proposed by others. The default access control permissions are defined in the ics.conf file by the setting calstore.calendar.default.acl. For more information, se[e "Calendar Store](#page-46-0)  [Configuration" on page 47](#page-46-0).

Use the cscal utility's create command to create a calendar. For example, to create a calendar with the visible name exampleA that is owned by JSmith and uses the default access control settings for group scheduling, enter the following command on the command line:

cscal -n exampleA -o JSmith create calA

where:

- $-n$  exampleA specifies that exampleA is the viewable name of the calendar.
- -o JSmith specifies the USERID of the primary owner.
- calA is the name that will be used as the second part of the calendar's CALID (for example, JSmith:calA).

The following command creates a calendar similar to the example above, but also associates it with the category *sports*, enables double booking, and specifies RJones as an other owner.

```
cscal -n exampleA -o JSmith -g sports -k yes -y RJones create calA
where:
```
- -y RJones specifies that this user is an owner (an owner othan the primary owner) of the calendar.
- -g sports specifies that the calendar is associated with a category called sports.

The following command creates a calendar similar to the example above and sets specific access control settings for group scheduling:

cscal -n exampleA -o JSmith -a "@@o^asfr^g" create calA

where:

• -a "@@o^a^sfr^g" grants owners schedule, free/busy, and read access privileges to both the components and calendar properties of this calendar for group scheduling.

### Deleting Calendars

Use the cscal utility's delete command to delete one or more calendars from the iPlanet Calendar Server.

**NOTE** The delete command removes all of the calendar's information from the calendar database and cannot be undone. (Database information, however, can be recovered from a database that has been saved to a backup. Se[e "Backing-Up the Calendar Database"](#page-105-0)  [on page 106](#page-105-0).)

The cscal utility lets you delete a single calendar or multiple calendars. For example, to delete a specific calendar with the CALID calendarA, enter the following command:

cscal delete calendarA

The following example deletes all calendars whose primary owner is JSmith:

cscal -o JSmith delete

### Enabling a Calendar

Use the cscal utility's enable command to allow users to access a calendar. For example, to enable calendarA using the default configuration settings, enter the following command:

cscal enable calendarA

The following command enables the calendar calA and does not allow double booking:

cscal -k no enable calA

### Disabling a Calendar User

Use the cscal utility's disable command to prevent users from accessing one or more calendars. The disable command prohibits users from accessing the calendar's data, but does not remove its information from the calendar database.

For example, to prevent users from accessing calendarA on the iPlanet Calendar Server, enter the following command:

cscal disable calendarA

### Modifying Calendar Properties

Use the cscal utility's modify command to change the properties of a calendar. For example, to change the group scheduling access control settings of calendarA and specify that RJones is an other owner, enter the following command:

cscal -a "@@o^c^wd^g" -y RJones calendarA

where:

- $-a$  "@@o^c^wd^g" grants owners write and delete access only to the components (events and tasks) of calendarA.
- -y RJones specifies this USERID is an additional owner.

#### Removing Properties from a Calendar

To remove a property value, specify two double quotes ("") as the value of the property option using the modify command.

For example, to remove a description from calendarA:

cscal -d "" modify calendarA

To remove all categories from calendarA:

cscal -g "" modify calendarA

To remove other owners from calendarA:

cscal -y "" modify calendarA

#### Displaying Calendars

Use the cscal utility's list command to list all calendars, all calendars owned by a user, or all properties of a specific calendar. For example, to list all calendars in the calendar database, enter the following command:

```
cscal list
```
To list all calendars owned by JSmith, enter:

```
cscal -o JSmith list
```
To list all the properties of a calendar with the CALID calendarA, enter:

```
cscal -v list calendarA
```
## <span id="page-97-0"></span>Managing Calendar Events and Tasks

The cscomponents utility lets you:

- list all events and tasks in a calendar.
- delete events and tasks in a calendar.

You must run the cscomponents utility on the local machine where your iPlanet Calendar Server is installed.

Use the cscomponents utility's list command to list all events and tasks in a calendar. For example, to list the events and tasks in calendarA, enter the following command:

cscomponents -v list calendarA

where:

• -v specifies verbose mode which displays all information available about the events or tasks.

Use the cscomponent utility's delete command to remove events and tasks in a calendar. For example, to delete all events and tasks in calendarA occurring in 1998, enter the following command:

cscomponents -s 19980101T000000Z -e 19981231T000000Z delete calendarA where:

- -s 19980101T000000Z specifies the starting date of the time period.
- -e 19981231T000000Z specifies the ending date of the time period.

To delete all calendar events and tasks from calendarA, enter:

cscomponents -s 0 -e 0 delete calendarA

where specifying 0 for both start and end dates indicates the beginning and end of time.

### <span id="page-98-0"></span>Managing Calendar Databases

Use the csdb command line utility to view the statistics of the local calendar databases, and to create, delete, backup and restore the calendar database. You must run the csdb utility on the local machine where your iPlanet Calendar Server is installed. This section describes how to use csdb to view database statistics and to create and delete databases. For csdb backup and restore options, s[ee "Backup](#page-102-0)  [and Restore Procedures" on page 10](#page-102-0)3.

#### **CAUTION YOU MUST STOP THE CALENDAR SERVER BEFORE RESTORING, CREATING, OR DELETING THE CALENDAR DATABASE.**

The csdb utility lets you choose from three types of databases:

- caldb (calendar)
- sessdb (session)
- statdb (statistics)

For example:

To view calendar database status and statistical information for all database types, enter the following command:

csdb list

To create all new calendar databases if they were accidentally deleted, enter:

csdb create

To list information about the calendar database in the current directory in verbose mode, enter:

csdb -v -t caldb list

To delete the all databases before restoring it from a backup, enter:

csdb delete

To attempt to recover a damaged calendar database in the current directory, enter the following command:

csdb -t caldb recover

## <span id="page-99-0"></span>Importing and Exporting Calendar Data

The csexport and csimport command line utilities let you export and import calendar data to a text file using ICalendar or XML format.

**NOTE** The csexport and csimport utilities must be run locally on the machine where your iPlanet Calendar Server is installed and can be executed while the server is either running or stopped.

### Exporting Calendar Data

Use csexport to export a calendar to a file. The file name extension (.ics or .xml) that you specify for the output file determines which format is used. For example:

To export the calendar with the CALID JSmithcal in ICalendar (text/calendar MIME) format to a file named jsmith.ics, enter the following command:

```
csexport -c JSmithcal calendar jsmith.ics
```
To export the calendar JSmithcal in XML (text/xml MIME) format to a file named jsmith.xml, enter:

```
csexport -c JSmithcal calendar jsmith.xml
```
### Importing Calendar Data

Use csimport to import calendar data from a file previously saved using the csexport utility. The file name extension of the import file (.ics or  $\cdot$  xml) indicates the format in which it was saved. For example:

To import calendar data to the CALID JSmithcal from the file jsmith.ics that was saved in ICalendar (text/calendar MIME) format, enter the following command:

csimport -c JSmithcal calendar jsmith.ics

To import data into the calendar JSmithcal from a file named jsmith.xml that was saved in XML (text/xml MIME) format, enter:

```
csimport -c JSmithcal calendar jsmith.xml
```
**NOTE** If the specified CALID already exists, its data is cleared before the new data is imported.

## <span id="page-100-0"></span>Managing LDAP Attributes

Use the csattribute command line utility to manage the LDAP attributes used by Calendar Server.

For example:

To add the LDAP attribute icsCalendar with the value calA to the userID userA, enter the following command on the command line:

csattribute -a icsCalendar=calA add userA

To delete the LDAP attribute icsCalendar from userA, enter:

csattribute -a icsCalendar delete userA

### Managing Calendar Resources

Use the csresource command line utility to manage the properties of a calendar associated with a resource object such as meeting rooms and equipment. You can run the csresource utility on the local machine where your iPlanet Calendar Server is installed or from remote machine. This section describes how to use csresource to view, add, delete, enable, or disable calendar resources.

For example:

To display a list of all resource calendars on the Calendar Server and their LDAP attributes, enter the following command on the command line:

csresource list

To create a resource calendar with the calendar ID Room1A and the viewable name (LDAP cn attribute) Galaxy, enter:

csresource -c Room1A create Galaxy

To following command performs the same action as the above example, but also allows double booking on this calendar:

csresource -k yes -c Room1A create Galaxy

The following command performs the same action as the above examples, but also specifies group scheduling access rights that let anyone read and write to it:

csresource -a "@^a^rw^g" -k yes -c Room1A create Galaxy

To delete the Galaxy resource, enter:

csresource delete Galaxy

<span id="page-101-0"></span>To disable the Galaxy resource, enter: csresource disable Galaxy To enable the Galaxy resource, enter: csresource enable Galaxy To display a list of all LDAP attributes for the calendar Galaxy, enter: csresource -v list Galaxy

## Managing the Calendar Group Scheduling **Queue**

Use the csschedule command line utility to manage entries in the Group Scheduling Engine (GSE) queue. You must run the csschedule utility on the local machine where your iPlanet Calendar Server is installed. This section describes how to use csschedule to view or remove entries stored in the GSE queue.

For example:

To list all entries in the GSE queue, enter the following command on the command line:

csschedule list

To list the first ten entries stored in the GSE queue, enter:

csschedule -c 10 list

To list all entries in the GSE queue for a calendar with the calid calendarA, enter:

csschedule -v list calendarA

### Managing Plug-ins

Use the csplugin command line utility to manage the plug-ins that have been configured for use with your Calendar Server.

Table 3-7 shows of the types of plug-ins supported by iPlanet Calendar Server 5.0.

**Table 3-7** Plug-in Types Supported

| Type | <b>Description</b>                                                              |
|------|---------------------------------------------------------------------------------|
| ac   | Augments or overrides the default group scheduling access control<br>mechanism. |

| <b>Type</b> | <b>Description</b>                                                                 |
|-------------|------------------------------------------------------------------------------------|
| attr        | Augments or overrides the mechanism for storing and retrieving user<br>attributes. |
| auth        | Augments or overrides the login authentication mechanism.                          |
| locate      | Retrieves a calendar ID for the specified qualified URL.                           |
| lookup      | Augments or overrides the default calendar lookup mechanism.                       |
| xlate       | Augments or overrides the format translation of incoming and<br>outgoing data.     |

<span id="page-102-0"></span>**Table 3-7** Plug-in Types Supported

For example:

To list all plug-ins configured for this server instance, enter the following command on the command line:

```
csplugin list
```
To activate the lookup type plug-in with the filename mylookup, enter:

csplugin activate -t lookup mylookup

To disable the group scheduling access control type plug-in with the filename xyz\_access and delete it from the plugin directory, enter:

csplugin deactivate -t ac xyz\_access -r

## Backup and Restore Procedures

This section describes how to use the command line utilities to backup and restore iPlanet Calendar Server data:

- Use csbackup to back up a specified calendar, a user's default calendar, or the calendar database.
- Use csrestore to recover a specified calendar, a user's default calendar, or the calendar database.

The csexport and csrestore utilities must be run locally on the machine where iPlanet Calendar Server is installed and can be executed while the server is running or stopped.

<span id="page-103-0"></span>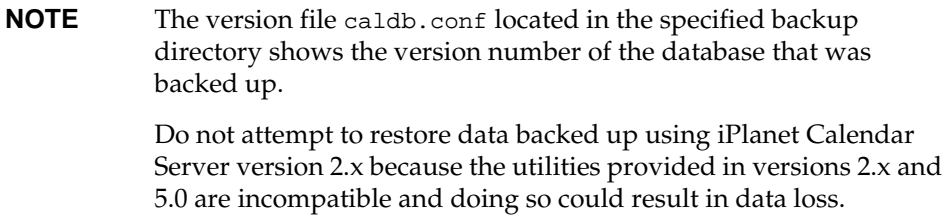

This section includes the following topics:

- Backing-Up a Specified Calendar
- Restoring a Specified Calendar
- • [Backing-Up a User's Default Calenda](#page-104-0)r
- • [Restoring a User's Default Calenda](#page-105-0)r
- • [Backing-Up the Calendar Databas](#page-105-0)e
- • [Restoring the Calendar Databas](#page-105-0)e
- • [Using Solstice or Legato Software to Backup iPlanet Calendar Serv](#page-106-0)er

### Backing-Up a Specified Calendar

Use the csbackup utility's calendar command to backup a calendar to a plain text file using ICalendar or XML format. The file name extension (.ics or .xml) that you specify for the output file determines which format is used. For example:

To backup the calendar JSmithcal in ICalendar (text/calendar MIME) format, enter the following command:

csbackup -c JSmithcal calendar jsmith.ics

To backup the calendar  $J$ Smithcal in XML (text/xml MIME) format, enter:

```
csbackup -c JSmithcal calendar jsmith.xml
```
### Restoring a Specified Calendar

You can restore a specified calendar the using the csrestore utility's:

- <span id="page-104-0"></span>• calendar command
- database command

#### Restoring a Calendar from a File

Use the csrestore utility's calendar command to restore a calendar that was saved to a backup file using the csbackup utility. The file name extension  $( .i c s or)$ .xml) of the backup file indicates the format in which it was saved. For example:

To restore the calendar JSmithcal that was saved in ICalendar (text/calendar MIME) format to the file jsmith.ics located in the backupdir directory, enter the following command:

csrestore -c JSmithcal calendar backupdir/jsmith.ics

To restore the calendar JSmithcal that was saved in XML (text/calendar MIME) format to the file  $j$ smith.xml located in the boakupdir directory, enter:

csrestore -c JSmithcal calendar backupdir/jsmith.xml

#### Restoring a Calendar from a Database

Use the csrestore utility's database command to restore a calendar from a database that was saved to a backup directory using the csbackup utility. For example, to restore the calendar JSmithcal from the backup database directory backupdir, enter the following command:

csrestore -c JSmithcal database backupdir

### Backing-Up a User's Default Calendar

Use the csbackup utility's defcal command to backup a user's default calendar to a plain text file using ICalendar or XML format. The file name extension (.ics or .xml) that you specify for the output file determines which format is used. For example:

To backup calendar user JSmith's default calendar in ICalendar (text/calendar MIME) format to a file named jsmith.ics, enter the following command:

csbackup -a JSmith defcal jsmith.ics

To backup calendar user JSmith's default calendar in XML (text/xml MIME) format to a file named jsmith.xml, enter the following command:

csbackup -a JSmith defcal jsmith.xml

## <span id="page-105-0"></span>Restoring a User's Default Calendar

Use the csrestore utility's defcal command to restore a a user's default calendar that was saved to a backup file using the csbackup utility. The file name extension (.ics or .xml) of the backup file indicates the format in which it was saved. For example:

To restore calendar user JSmith's default calendar that was saved in ICalendar (text/calendar MIME) format to a file named jsmith.ics located in the backup directory backupdir, enter the following command:

csrestore -a JSmith defcal backupdir/jsmith.ics

To restore calendar user JSmith's default calendar that was saved in XML (text/xml MIME) format to a file named jsmith.xml located in the backup directory backupdir, enter the following command:

csrestore -a JSmith defcal backupdir/jsmith.xml

### Backing-Up the Calendar Database

Use the csbackup utility's database command to backup the calendar database to an output directory. For example, to backup the calendar database to a directory named backupdir, enter the following command:

csbackup database backupdir

Restoring the Calendar Database

The following command line utilities let you restore the calendar database:

- csrestore lets you restore a calendar database that was previously saved to a backup directory.
- csdb lets you recover a calendar database that was accidently corrupted or deleted.

The csrestore and csdb commands must be run on the local machine on which your iPlanet Calendar Server is installed.

**CAUTION** You must stop the iPlanet Calendar Server before restoring or recovering the calendar database. (The server may be running, however, when you backup the database.)

<span id="page-106-0"></span>Use the csrestore utility's database command to restore a calendar database that was saved to a backup directory using the csbackup utility. For example, to restore the calendar database that was saved to a backup directory named backupdir, enter the following command:

csrestore database backupdir

Use the csdb utility's recover command to recover a calendar database that was accidentally corrupted or deleted. For example, to attempt to recover a damaged calendar database in the default directory (for example, /var/opt/SUNWics5/csdb on Solaris or c:\Program Files\iPlanet\CalendarServer\var\csdb), enter the following command:

csdb recover

## Using Solstice or Legato Software to Backup iPlanet Calendar Server

We recommend using the Sun Solaris Solstice Backup or the Legato file backup and restore products to backup the iPlanet Calendar Server. If you do not have Solstice Backup, use the command line utilities csbackup, csdb, or csexport. See http://docs.sun.com for documentation on Solstice Backup.

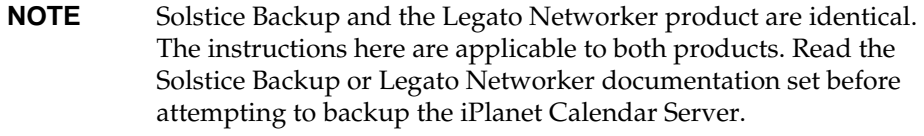

iPlanet Calendar Server provides backup and restore procedures that let you:

- backup and restore the entire database or specified calendars
- recover a calendar database that was damaged or lost such as through hardware failure.
- migrate data from one iPlanet Calendar Server to another.

#### Backing Up iPlanet Calendar Server Data

Use the following steps to backup calendar data:

**1.** Run the command line utilities to backup the calendar database or specified calendars using the -l option.

For more information, se[e "Backup and Restore Procedures" on page 1](#page-102-0)03).

The backup procedure creates a backup directory under the current directory. This directory is not the actual directory calendar data is stored, but a directory image of how calendars are stored. The files in this directory are empty and are used only to provide information to the backup program on how calendars will be stored on the backup media. If the backup directory already exists, it is synchronized with the directory structure of the current hierarchy.

**2.** Start Solstice or Legato backup.

You can use the backup program's graphical user interface or the save command to back up calendar data.

**NOTE** Do not use the Solstice Backup incremental backup feature because the backup directory is only an image of the folder structure and contains no actual data. The incremental backup feature is not supported in iPlanet Calendar Server.

**Important:** The .nsr files generated by the command line utilities contain standard Networker directives and should never be modified.

**3.** Automate the backup procedure.

The preceding steps describe how to run a backup manually. It is recommended that you set up the backup program's backup command to run the iPlanet Calendar Server csbackup command line utility before the running backup program's save command to achieve an automated backup process.

**NOTE** You cannot use Networker to backup a calendar with a name that contains non-ASCII characters or the forward slash (/).

### Restoring iPlanet Calendar Server Data

Use the Solstice nwrestore feature or the recover command to restore backed up calendar information. If you use nwrestore, you will receive the message:

"File already exists. Do you want to overwrite, skip, backup, or rename?"

Choose overwrite. (This message appears because the backup tree is just the directory hierarchy, that is, it consists of empty files and stays that way permanently.)
# Monitoring the iPlanet Calendar Server

This chapter describes how to monitor iPlanet Calendar Server activity. It provides examples that show how to obtain server statistics using the most common options for the csstats and cstool command line utilities. For complete details on all the available options, se[e Appendix A, "Command Line Utilitie](#page-114-0)s". It includes the following sections:

- Listing Counter Statistics
- • [Monitoring the iPlanet Calendar Server Log File](#page-109-0)s
- • [Pinging the iPlanet Calendar Serve](#page-111-0)r
- • [Refreshing the iPlanet Calendar Server Configuratio](#page-112-0)n

# Listing Counter Statistics

The csstats utility displays statistical information obtained from counter objects which are defined in the calendar configuration (\*.conf) files. Counter objects (such as httpstat, authstat, wcapstat, or dbstat) show information about the iPlanet Calendar Server such as the:

- maximum number of concurrent connections and total number of connections
- total number of successful and failed logins and connections
- number of database reads, writes and deletes

For detailed information on how to interpret iPlanet Calendar Server counter statistics see, ["Counters" on page 7](#page-72-0)3.

<span id="page-109-0"></span>To view statistical information, use the csstats utility's list command. For example:

To display basic information about the counter objects and the types available, enter the following command:

csstats list

To list statistics specifically about the httpstat counter object, enter:

```
csstats list http
```
To list statistics about the wcapstat counter object every 10 seconds for one hour, enter:

csstats -i 360 -s 10 list wcap

# Monitoring the iPlanet Calendar Server Log Files

Each calendar service writes status information it's own log file. Each log files is named after its associated service name as described in Table 4-1:

**Table 4-1** iPlanet Calendar Server Log Files

| <b>Service Name</b> | Log File name |
|---------------------|---------------|
| csadmind            | admin.log     |
| csdwpd              | dwp.log       |
| cshttpd             | http.log      |
| csnotifyd           | notify.log    |

The log files are stored in their own log directory:

• On Solaris, the default is:

/var/opt/SUNWics5/logs

• On Unix systems other than Solaris, the default is:

/var/opt/iPlanet/CalendarServer5/logs

• On Windows NT, the default is:

c:\Program Files\iPlanet\CalendarServer5\var\logs

Each log file is rolled-over to a new log file with a new name based on the configured time and size limits as follows:

```
<ServiceName>.<TimeStamp>.<#>
```
For example, admin.20000801115354 .1, http.20000801115354 .2, and etc.

### Log Event Severity Levels

iPlanet Calendar Server provides eight levels of severity for events reported to the log files as described in Table 4-2.

| <b>Severity Level</b> | <b>Meaning</b>                                                                                         |
|-----------------------|----------------------------------------------------------------------------------------------------|
| <b>EMERGENCY</b>      | System is unusable. This level indicates events with the<br>highest (most critical) severity.          |
| <b>ALERT</b>          | Action must be taken immediately.                                                                      |
| <b>CRITICAL</b>       | Critical condition.                                                                                    |
| <b>ERROR</b>          | Error conditions.                                                                                      |
| <b>WARNING</b>        | Warning conditions.                                                                                    |
| <b>NOTICE</b>         | Normal, but signification condition. This is the default<br>reporting level for each calendar service. |
| <b>INFORMATION</b>    | Informational.                                                                                         |
| <b>DEBUG</b>          | Debug-level message.                                                                                   |

**Table 4-2** iPlanet Calendar Server Log Error Severity Levels

A log event is represented by a single line that shows the associated time stamp, server host name, severity level, process name (process ID), type of event, priority, and description. You can specify the level of severity of the events that Calendar Server reports to the log files by modifying certain configuration settings in the ics.conf file. For more information, se[e "Calendar Log Information](#page-38-0)  [Configuration" on page 39](#page-38-0).

<span id="page-111-0"></span>The log files should be inspected on a regular basis for EMERGENCY, ALERT, CRITICAL, ERROR, and WARNING level errors and, if found, these events should be examined for possible problems with the operation of the Calendar Server. The NOTICE and INFORMATION level log events are generated during normal operation of the Calendar Server and are provided to help you monitor server activity.

**NOTE** When requesting technical support for Calendar Server, you may be asked to provide the log files for help in resolving problems.

## Pinging the iPlanet Calendar Server

Use cstool utility's ping command to verify that a iPlanet Calendar Server service is listening on a specified port number. (Pinging a service does not verify that a service is actually running, but indicates if it can accept a socket connection.) The service options are:

- admin (csdamind service)
- dwp (csdwpd service)
- ens (enpd service)
- http (cshttpd service) the default if a service is not specified
- notify (csnotifyd service)

For example, to ping the cshttpd service to verify it is listening on port 80, enter the following command:

cstool -p 80 ping http

where:

.

- -p 80 is the port number the Calendar Server listens to by default.
- calserver is the host name of the machine on which Calendar Server is installed

**NOTE** The Calendar Server must be running in order to run cstool.

# <span id="page-112-0"></span>Refreshing the iPlanet Calendar Server **Configuration**

Use cstool utility's refresh command to force a Calendar Server service to refresh its configuration. For example, to command the cshttpd service to refresh it's configuration, enter the following command:

cstool refresh

**NOTE** The Calendar Server must be running in order to run cstool.

Refreshing the iPlanet Calendar Server Configuration

# Command Line Utilities

<span id="page-114-0"></span>This appendix provides complete details on the available commands, options, values, syntax notation, and usage rules for the iPlanet Calendar Server command line utilities. It provides supporting reference material for the topics described in [Chapter 3, "Administering iPlanet Calendar Serve](#page-78-0)r.

Administration for iPlanet Calendar Server is provided by a set of command line utilities. Each utility accepts options from the command line and can be invoked from batch, shell, and scripting programs such as Perl. Where applicable, default values for the available option are taken from the ics.conf configuration file.

## Command Line Utility Syntax

iPlanet Calendar Server command line utilities use the following syntax:

utility [-option [value]] command [target]

where:

- utility is the executable name of the utility, such as cscal.
- option determines which action the command performs. Options are in lowercase and preceded by a hyphen (-), such as -d. An option enclosed in brackets ([]) indicates it is available, but is not required. When available, a combination of two or more options can be used at the same time.
- value further qualifies the action specified by an option, such as a description used with the -d option. A value enclosed in brackets ([]) indicates it is available, but is not required. Values that include spaces must be enclosed in quotation marks (" "). Multiple values must be enclosed in quotation marks ("") and each value separated by a space unless indicated otherwise, such as the use of a semiclon delimited list in some cases.
- command is an action the utility can perform, such as list. Commands separated by a vertical bar  $(1)$  indicate that either one (but not both) can be used at the same time.
- target is the object on which the command takes effect, such as CALID (calendar ID) or USERID.

## Usage Rules

The following rules provide general usage guidelines for the command line utilities:

- If no command is specified, the utility lists all options and commands along with examples.
- When required passwords are not specified, the utility will prompt for it.
- The  $-v$  (verbose) and  $-q$  (quiet) options are available for every utility.
- When a command is dangerous (one that can result in data loss), the utility will prompt for confirmation before executing the command. An example of a dangerous command is deleting a calendar or user. The -q (quiet) option, however, disables confirmation prompting.
- The version command is available for every command line utility.

## Command Line Utility Summary

Table A-1 summarizes the command line utilities.

Table A-1 Command Line Utilities Summary

| <b>Utility</b> | Run from      | Use to                                                                   |
|----------------|---------------|--------------------------------------------------------------------------|
| csattribute    | local machine | manage the LDAP attributes of a calendar user or a calendar<br>resource. |
| csbackup       | local machine | backup individual calendars, users, and the calendar database.           |
| cscal          | local machine | manage calendars and their properties.                                   |
| cscomponents   | local machine | manage components in a calendar (components are events and<br>tasks).    |
| csdb           | local machine | manage the calendar database.                                            |
| csexport       | local machine | export a calendar in iCalendar or XML format.                            |

| <b>Utility</b> | Run from      | Use $to$                                                                                                    |
|----------------|---------------|----------------------------------------------------------------------------------------------------|
| csimport       | local machine | import a calendar in iCalendar or XML format.                                                                                                    |
| csplugin       | local machine | view, enable, or disable configured Calendar Server API (CSAPI)<br>plug-ins.                                                                          |
| csresource     | local machine | manage calendar resource objects such as conference rooms and<br>equipment.                                                                           |
| csrestore      | local machine | restore individual calendars, users, and the calendar database.                                                                                       |
| csschedule     | local machine | manage scheduling entries in the Group Scheduling Engine<br>(GSE) queue.                                                                              |
| csstart        | local machine | start the iPlanet Calendar Server (on Windows NT, the server can<br>also be started using the NT services dialog accessed from the<br>Control Panel). |
| csstats        | local machine | display counters in a Calendar Server.                                                                                                    |
| csstop         | local machine | stop the iPlanet Calendar Server (on Windows NT, the server can<br>also be stopped using the NT services dialog accessed from the<br>Control Panel).  |
| cstool         | local machine | ping a running iPlanet Calendar Server instance or command the<br>server to refresh its configuration.                                                |
| csuser         | local machine | manage calendar users.                                                                                                    |

<span id="page-116-0"></span>**Table A-1** Command Line Utilities Summary *(Continued)*

### csattribute

The csattribute utility lets you manage the iPlanet Calendar Server attributes in the LDAP Server. It provides the following commands:

- add creates an LDAP attribute and value for a specified object.
- delete removes an LDAP attribute of a specified object.
- list displays the LDAP attributes of a specified object.

#### **Syntax**

```
csattribute [-q|-v] -a attribute=val [-t resource | user] add target
             or
csattribute [-q|-v] -a attribute[=val] [-t resource | user] delete target
```
#### **Requirements:**

- The iPlanet Calendar Server can be running or stopped.
- On Unix systems, must be run while logged in as the user and group under which the iPlanet Calendar Server is running (such as icsuser and icsgroup) that was specified during installation, or as root.

#### **Examples**

csattribute -a icsCalendar=calA add userA

The above command adds the LDAP attribute icsCalendar with the value calA to the userID userA.

csattribute -a icsCalendar delete userA

The above command deletes the LDAP attribute icsCalendar from userA.

csattribute list userA

The above command displays the attributes of userA.

Table A-2 describes the commands available for the csattribute utility.

Table A-2 csattribute Utility Commands

| Command            | <b>Description</b>                                                                  |
|--------------------|-------------------------------------------------------------------------------------|
| add t <i>arget</i> | Add an LDAP attribute and value to a specified target (user or<br>resource object). |
| list <i>target</i> | List the attributes of a target object.                                             |
| delete target      | Delete an attribute from a target.                                                  |
| version            | Display the version of the utility.                                                 |

Table A-3 describes the csattribute utility command options.

#### Table A-3 csattribute Utility Command Options

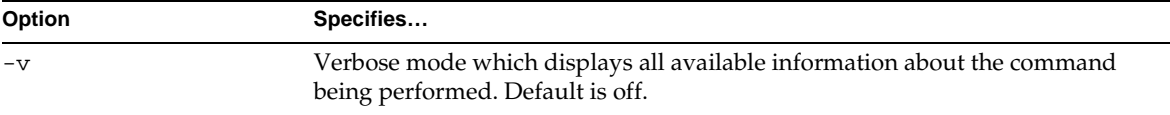

<span id="page-118-0"></span>

| Option                     | Specifies                                                                                                    |  |
|----------------------------|----------------------------------------------------------------------------------------------------|--|
| $-q$                       | Quiet mode which:                                                                                                    |  |
|                            | displays no information if the operation is successful (errors, if they occur,<br>٠<br>will still be displayed).                                                      |  |
|                            | suppresses confirmation prompting for dangerous commands.                                                                                                    |  |
|                            | Default is off.                                                                                                    |  |
| -a <i>attribute</i> =val   | An LDAP attribute and value:                                                                                                    |  |
| or                         | An attribute is required when using the -a option.<br>٠                                                                                                    |  |
| -a <i>attribute</i> =[val] | A value is required when the -a option is used with the add command,<br>$\bullet$<br>but is optional when the -a option is used with the delete and list<br>commands. |  |
| -t user resource           | The type of target (a user or a resource object). The default is user.                                                                                                |  |

**Table A-3** csattribute Utility Command Options *(Continued)*

## csbackup

The csbackup utility lets you backup individual calendars, users, and the calendar database. It provides the following commands:

- database to backup the calendar database.
- calendar to backup a specified calendar.
- defcal to backup a user's default calendar.
- version displays the version number of the utility currently installed.

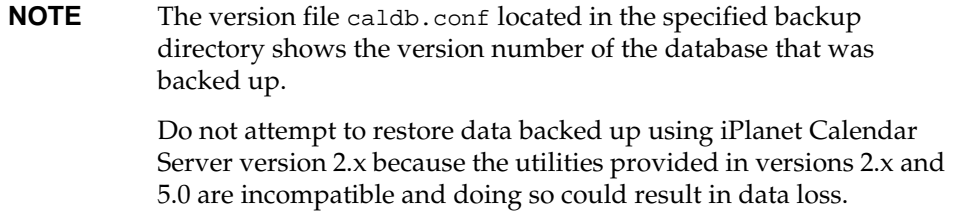

#### **Syntax**

csbackup [-q|-v] [-f] database target

```
or
csbackup [-q|-v] -c CALID calendar target
or
csbackup [-q|-v] -a USERID [-b BASEDN] defcal target
```
#### **Requirements:**

- Must be run locally on the machine where iPlanet Calendar Server is installed.
- The iPlanet Calendar Server can be running or stopped.
- On Unix systems, must be run while logged in as the user and group under which the iPlanet Calendar Server is running (such as icsuser and icsgroup) that was specified during installation, or as root.

#### **Examples**

csbackup database backupdir

The above example backs up the calendar database to a directory named backupdir.

csbackup -c calA calendar calA.ics

The above example backs up the calendar with the CALID calA to the file calA.ics as text/calendar.

```
csbackup -a userA defcal userA.xml
```
The above example backs up the default calendar for user userA to the file userA.xml as text/xml.

Table A-4 describes the commands available for the csbackup utility.

Table A-4 csbackup Utility Commands

| Command               | <b>Description</b>                                                                                                    |
|-----------------------|----------------------------------------------------------------------------------------------------|
| database target       | Backup the calendar database to the specified target database output<br>directory.                                                                                                    |
| calendar CALID target | Backup the specified CALID to the specified target output file. The data<br>format of the file is assumed by the file extension, . i cs for text/calendar<br>and .xml for text/xml.                    |
| defcal USERID target  | Backup the default calendar of the specified USERID to the specified target<br>file. The data format of the file is assumed by the file extension, .ics for<br>$text/calendar$ and . xml for text/xml. |
| version               | Display the version of the utility.                                                                                                    |

Table A-5 describes the csbackup utility command options.

<span id="page-120-0"></span>Table A-5 csbackup Utility Command Options

| Option    | <b>Specifies</b>                                                                                                    |
|-----------|----------------------------------------------------------------------------------------------------|
| $-v$      | Verbose mode which displays all available information about the command being<br>performed. Default is off.                                                                                                    |
| $-q$      | Ouiet mode which:                                                                                                    |
|           | displays no information if the operation is successful (errors, if they occur, will<br>$\bullet$<br>still be displayed).                                                                                                    |
|           | suppresses confirmation prompting for dangerous commands.                                                                                                    |
|           | Default is off.                                                                                                    |
| -a USERID | The USERID of the calendar user to backup. This option is required for the<br>defical command. There is no default.                                                                                                    |
| -b BASEDN | The base DN to be used for this user. The default is taken from the setting<br>local.ugldapbasedn defined in the ics.conf file.                                                                                                    |
|           | The Base DN (distinguished name) is the entry in your LDAP directory<br>used as the starting point from which searches will occur. For example, if<br>you specify a base DN of ou=people, o=siroe.com, all LDAP search<br>operations executed by iPlanet Calendar Server will examine only the<br>ou=people subtree in the o=siroe.com directory tree. |
| -c CALID  | The CALID to backup. This option is required with the calendar command.<br>There is no default.                                                                                                    |
| $-f$      | To force any existing backup files to be deleted.                                                                                                    |
| $^{-1}$   | To prepare the backup file for use with the Solstace or Legato backup programs.<br>For more information, see "Backup and Restore Procedures" on page 103.                                                                                                    |

### cscal

The cscal utility lets you manage calendars and their properties. It provides the following commands:

- create a calendar
- delete a calendar
- disable a calendar
- enable a calendar
- list calendars
- modify calendar properties and group scheduling access control
- reset calendar properties to the default settings
- version displays the version number of the utility currently installed

#### **Syntax**

```
cscal [-q|-v] [-a ACEs] [-c charset] [-d description] [-g categories] [-k yes|no] 
[-l langcode] [-m email] [-n name] [-o owner] [-y otherowners] create|modify CALID
             or
cscal [-q|-v] [-o owner] delete|disable|list|reset [CALID]
             or
cscal [-q|-v] [-k yes|no] [-o owner] enable [CALID]
```
**NOTE** Calendar Ids are case sensitive. For example, if you type JSMITH and the calendar ID is actually jsmith, you will not find the right calendar. This distinction differs from email addresses which are not case sensitive, such as jsmith@siroe.com which is equivalent to JSMITH@SIROE.COM.

#### **Requirements:**

- Must be run locally on the machine where iPlanet Calendar Server is installed.
- The iPlanet Calendar Server can be running or stopped.
- On Unix systems, must be run while logged in as the user and group under which the iPlanet Calendar Server is running (such as icsuser and icsgroup) that was specified during installation, or as root.

#### **Examples**

cscal -o userA -n calA create calA

The above example creates the calendar with the CALID calA with userA as the primary owner with the visible name exampleA using the default access control settings (as defined by the setting calstore.calendar.default.acl in the ics.conf file).

cscal -a "@^a^rw^g" -g sports -y userB modify calA

The above example modifies calendar calA so that it can be read and written to anyone, is associated with the category *sports*, and is co-owned by userB.

cscal delete calA

The above example deletes calA (removes it from the calendar database).

```
cscal -o userA delete
```
The above example deletes all calendars whose primary owner is userA (removes them from the calendar database).

```
cscal disable calA
```
The above example disables the calendar with the CALID calA (users will not be allowed to read, write to, or locate it using the user interface).

```
cscal -k no enable calA
```
The above example enables the calendar with the CALID calA (users are allowed to read or write to it using the user interface), but does not allow double-booking.

```
cscal list calA
```
The above example lists the properties of calA.

```
cscal -v list calA
```
The above example lists all the properties of calA.

cscal list

The above example lists all the calendars in the database.

```
cscal reset calA
```
The above example resets the calendar with the CALID cala to the default configuration settings.

cscal -d "" modify calA

The above example removes a description from the calendar with the CALID calA.

cscal -g "" modify calA

The above example removes all categories from the calendar with the CALID calA.

```
cscal -y "" modify calA
```
The above example removes other owners from the calendar with the CALID calA.

Table A-6 describes the commands available for the cscal utility.

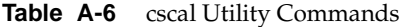

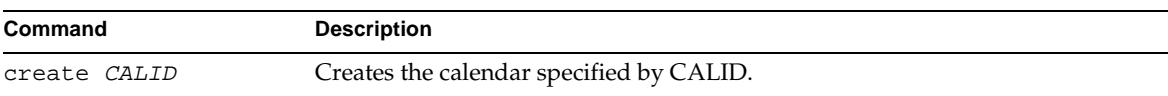

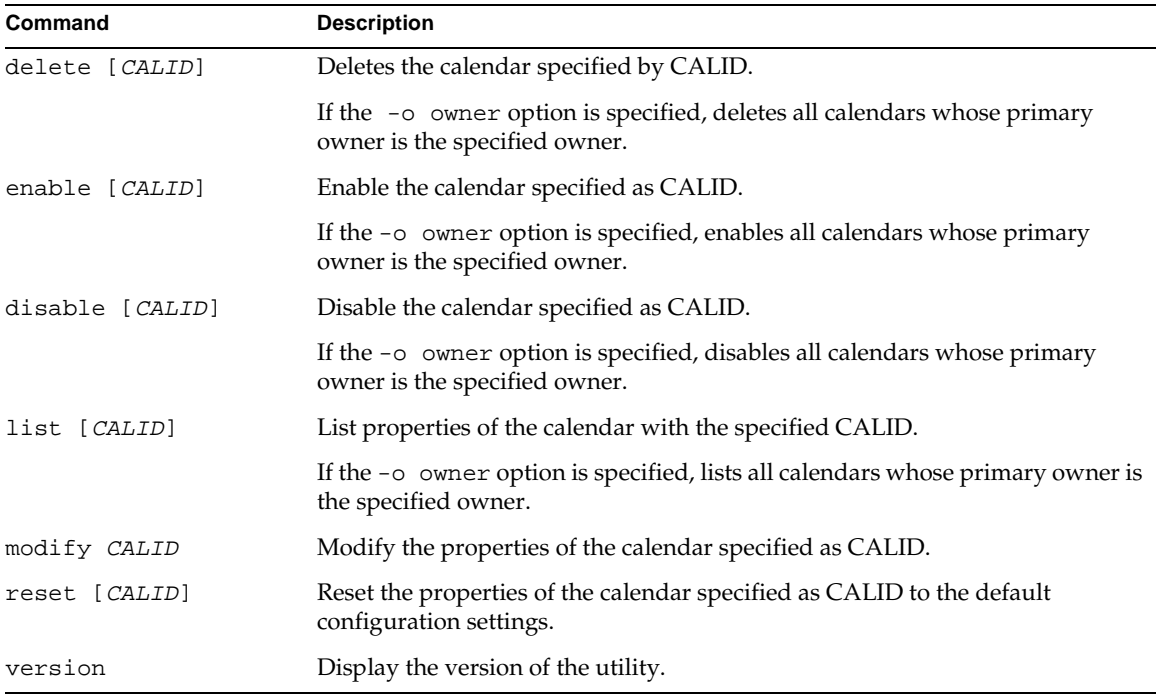

#### **Table A-6** cscal Utility Commands *(Continued)*

Table A-7 describes the cscal utility command options.

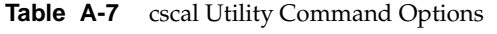

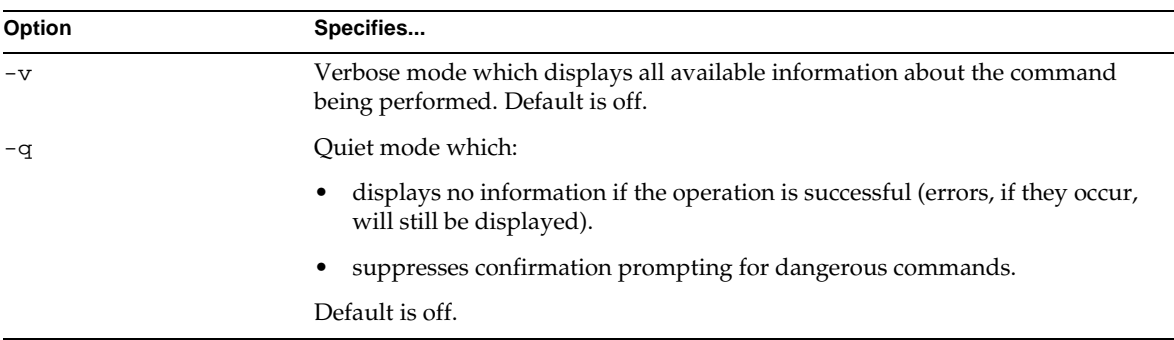

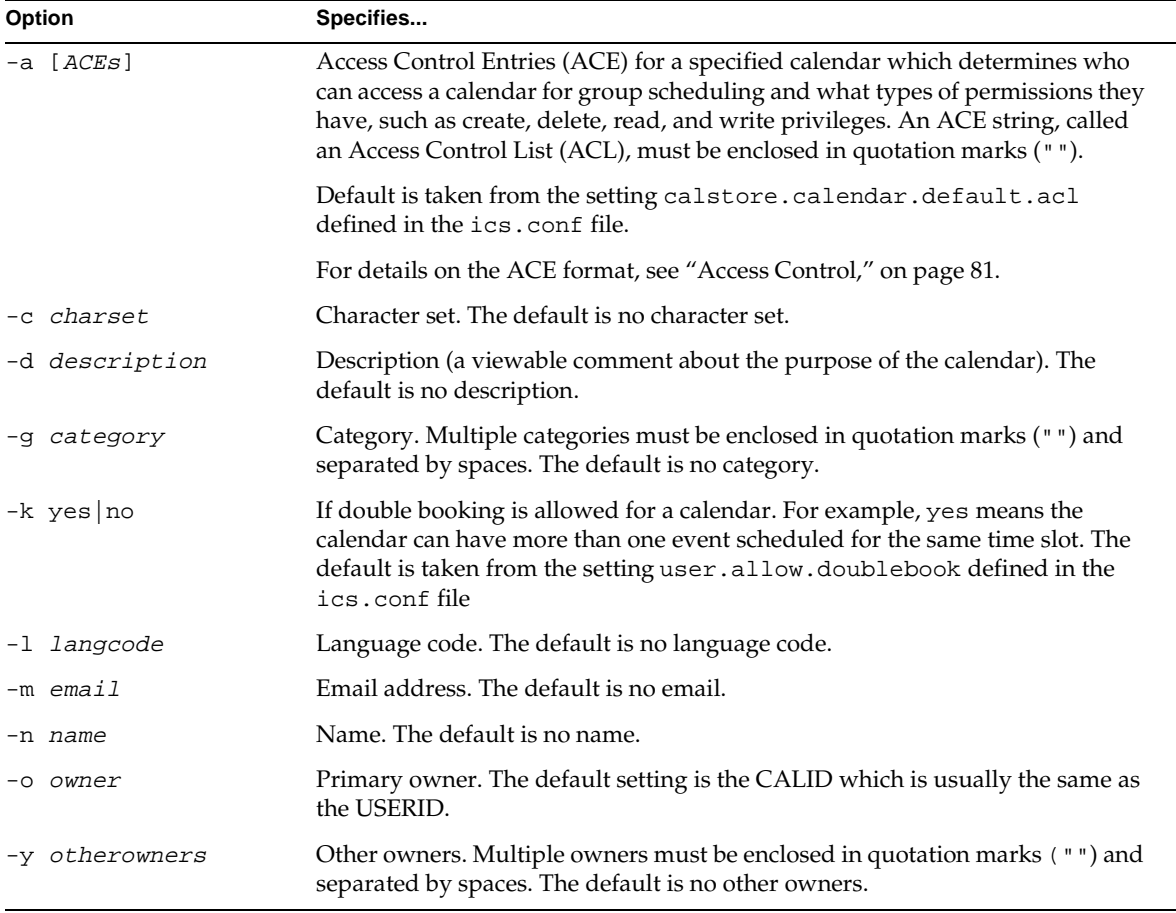

<span id="page-124-0"></span>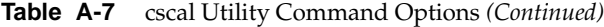

### cscomponents

The cscomponents utility lets you manage components (events and todos) in a calendar. It provides the following commands:

- delete events and tasks in a calendar.
- list events and tasks in a calendar.
- version displays the version number of the utility currently installed.

#### **Syntax**

cscomponents [-v|-q] [-e endtime] [-s starttime] [-t event|task] delete|list CALID

#### **Requirements:**

- Must be run locally on the machine where iPlanet Calendar Server is installed.
- The iPlanet Calendar Server can be running or stopped.
- On Unix systems, must be run while logged in as the user and group under which the iPlanet Calendar Server is running (such as icsuser and icsgroup) that was specified during installation, or as root.

#### **Examples**

```
cscomponents -s 19980101T000000Z -e 19981231T000000Z delete calA
```
The above command deletes all 1998 events in the calendar with the CALID calA.

cscomponents -v list calA

The above command lists all events and tasks, with details, in the calendar with the CALID calA.

Table A-8 describes the commands available for the cscomponent utility.

Table A-8 cscomponent Utility Commands

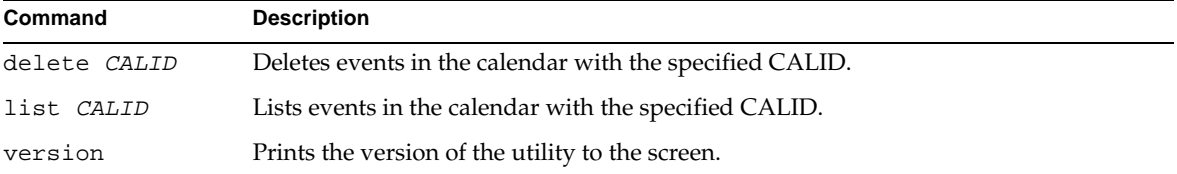

Table A-9 describes the cscomponent utility command options.

Table A-9 cscomponent Utility Command Options

| Option | Specifies                                                                                                   |
|--------|----------------------------------------------------------------------------------------------------|
| $-V$   | Verbose mode which displays all available information about the command being<br>performed. Default is off. |

| Option        | Specifies                                                                                                    |
|---------------|----------------------------------------------------------------------------------------------------|
| $-\alpha$     | Ouiet mode which:                                                                                                |
|               | displays no information if the operation is successful (errors, if they occur, will<br>٠<br>still be displayed). |
|               | suppresses confirmation prompting for dangerous commands.<br>٠                                                   |
|               | Default is off.                                                                                                  |
| -e endtime    | Ending time of the components. An end time of 0 means to the end of time. The<br>default is 0.                   |
| -s starttime  | Starting time of the components. A start time of 0 means from the beginning of<br>time. The default is 0.        |
| -t event task | Type of components (events or tasks) on which the action is performed. Default is<br>both.                       |

<span id="page-126-0"></span>**Table A-9** cscomponent Utility Command Options *(Continued)*

### csdb

The csdb utility lets you manage the calendar databases. It provides the following commands:

- create a new database. If a database does not exist when the server is started, iPlanet Calendar Server creates one automatically.
- delete an existing calendar database. A database cannot be deleted while it is open (when the iPlanet Calendar Server is running).
- list information about the database.
- recover a damaged calendar database.
- version displays the version number of the utility currently installed.

#### **Syntax**

```
csdb [-q|-v] [-t caldb|sessdb|statdb] create|delete [dbdir]
```
or

```
csdb [-q|-v] [-t caldb|sessdb|statdb] list [dbdir]
```
or

```
csdb [-q|-v] [-f] [-t caldb|sessdb|statdb] recover [dbdir]
```
#### **Requirements:**

- Must be run locally on the machine where iPlanet Calendar Server is installed.
- The iPlanet Calendar Server cannot be running if creating or deleting the database.
- On Unix systems, must be run while logged in as the user and group under which the iPlanet Calendar Server is running (such as icsuser and icsgroup) that was specified during installation, or as root.

#### **Examples**

csdb -t caldb create

The above command creates new, un-populated databases in the current directory.

csdb -t caldb delete

The above command deletes the databases in the current directory.

csdb -v -t caldb list

The above command lists information about the calendar database in the current directory.

csdb recover

The above command attempts to recover all damaged databases in the current directory.

csdb -t sessdb list

The above command lists information about the sessions database in the current directory.

csdb -t statdb recover

The above command attempts to recover a damaged statistics database in the current directory.

Table A-10 describes the commands available for the csdb utility.

| Command                 | <b>Description</b>                                                                                                    |
|-------------------------|----------------------------------------------------------------------------------------------------|
| create [ <i>dbdir</i> ] | Create databases in the specified database directory. If a database directory is not<br>specified, the current directory is used. |
| delete [ <i>dbdir</i> ] | Delete databases in the specified database directory. If a database directory is not<br>specified, the current directory is used. |

**Table A-10** csdb Utility Commands

| Command               | <b>Description</b>                                                                                                    |
|-----------------------|----------------------------------------------------------------------------------------------------|
| list [ <i>dbdir</i> ] | List information about the databases in the specified database directory. If a<br>database directory is not specified, the current directory is used. |
| recover [dbdir]       | Attempt to recover damaged databases in the specified database directory. If a<br>database directory is not specified, the current directory is used. |
| version               | Display the version of the utility.                                                                                                    |

<span id="page-128-0"></span>**Table A-10** csdb Utility Commands *(Continued)*

Table A-11 describes the csdb utility command options.

| Option                 | Specifies                                                                                                   |
|------------------------|----------------------------------------------------------------------------------------------------|
| $-v$                   | Verbose mode which displays all available information about the<br>command being performed. Default is off. |
| $-q$                   | Quiet mode which:                                                                                           |
|                        | displays no information if the operation is successful (errors, if they<br>occur, will still be displayed). |
|                        | suppresses confirmation prompting for dangerous commands.                                                   |
|                        | Default is off.                                                                                             |
| -f                     | To force the recovery of the calendar database.                                                             |
| -t caldb sessdb statdb | Which database to perform an action on one of the following database<br>types:                              |
|                        | caldb (calendar)                                                                                            |
|                        | sessdb (session)                                                                                            |
|                        | statdb (statistics)                                                                                         |
|                        | <b>Note:</b> If $-t$ is not specified all databases are assumed.                                            |

**Table A-11** csdb Utility Command Options

### csexport

The csexport utility lets you export a calendar to a file in iCalendar or XML format. It provides the following commands:

• calendar exports a specified calendar.

• version displays the version number of the utility currently installed.

#### **Syntax**

csexport [-v|-q] -c CALID calendar outputfile

#### **Requirements:**

- Must be run locally on the machine where iPlanet Calendar Server is installed.
- The iPlanet Calendar Server can be running or stopped.
- On Unix systems, must be run while logged in as the user and group under which the iPlanet Calendar Server is running (such as icsuser and icsgroup) that was specified during installation, or as root.

#### **Examples**

csexport -c calA calendar calA.ics

The above command exports the calendar with the CALID calA in iCalendar (text/calendar) format to file named calA.ics.

csexport -c calA calendar calA.xml

The above command exports the calendar with the CALID calA in  $XML$  (text/xml) format to file named calA.xml.

Table A-12 describes the commands available for the csexport utility.

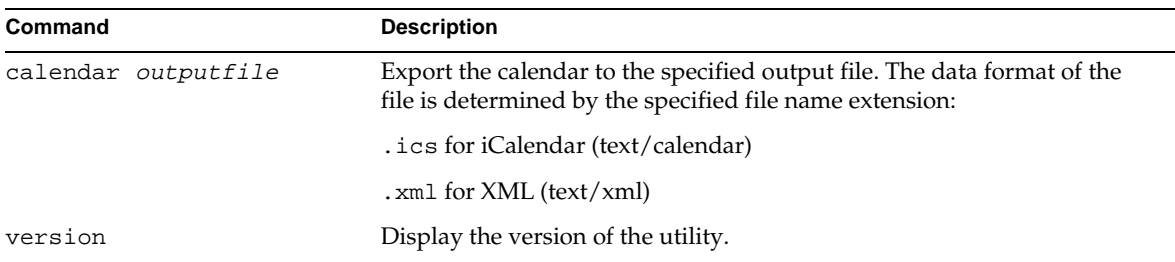

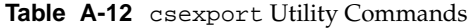

[Table A-13](#page-130-0) describes the csexport utility command options.

| Option       | Specifies                                                                                                    |
|--------------|----------------------------------------------------------------------------------------------------|
| $-v$         | Verbose mode which displays all available information about the command being performed.<br>Default is off.      |
| $-\alpha$    | Ouiet mode which:                                                                                                |
|              | displays no information if the operation is successful (errors, if they occur, will still be<br>٠<br>displayed). |
|              | suppresses confirmation prompting for dangerous commands.<br>٠                                                   |
|              | Default is off.                                                                                                  |
| $-c$ $CALID$ | The CALID of the calendar to export. This option is required with the calendar command.<br>There is no default.  |

<span id="page-130-0"></span>Table A-13 csexport Utility Command Options

### csimport

The csimport utility lets you import a calendar from a file in iCalendar or XML format that was saved with the csexport utility. It provides the following commands:

- calendar imports a specified calendar.
- version displays the version number of the utility currently installed.

#### **Syntax**

csimport [-v|-q] -c CALID calendar inputfile

#### **Requirements:**

- Must be run locally on the machine where iPlanet Calendar Server is installed.
- The iPlanet Calendar Server can be running or stopped.
- On Unix systems, must be run while logged in as the user and group under which the iPlanet Calendar Server is running (such as icsuser and icsgroup) that was specified during installation, or as root.

#### **Examples**

csimport -c calA calendar calA.ics

The above command imports the calendar with the CALID calA from the file calA.ics and expects iCalendar (text/calendar file) format.

csimport -c calA calendar calA.xml

The above command imports the calendar with the CALID calA from the file calA.xml and expects XML (text/calendar file) format.

Table A-14 describes the commands available for the csimport utility.

**Table A-14** csimport Utility Commands

| Command                   | <b>Description</b>                                                                                                    |
|---------------------------|----------------------------------------------------------------------------------------------------|
| calendar <i>inputfile</i> | Import the calendar from the specified input file. The data format of the<br>file is determined by the file name extension: |
|                           | . i cs for iCalendar (text/calendar)<br>$\bullet$                                                                           |
|                           | . xml for $XML$ (text/xml)<br>$\bullet$                                                                                     |
| version                   | Display the version of the utility.                                                                                         |

Table A-15 describes the csimport utility command options.

Table A-15 csimport Utility Command Options

| Option          | Specifies                                                                                                    |
|-----------------|----------------------------------------------------------------------------------------------------|
| $-v$            | Verbose mode which displays all available information about the command being performed.<br>Default is off.                       |
| $-q$            | Ouiet mode which:                                                                                                    |
|                 | displays no information if the operation is successful (errors, if they occur, will still be<br>٠<br>displayed).                  |
|                 | suppresses confirmation prompting for dangerous commands.<br>٠                                                                    |
|                 | Default is off.                                                                                                    |
| -c <i>CALID</i> | The CALID to of the calendar to import. This option is required with the calendar<br>command.                                     |
|                 | <b>Note:</b> If the specified CALID already exits, the imported data is merged with the current<br>calendar. There is no default. |

### <span id="page-132-0"></span>csplugin

The csplugin utility lets you manage the CSAPI plug-ins configured for your iPlanet Calendar Server installation. It provides the following commands:

- activate loads and starts a specified plug-in.
- deactivate shut downs and disables the specified plug-in type and plug-in name. (For descriptions of the supported plug-in types, see the "-t" option in Table A-17.)
- list displays all supported plug-ins.
- version displays the version number of the utility currently installed.

#### **Syntax**

```
csplugin [-q|-v] [-r] -t ac|attr|auth|locate|lookup|xlate activate|deactivate plugin
csplugin [-q|-v] list
```
#### **Requirements:**

- Must be run on the local machine on which iPlanet Calendar Server is installed.
- The iPlanet Calendar Server can be running or stopped.
- On Unix systems, must be run while logged in as the user and group under which the iPlanet Calendar Server is running (such as icsuser and icsgroup) that was specified during installation, or as root.

#### **Examples**

csplugin -v list

The above command list details about all the supported plug-ins, including the type, name and the activation status of each plug-in configured for use with this server instance.

csplugin activate -t lookup mylookup

The above command loads and enables the lookup type plug-in with the filename mylookup.

csplugin deactivate -t lookup mylookup -r

The above command disables the lookup type plug-in with the filename mylookup and then deletes it from the plugin directory.

[Table A-16](#page-133-0) describes the commands available for the csplugin utility.

<span id="page-133-0"></span>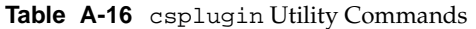

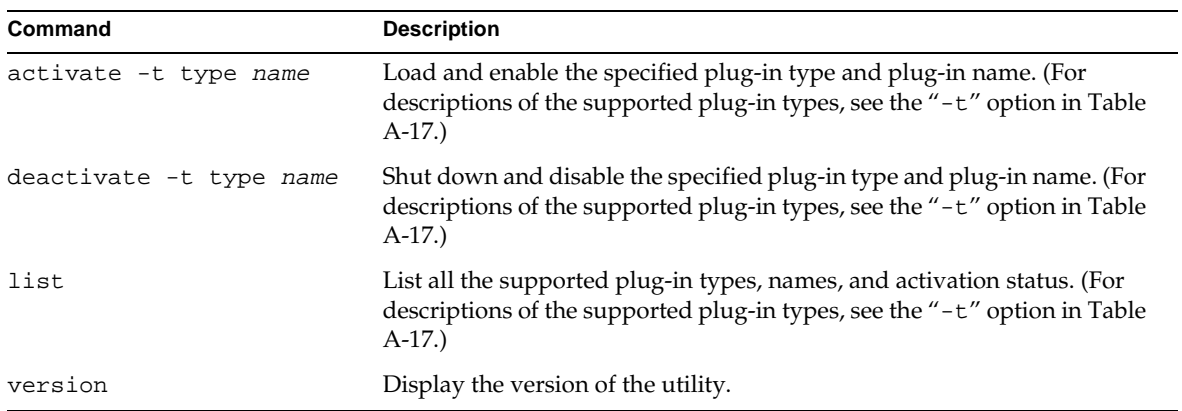

Table A-17 describes the csplugin utility command options.

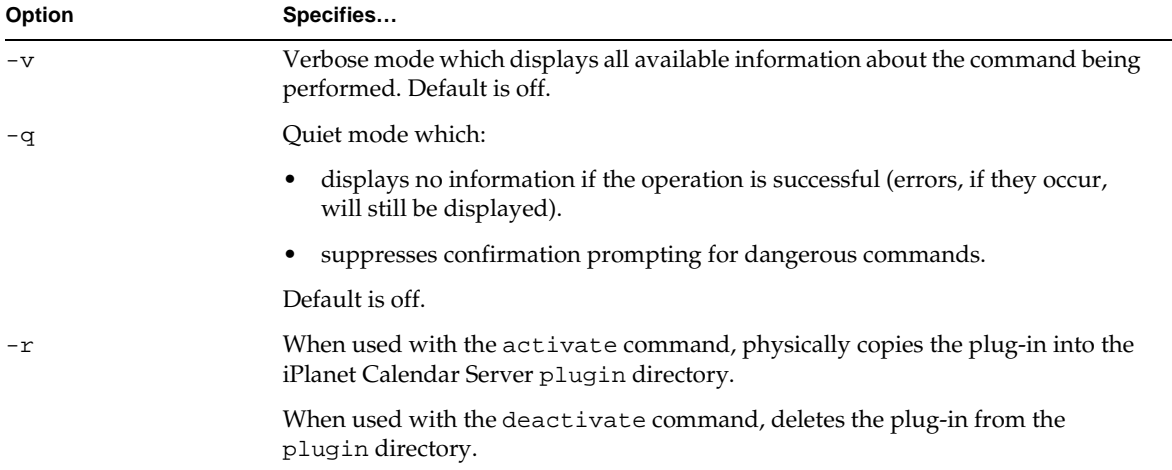

#### **Table A-17** csplugin Utility Command Options

<span id="page-134-0"></span>

| Option  | Specifies                                                                                        |
|---------|--------------------------------------------------------------------------------------------------|
| -t type | Specifies one of the following supported types of plug-ins:                                      |
|         | ac — augments or overrides the default group scheduling access control<br>mechanism.             |
|         | attr — augments or overrides the mechanism for storing and retrieving user<br>attributes.        |
|         | auth — augments or overrides the login authentication mechanism.<br>$\bullet$                    |
|         | locate — retrieves a calendar ID for the specified qualified URL.<br>٠                           |
|         | lookup — augments or overrides the default calendar lookup mechanism.<br>٠                       |
|         | $x$ at $y$ and $x$ and $y$ are overvides the format translation of incoming and<br>outgoing data |

**Table A-17** csplugin Utility Command Options *(Continued)*

### csresource

The csresource utility lets you manage calendar resources objects stored in the LDAP server and in the iPlanet Calendar Server calendar database. It provides the following commands:

- create adds a new resource for a specified calid
- delete removes a resource or all resources
- disable disables a resource or all resources
- enable enables a resource or all resources
- list displays a single resource or a list of all resources

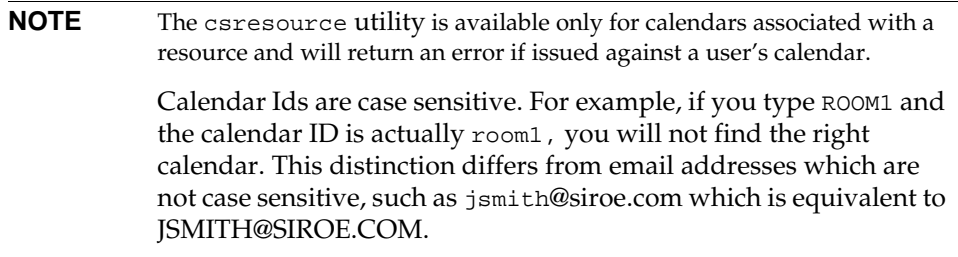

#### **Syntax**

```
csresource [-q]-v] [-a \; ACEs] [-b \; BASEDN] -c CALID [-d \; description] [-k \; yes | no] [-o \; ABED]owner] [-y otherowners] create name
```
csresource [-q|-v] [-b BASEDN] delete|disable|enable|list [name]

#### **Requirements:**

- Must be run locally on the machine where iPlanet Calendar Server is installed.
- The iPlanet Calendar Server can be running or stopped.
- On Unix systems, must be run while logged in as the user and group under which the iPlanet Calendar Server is running (such as icsuser and icsgroup) that was specified during installation, or as root.

#### **Examples**

csresource list

The above command displays a list of all resource calendars and their LDAP attributes.

csresource -c room1 create meetingroom1

The above command creates a resource calendar with the calendar ID room1 and the viewable name (LDAP cn attribute) meetingroom1.

csresource delete meetinggroom1

The above command deletes the resource calendar with the viewable name meetinggroom1.

csresource disable meetinggroom1

The above command disables the resource calendar with the viewable name meetinggroom1.

csresource -b enable meetinggroom1

The above example enables the calendar with the resource calendar with the viewable name meetinggroom1 (users are allowed to read or write to it using the user interface) and allows double-booking.

csresource -a "@^a^rw^g" -y userB modify meetinggroom1

The above example modifies calendar calA so that it can be read by and written to anyone, is associated with the category *sports*, and is co-owned by userB.

```
csresource -v list meetinggroom1
```
The above command displays the LDAP attributes of the resource calendar with the viewable name meetinggroom1.

Table A-18 describes the commands available for the csresource utility.

| Command        | <b>Description</b>                                                                                                    |
|----------------|----------------------------------------------------------------------------------------------------|
| create name    | Create a new resource for a specified calendar ID. If the name contains a<br>space, it must be enclosed in quotation marks (" ").                                                          |
| delete [name]  | Delete a resource or, if no resource <i>name</i> is specified, delete all resources. If<br>the <i>name</i> contains a space, it must be enclosed in quotation marks $($ " $)$ .            |
| enable [name]  | Enable a resource or, if no resource name is specified, enable all resources. all<br>resources. If the name contains a space, it must be enclosed in quotation<br>marks $($ " $)$ .        |
| disable [name] | Disable a resource or, if no resource <i>name</i> is specified, disable all resources.<br>If the <i>name</i> contains a space, it must be enclosed in quotation marks $($ " $)$ ").        |
| list [name]    | Display a single resource calendar or, if no resource name is specified, list of<br>all resource calendars. If the name contains a space, it must be enclosed in<br>quotation marks (" "). |

**Table A-18** csresource Utility Commands

Table A-19 describes the csresource utility command options.

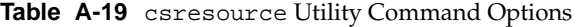

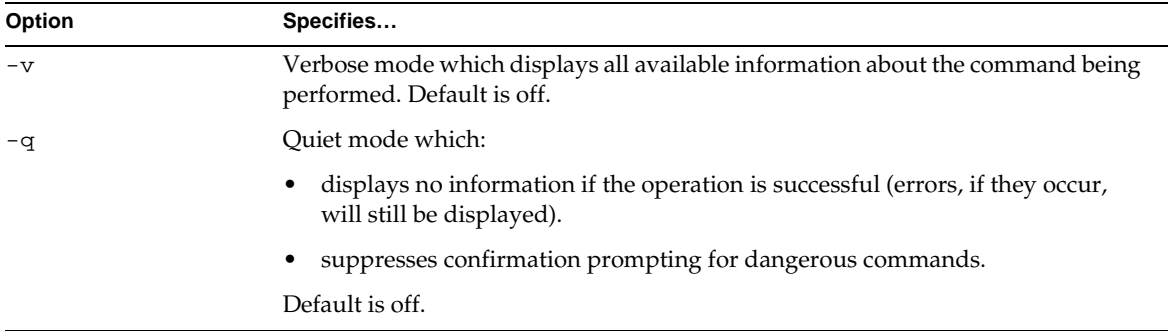

<span id="page-137-0"></span>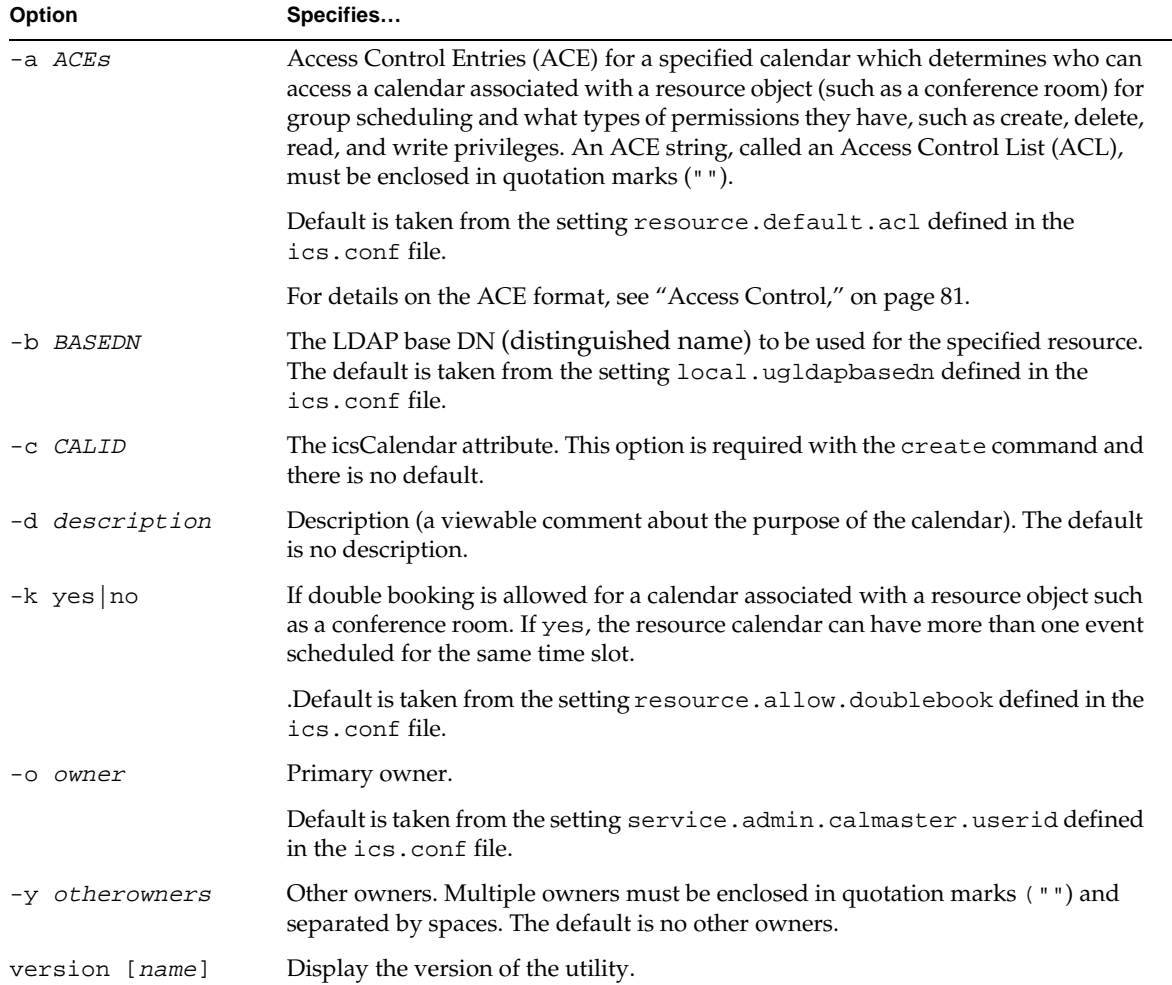

#### **Table A-19** csresource Utility Command Options *(Continued)*

### csrestore

The csrestore utility lets you restore individual calendars, users, and the calendar database. It provides the following commands:

- database restores the calendar database.
- calendar restores a calendar.
- defcal restores a user's default calendar.
- version displays the version number of the utility currently installed.

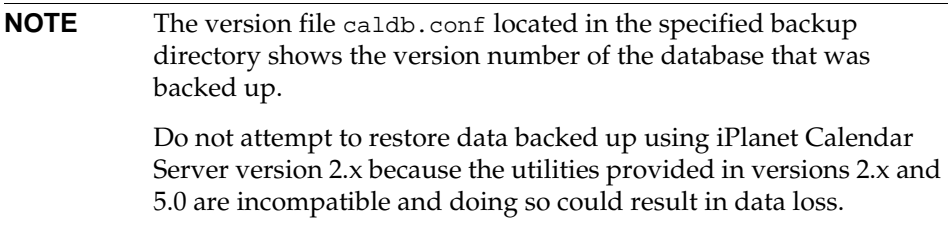

#### **Syntax**

```
csrestore [-v|-q] [-f] database inputdir
```
or

csrestore [-v|-q] -c CALID calendar inputfile

or

csrestore [-v|-q] -a USERID [-b BASEDN] defcal inputfile

#### **Requirements:**

- Must be run locally on the machine where iPlanet Calendar Server is installed.
- The iPlanet Calendar Server cannot be running if restoring the calendar database.
- On Unix systems, must be run while logged in as the user and group under which the iPlanet Calendar Server is running (such as icsuser and icsgroup) that was specified during installation, or as root.

#### **Examples**

csrestore database backupdir

The above command restores the calendar database stored in the directory backupdir that was previously saved using the csbackup command line utility.

csrestore -c calA calendar backupdir/calA.ics

The above command restores the calendar with the CALID calA from the file calA.ics located in the directory backupdir that was previously saved in iCalendar (text/calendar file) format using the csbackup or csexport utility.

```
csrestore -c calA calendar backupdir
```
The above command restores calA from the calendar database in backupdir that was previously saved using csbackup.

```
csrestore -a userA defcal backupdir/userA.ics
```
The above command restores the default calendar owned by userA from the file userA.ics located in the directory backupdir that was previously saved in iCalendar (text/calendar file) format using the csbackup or csexport utility.

Table A-20 describes the commands available for the csrestore utility.

**Table A-20** csrestore Utility Commands

| Command                   | <b>Description</b>                                                                                                    |
|---------------------------|----------------------------------------------------------------------------------------------------|
| database <i>inputdir</i>  | Restore the calendar database from the specified input directory or input file<br>that contains a backup calendar database. This will destroy and overwrite all<br>previous contents of the current calendar database. |
| calendar <i>inputfile</i> | Restore the specified CALID from the specified input file. The data format of the<br>file is determined by the file name extension:                                                                                    |
|                           | .ics for iCalendar (text/calendar).                                                                                                    |
|                           | . $xml$ for $XML$ (text/ $xml$ ).                                                                                                    |
|                           | If the specified CALID already exists, the calendar's data is cleared before it is<br>restored.                                                                                                    |
| defcal inputfile          | Restore the default calendar of the specified USERID from the input file<br>specified. The data format of the file is determined by the file name extension:                                                           |
|                           | . ics for iCalendar (text/calendar).                                                                                                    |
|                           | . $xml$ for $XML$ (text/ $xml$ ).                                                                                                    |
| Version                   | Display the version of the utility.                                                                                                    |

Table A-21 describes the csrestore utility command options.

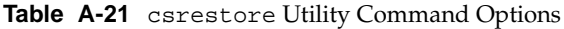

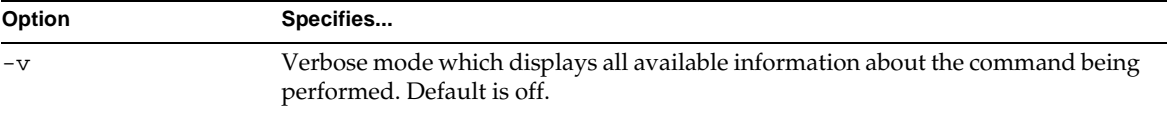

<span id="page-140-0"></span>

| Option               | Specifies                                                                                                    |
|----------------------|----------------------------------------------------------------------------------------------------|
| $-q$                 | Quiet mode which:                                                                                                    |
|                      | displays no information if the operation is successful (errors, if they occur, will<br>٠<br>still be displayed).                                                          |
|                      | suppresses confirmation prompting for dangerous commands.<br>٠                                                                                                    |
|                      | Default is off.                                                                                                    |
| -a USERID            | The USERID to restore. This option is required with the defined command. There<br>is no default.                                                                          |
| -b BASEDN            | The LDAP base DN (distinguished name) to be used for the specified USERID.<br>The default is taken from the setting local . ugldapbasedn defined in the<br>ics.conf file. |
| $-f$                 | To force any existing database files to be deleted.                                                                                                    |
| <i>CALID</i><br>$-c$ | The CALID (calendar ID) to restore. This option is required with the calendar<br>command. There is no default.                                                            |

**Table A-21** csrestore Utility Command Options *(Continued)*

### csschedule

The csschedul utility lets you manage schedule entries stored in the Group Scheduling Engine (GSE) queue. It provides the following commands:

- list displays entries held in the Group Scheduling Engine queue requested by a specifed calendar ID.
- delete removes an entry from the Group Scheduling Engine queue requested by a specifed calendar ID.
- version displays the version number of the utility currently installed.

#### **Syntax**

```
csschedule [-q|-v] [-c count] [-e endtime] [-s starttime] [-t scheduletime -o offset] [-u 
uid] list [CALID]
               or
csschedule [-q|-v] [-t scheduletime -o offset -u UID -n sequencenumber -r RID] list [CALID]
               or
csschedule [-q|-v] [-t scheduletime -o offset -u UID -n sequencenumber -r RID] delete CALID
               or
csschedule [-q|-v] [-s starttime] [-e endtime] delete [CALID]
```
#### **Requirements:**

- Must be run locally on the machine where iPlanet Calendar Server is installed.
- The iPlanet Calendar Server must be stopped.
- On Unix systems, must be run while logged in as the user and group under which the iPlanet Calendar Server is running (such as icsuser and icsgroup) that was specified during installation, or as root.

#### **Examples**

csschedule -v list

The above command lists, in detail, all entries stored in the GSE queue.

csschedule -c 10 list

The above command lists the first ten entries stored in the GSE queue.

```
csschedule -s 20001231T103045Z -e 20001231T113045Z list
```
The above command lists the entries in the GSE queue in the scheduled between 10:30:45 to 11:30:45 on 12/31/2000.

```
csschedule -v -t 20001231T103045Z -o 2 -u 1111 -r 0 -n 0 list calA
```
The above command lists the entry in the GSE queue for calendar calA that is scheduled at 10:30:45, with an offset number of 2 at the time 10:30:45, on 12/31/2000 with the unique identifier 1111, the recurrence ID 0, and the sequence number 0.

```
csschedule -v -t 20001231T103045Z -o 1 -u 1111 -r 0 -n 0 delete calA
```
The above command deletes this one entry in the GSE queue for calendar calA at 13:30:45, the first offset at time 13:30:45, on 12/31/2000, with the unique identifier 1111, the recurrence ID 0, and the sequence number 0.

csschedule -v -s 20001231T103045Z -e 20001231T163045Z delete

The above command deletes entries in the GSE that are scheduled between 10:30:45 and 16:30:45 on 12/31/2000.

csschedule -v delete

The above command deletes all entries in the GSE queue.

[Table A-22](#page-142-0) describes the commands available for the csschedule utility.

<span id="page-142-0"></span>

| Command | <b>Description</b>                                                                                 |
|---------|----------------------------------------------------------------------------------------------------|
| list    | Display entries held in the Group Scheduling Engine queue<br>requested by a specified calendar ID. |
| delete  | Delete an entry from the Group Scheduling Engine queue requested<br>by a specified calendar ID.    |
| version | Display the version of the utility.                                                                |

**Table A-22** csschedule Utility Commands

Table A-23 describes the csschedule utility command options.

| Option            | Specifies                                                                                                    |
|-------------------|----------------------------------------------------------------------------------------------------|
| $-\nabla$         | Verbose mode which displays all available information about the command<br>being performed. Default is off.                                                               |
| -q                | Quiet mode which:                                                                                                    |
|                   | displays no information if the operation is successful (errors, if they<br>occur, will still be displayed).                                                               |
|                   | suppresses confirmation prompting for dangerous commands.                                                                                                    |
|                   | Default is off.                                                                                                    |
| -c count          | The number of GSE queue entries to list. For example, enter 10 if you want to<br>examine ten entries in the queue.                                                        |
| -e endtime        | The ending time of the entry in the GSE queue where 0 means to the end of<br>time.                                                                                        |
|                   | The default is 0.                                                                                                    |
| -n sequencenumber | The sequence number of the event or task in the queue.                                                                                                    |
| -o offset         | An offset number for a schedule time. The offset number uniquely identifies<br>an entry in the GSE queue when there is more than one entry scheduled at<br>the same time. |
| $-r$ $RID$        | The recurrence ID (RID) of the event or task (todo). An RID is a<br>semicolon delimited list of strings that identify each occurrence of a<br>recurring event or todo.    |

**Table A-23** csschedule Utility Command Options

<span id="page-143-0"></span>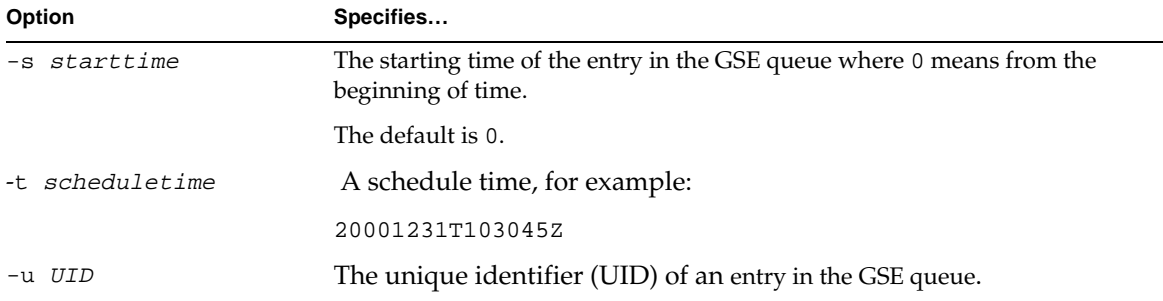

#### **Table A-23** csschedule Utility Command Options *(Continued)*

### csstart

The csstart utility lets you start the iPlanet Calendar Server. It provides the following commands:

- check determines if all iPlanet Calendar Server services or a specified service is running.
- list displays all the iPlanet Calendar Server services or a specified service.
- service starts all iPlanet Calendar Server services or a specified service.
- version displays the version number of the utility currently installed.

#### **Syntax**

```
csstart [-q|-v] check|list [servicename]
```
or

csstart [-q|-v] [-f] service [servicename]

#### **Requirements:**

- Must be run locally on the machine where iPlanet Calendar Server is installed.
- The iPlanet Calendar Server must be stopped.

#### **Examples**

csstart service

The above command starts all iPlanet Calendar Server services using the default ports and in the default start order.

csstart service http
The above command starts the local iPlanet Calendar Server HTTP service.

csstart check

The above command checks if all local iPlanet Calendar Server services are started. csstart list

The above command lists all local iPlanet Calendar Server services that are started.

csstart service

The above command starts all local iPlanet Calendar Server services.

Table A-24 describes the commands available for the csstart utility.

| Command             | <b>Description</b>                                                                                                    |
|---------------------|----------------------------------------------------------------------------------------------------|
| check [servicename] | Check if a specified iPlanet Calendar Server service is running, or check if<br>all Calendar Server services are running if a service name is not specified,<br>where servicename can be one of the following: |
|                     | $\bullet$ ens — a generic event registration and notification service that can be<br>shared by other iPlanet servers                                                                                           |
|                     | notify — Calendar Server notification daemon<br>٠                                                                                                    |
|                     | admin — Calendar Server administration daemon (installation required<br>on every server machine)                                                                                                    |
|                     | dwp — Calendar Server dataBase daemon (only started with remote<br>$\bullet$<br>database configuration)                                                                                                    |
|                     | http — Calendar Server daemon<br>٠                                                                                                    |
| list [servicename]  | List all iPlanet Calendar Server services (or a specified service) and their<br>session IDs.                                                                                                    |

**Table A-24** cscstart Utility Commands

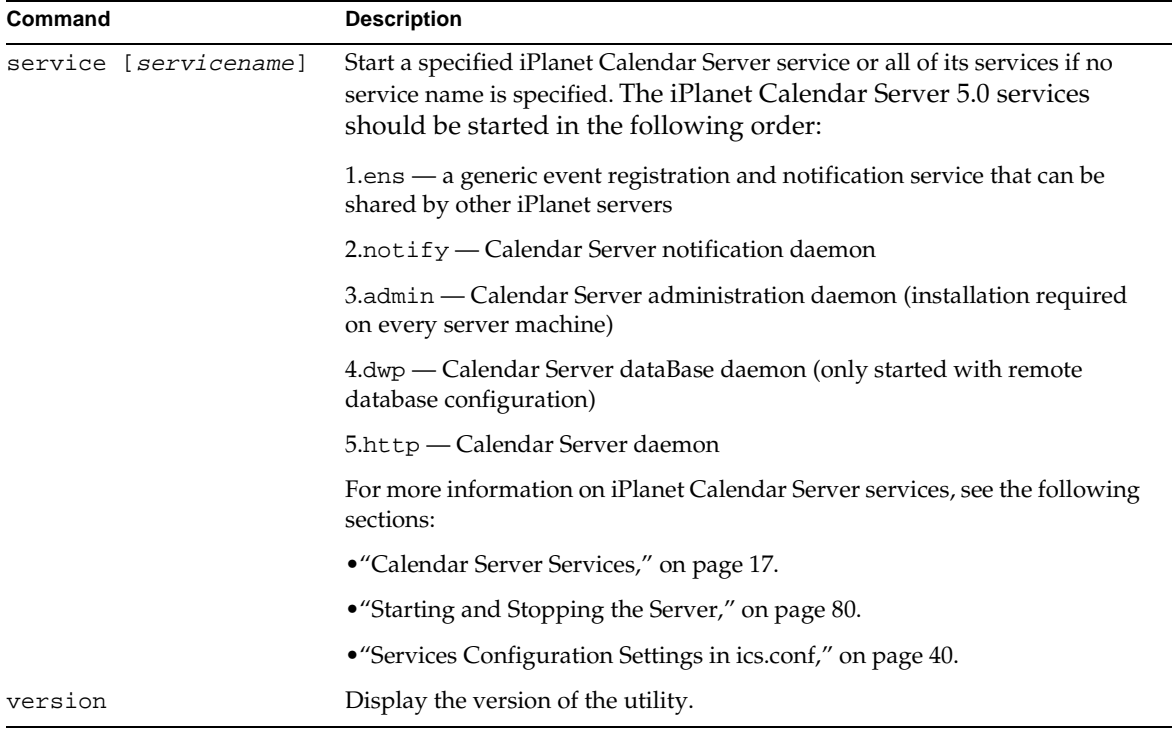

### **Table A-24** cscstart Utility Commands *(Continued)*

Table A-25 describes the csstart utility command options.

### **Table A-25** csstart Utility Command Options

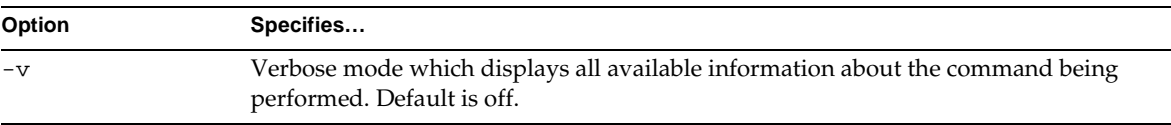

<span id="page-146-0"></span>

| Option    | Specifies                                                                                                    |
|-----------|----------------------------------------------------------------------------------------------------|
| -f        | To force a specified iPlanet Calendar Server service (or all currently running iPlanet<br>Calendar Server services if a service is not specified) to: |
|           | 1. Stop (similar to a $kil1 - 9$ command on Unix or stopping a service from the<br>Windows NT Task Manager if previous attempts have failed).         |
|           | 2. Cleanup any database problems.                                                                                                    |
|           | 3. Start all services.                                                                                                    |
|           | Note: It is recommended that you use the stop-cal and start-cal utilities<br>instead to stop and start the Calendar Server.                           |
| $-\sigma$ | Quiet mode which:                                                                                                    |
|           | displays no information if the operation is successful (errors, if they occur, will<br>still be displayed).                                           |
|           | suppresses confirmation prompting for dangerous commands.                                                                                             |
|           | Default is off.                                                                                                    |

**Table A-25** csstart Utility Command Options *(Continued)*

## csstats

The csstats utility lets you display the statistics of iPlanet Calendar Server and provides the following commands:

- list displays various statistics that are recorded as counters on the iPlanet Calendar Server.
- version displays the version number of the utility currently installed.

```
NOTEe "Counters" on page 73.
```
### **Syntax**

csstats  $[-q]v]$  [-r registry] [-i iterations] [-s delay]] list [subsystem]

### **Requirements:**

- Must be run locally on the machine where iPlanet Calendar Server is installed.
- The iPlanet Calendar Server can be running or stopped.

• On Unix systems, must be run while logged in as the user and group under which the iPlanet Calendar Server is running (such as icsuser and icsgroup) that was specified during installation, or as root.

### **Examples**

csstats list

The above command displays basic information about counters and what types are available.

csstats list http

The above command lists counter statistics about the HTTP service subsystem (hpptstat*)*.

csstats -i 3600 -s 10 list wcap

The above command lists counter statistics about the wcap subsystem (wcapstat) every 10 seconds for one hour (3600 seconds).

Table A-26 describes the commands available for the csstats utility.

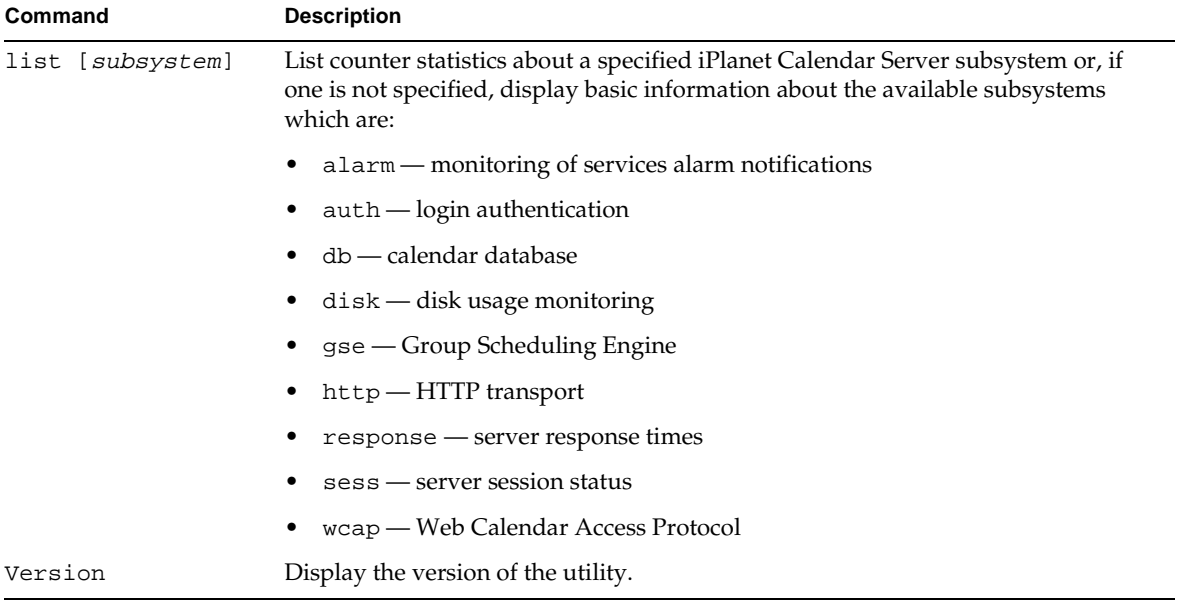

**Table A-26** csstats Utility Commands

[Table A-27](#page-148-0) describes the csstats utility command options.

<span id="page-148-0"></span>

| Option               | Specifies                                                                                                    |
|----------------------|----------------------------------------------------------------------------------------------------|
| $-v$                 | Verbose mode which displays all available information about the command being<br>performed. Default is off.                            |
| $-\alpha$            | Ouiet mode which:                                                                                                    |
|                      | displays no information if the operation is successful (errors, if they occur, will still<br>be displayed).                            |
|                      | suppresses confirmation prompting for dangerous commands.<br>٠                                                                         |
|                      | Default is off.                                                                                                    |
| -i <i>iterations</i> | The number of times to repeat statistical lookups. Default is 1.                                                                       |
| -r registry          | The name and location of the file that stores counter statistics. The default is:<br>server-root/cal/bin/counter/counter. For example: |
|                      | /opt/SUNWics5/cal/bin/counter/counter                                                                                                  |
| -s delay             | The amount of time (in seconds) to wait before displaying each statistical lookup. The<br>default is 1 second.                         |

**Table A-27** csstats Utility Command Options

# csstop

The csstop utility lets you stop the iPlanet Calendar Server. It provides the following commands:

- service stops all services or a specified service of iPlanet Calendar Server.
- version displays the version number of the utility currently installed.

### **Syntax**

```
csstop [-q|-v] check | list [servicename]
or
```
csstop [-q|-v] [-f] service [servicename]

### **Requirements:**

- Can be run on the local machine where iPlanet Calendar Server is installed or from a remote machine.
- The iPlanet Calendar Server must be running.

### **Examples**

csstop service

The above command stops all local iPlanet Calendar Server services.

csstop service http

The above command stops the local iPlanet Calendar Server HTTP service.

csstop check

The above command checks if all local iPlanet Calendar Server services are stopped.

csstop list

The above command lists all local iPlanet Calendar Server services that are started.

Table A-28 describes the commands available for the csstop utility.

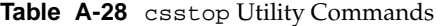

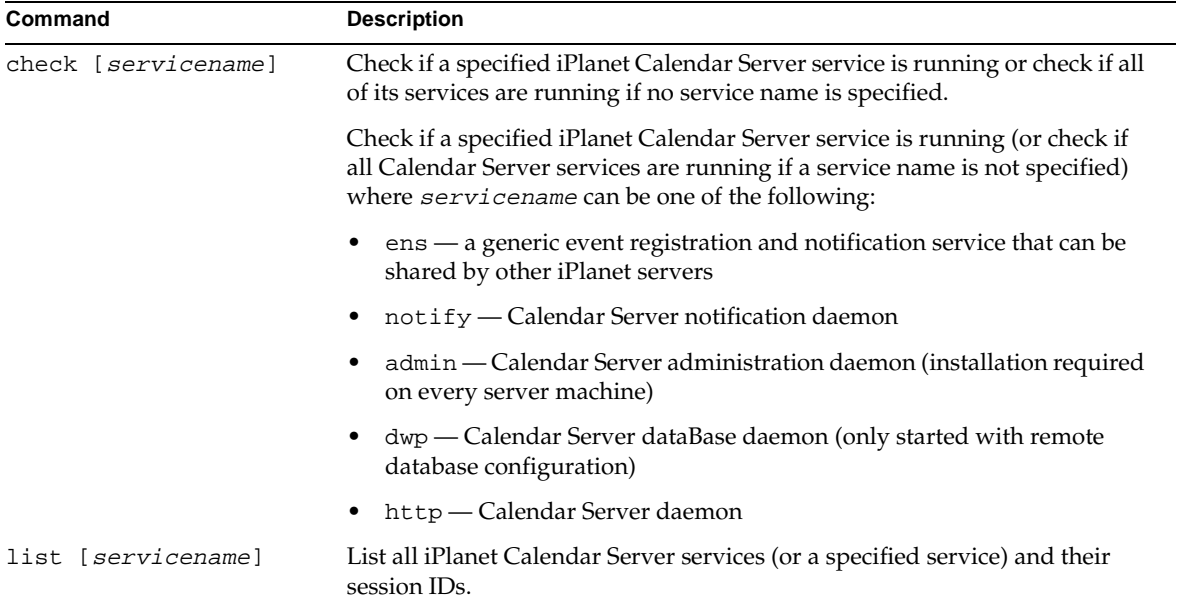

| Command               | <b>Description</b>                                                                                                    |
|-----------------------|----------------------------------------------------------------------------------------------------|
| service [servicename] | Stop a specified iPlanet Calendar Server service or all of its services<br>if no service name is specified. The iPlanet Calendar Server 5.0<br>services should be started in the following order and stopped in the<br>reverse order as follows: |
|                       | 1.ens - a generic event registration and notification service that can be<br>shared by other iPlanet servers                                                                                                    |
|                       | 2. notify — Calendar Server notification daemon                                                                                                    |
|                       | 3. admin — Calendar Server administration daemon (installation required<br>on every server machine)                                                                                                    |
|                       | 4.dwp — Calendar Server database daemon (only started with remote<br>database configuration)                                                                                                    |
|                       | 5.http — Calendar Server daemon                                                                                                    |
|                       | For more information on iPlanet Calendar Server services, see the following<br>sections:                                                                                                    |
|                       | • "Calendar Server Services," on page 17.                                                                                                    |
|                       | • "Starting and Stopping the Server," on page 80.                                                                                                    |
|                       | • "Services Configuration Settings in ics.conf," on page 40.                                                                                                    |
| version               | Display the version of the utility.                                                                                                    |

**Table A-28** csstop Utility Commands *(Continued)*

Table A-29 describes the csstop utility command options.

| Option | <b>Specifies</b>                                                                                                 |
|--------|----------------------------------------------------------------------------------------------------|
| $-v$   | Verbose mode which displays all available information about the command being<br>performed. Default is off.      |
| $-q$   | Ouiet mode which:                                                                                                |
|        | displays no information if the operation is successful (errors, if they occur, will<br>٠<br>still be displayed). |
|        | suppresses confirmation prompting for dangerous commands.                                                        |
|        | Default is off.                                                                                                  |

Table A-29 csstop Utility Command Options

<span id="page-151-0"></span>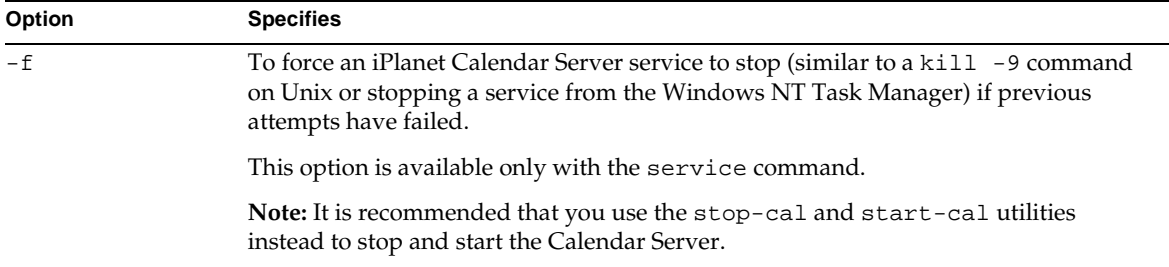

### **Table A-29** csstop Utility Command Options *(Continued)*

# cstool

The cstool utility lets you ping an iPlanet Calendar Server or force it to refresh its configuration. It provides the following commands:

- ping a Calendar Server service to verify that it is listening on a specified port.
- refresh a Calendar Server service to force it to refresh its configuration settings.
- version lets you display the version number of the utility currently installed.

### **Syntax**

```
cstool [-q|-v] [-h host] [-p port] [-t timeout] ping [servicename]
or
```
cstool [-q|-v] [-h host] refresh [servicename]

### **Requirements:**

- The Calendar Server must be running.
- On Unix systems, must be run while logged in as the user and group under which the iPlanet Calendar Server is running (such as icsuser and icsgroup) that was specified during installation, or as root.

### **Examples**

cstool ping http

The above command pings the cshttpd service.

cstool -p 80 -h calserver -p 80 ping http

The above command pings the machine with the host name calserver to see if the iPlanet Calendar Server cshttpd service is listening on port 80.

cstool refresh

The above command forces a local iPlanet Calendar Server to refresh the cshttpd service's configuration.

Table A-30 describes the commands available for the cstool utility.

| Command            | <b>Description</b>                                                                                                    |
|--------------------|----------------------------------------------------------------------------------------------------|
| [http]<br>ping     | Ping the iPlanet Calendar Server http service.                                                                                                    |
| refresh [hostname] | Force iPlanet Calendar Server to refresh the configuration of a specified service<br>or if no service is specified, refresh the configuration of all iPlanet Calendar<br>Server services. The iPlanet Calendar Server service options are: |
|                    | admin (csdamind service)                                                                                                    |
|                    | dwp (csdwpd service)                                                                                                    |
|                    | ens (enpd service)                                                                                                    |
|                    | http (cshttpd service)<br>٠                                                                                                    |
|                    | notify (csnotifyd service)                                                                                                    |
| version            | Display the version of the utility.                                                                                                    |

**Table A-30** cstool Utility Commands

Table A-31 describes the cstool utility command options.

Table A-31 cstool Utility Command Options

| Option         | Specifies                                                                                                    |
|----------------|----------------------------------------------------------------------------------------------------|
| $-\mathbf{v}$  | Verbose mode which displays all available information about the command being<br>performed. Default is off.                                                                                                    |
| $-q$           | Ouiet mode which:                                                                                                    |
|                | displays no information if the operation is successful (errors, if they occur, will still<br>be displayed).                                                                                                    |
|                | suppresses confirmation prompting for dangerous commands.                                                                                                    |
|                | Default is off.                                                                                                    |
| -h <i>host</i> | Specifies host name of the machine on which iPlanet Calendar Server is running. The<br>default value is set at installation and taken from the setting local. hostname<br>defined in the ics.conf file. Use this option if you are accessing an iPlanet Calendar<br>Server running on a remote machine. |

<span id="page-153-0"></span>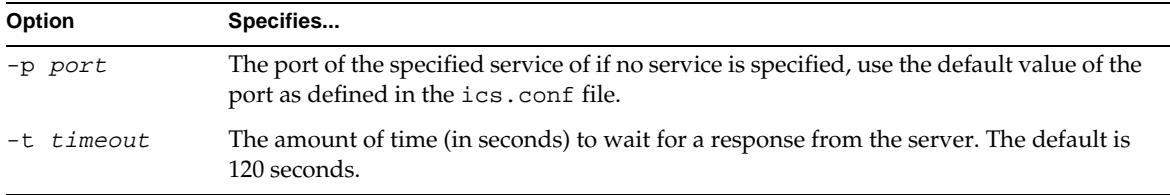

### **Table A-31** cstool Utility Command Options *(Continued)*

## csuser

The csuser utility lets you manage calendar user information stored in an LDAP directory server and in the iPlanet Calendar Server calendar database. It provides the following commands:

- check if user is enabled for calendaring.
- create and enable a user for calendaring.
- delete a user.
- disable a user from logging in to the iPlanet Calendar Server.
- enable a user to log on to the iPlanet Calendar Server.
- list a user's calendar attributes.
- reset a user's calendar attributes to the default settings.

**NOTE** This tool is provided as a convenience, but it is recommended that administrators provision user attributes using a directory service or a customized user provisioning mechanism.

### **Syntax**

```
csuser [-q]-v] [-a \; ACEs] [-b \; BASEDN] [-c \; CALID] -g givenname [-k \; yes | no] -s
surname -y userpassword create USERID
```
or

```
csuser [-q|-v] [-b BASEDN] check|delete|disable|enable|list|reset [USERID]
```
### **Requirements:**

• The Calendar Server can be running or stopped.

- Must be run locally on the machine where iPlanet Calendar Server is installed.
- The LDAP server that stores calendar user information must be running.
- On Unix systems, must be run while logged in as the user and group under which the iPlanet Calendar Server is running (such as icsuser and icsgroup) that was specified during installation, or as root.

```
NOTE User IDs are sometimes case sensitive and sometimes not case 
            sensitive depending on the application. For example, in iPlanet 
            Calendar Server 5.0, the user jsmith can log in as JSMITH or jsmith, 
            but other users cannot invite JSMITH as an attendee, but instead 
            must specify jsmith. 
            Calendar Ids are case sensitive. For example, if you type ROOM1 and 
            the calendar ID is actually room1, you will not find the right 
            calendar. This distinction differs from email addresses which are 
            not case sensitive, such as jsmith@siroe.com which is equivalent to 
            JSMITH@SIROE.COM.
```
### **Examples**

csuser check JSmith

The above example checks if the calendar user JSmith is enabled for calendaring (if the existing calendar user has access to calendar data on this iPlanet Calendar Server).

```
csuser -g John -s Smith -y password -c JSmithcal create JSmith
```
The above example creates an LDAP user with the USERID JSmith with the givenname John, surname Smith, and the CALID JSmithcal.

```
csuser delete JSmith
```
The above example deletes the user JSmith.

csuser disable JSmith

The above example disables the calendar user JSmith from logging in to the iPlanet Calendar Server.

**NOTE** The command in this example prevents JSmith from being able to log in to the iPlanet Calendar Server to access calendar data, but JSmith's data is not deleted from the local calendar database. If JSmith is currently logged in to the iPlanet Calendar Server, JSmith retains access to calendar data until he logs off.

csuser enable JSmith

The above example enables JSmith for calendaring (lets existing calendar user JSmith log on to the iPlanet Calendar Server).

csuser -v list JSmith

The above example lists all calendar attributes for JSmith.

csuser -v list "user\*"

The above example lists all calendar USERIDs prefixed with the string: user

csuser reset JSmith

The above example resets all calendar attributes for JSmith to the default configuration settings.

Table A-32 describes the commands available for the csuser utility.

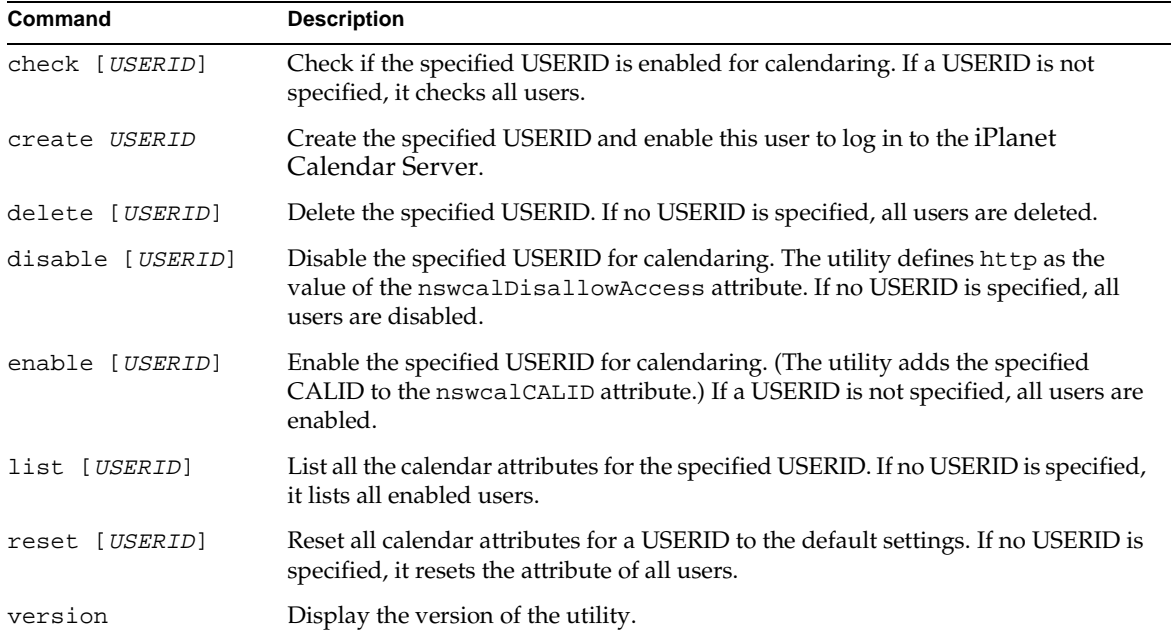

**Table A-32** csuser Utility Commands

[Table A-33](#page-156-0) describes the csuser utility command options.

<span id="page-156-0"></span>

| Option          | Specifies                                                                                                    |
|-----------------|----------------------------------------------------------------------------------------------------|
| $-v$            | Verbose mode which displays all available information about the command being<br>performed. Default is off.                                                                                                    |
| -q              | Quiet mode which:                                                                                                    |
|                 | displays no information if the operation is successful (errors, if they occur, will<br>٠<br>still be displayed).                                                                                                    |
|                 | suppresses confirmation prompting for dangerous commands.<br>٠                                                                                                    |
|                 | Default is off.                                                                                                    |
| $-a$ [ACEs]     | Access Control Entries (ACE) for a specified calendar which determines who can<br>access a calendar for group scheduling and what types of permissions they have,<br>such as create, delete, read, and write privileges. An ACE string, called an Access<br>Control List (ACL), must be enclosed in quotation marks (""). |
|                 | Default is taken from the setting calstore.calendar.default.acl defined<br>in the ics.conf file.                                                                                                    |
|                 | For details on the ACE format, see "Access Control," on page 81.                                                                                                    |
| -b BASEDN       | The LDAP base DN (distinguished name) of the specified USERID. The default<br>is taken from the setting local.ugldapbasedn defined in the ics.conf file.                                                                                                    |
| -c CALID        | The CALID of the default calendar to associate with the specified USERID. The<br>default is the USERID.                                                                                                    |
|                 | <b>Note:</b> This command does not create a calendar.                                                                                                    |
| -q givenname    | The user's LDAP givenname (first name). This option is required. There is no<br>default.                                                                                                    |
| $-k$ yes no     | If double booking is allowed for a user's calendar. If yes, the user's calendar can<br>have more than one event scheduled for the same time slot.                                                                                                    |
|                 | Default is taken from the setting user.allow.doublebook defined in the<br>ics.conf file.                                                                                                    |
| -s surname      | The user's LDAP surname (last name). This option is required. There is no default.                                                                                                    |
| -y userpassword | The calendar user's password. This option is required. There is no default.                                                                                                    |

Table A-33 csuser Utility Command Options

csuser

# Appendix B

# Monitoring Tools

<span id="page-158-0"></span>The following table lists system tools you can use to monitor your server environment. These tools are available on various Unix platforms. For more information about these tools, see the man pages delivered with your Unix system.

| Tool     | <b>Description</b>                                                                                                    |
|----------|----------------------------------------------------------------------------------------------------|
| iostat   | Provides information about disk I/O and CPU usage.                                                                                                    |
| lsof     | Provides information about open file descriptors. Available<br>in source from:                                                                                                    |
|          | :ftp://vic.cc.purdue.edu/pub/tools/unix.                                                                                                    |
| lslk     | Provides information about file system locks. Available in<br>source from:                                                                                                    |
|          | :ftp://vic.cc.purdue.edu/pub/tools/unix                                                                                                    |
| netstat  | Provides statistics about network functions.                                                                                                    |
| nslookup | Allows you to query DNS servers for information about<br>hosts and domains; for example you can print a list of hosts<br>in a particular domain; also provides an IP address-to-host<br>name mapping function (and vice versa). |
| ping     | Allows you to query the status of a remote host or network<br>gateway.                                                                                                    |
| sar      | Unix SysV performance monitoring tool. Useful for<br>gathering system information over a longer period of time<br>to use in long term planning, for example.                                                                    |

**Table B-1** General Unix tools

| Tool       | <b>Description</b>                                                                                                    |
|------------|----------------------------------------------------------------------------------------------------|
| tcpdump    | Public domain tools used in debugging and to monitor<br>network traffic.                                                                 |
| top        | Provides quick, easy monitoring of processes and CPU<br>activities. (This is a public domain tool that works on most<br>Unix platforms.) |
| trace      | Similar to truss on Solaris. Sometimes included by the<br>vendor; otherwise, you can download this tool from an<br>Internet site.        |
| traceroute | Determines the path a packet takes throughout the Internet<br>to reach its final destination.                                            |
| ymstat     | Provides statistics about process, virtual memory, disk,<br>trap, and CPU activity.                                                      |

<span id="page-159-0"></span>**Table B-1** General Unix tools *(Continued)*

### **Table B-2** System monitoring tools - Sun Solaris

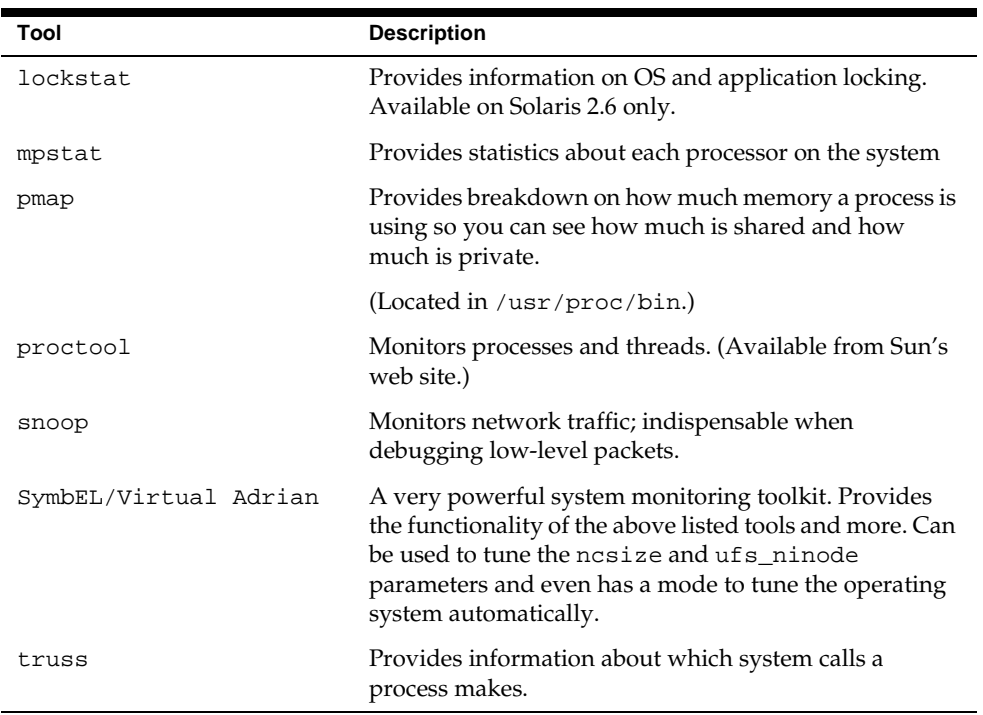

| Tool    | <b>Description</b>                                                                              |
|---------|-------------------------------------------------------------------------------------------------|
| glance  | Provides detailed system information about open file<br>descriptors, locks, threads, and so on. |
| qpm     | Provides detailed system information about open file<br>descriptors, locks, threads, and so on. |
| tusc    | A system call trapper. Might not be available on all systems.                                   |
| sysdef  | Provides information about kernel parameters.                                                   |
| landiag | A tool for monitoring network statistics.                                                       |
| sam     | System Administration Manager. A tool for general system<br>administration.                     |

<span id="page-160-0"></span>**Table B-3** System monitoring tools - HP-UX

**Table B-4** System monitoring tools - SGI Irix

| Tool                           | <b>Description</b>                                                                          |
|--------------------------------|---------------------------------------------------------------------------------------------|
| dkstat                         | Similar to iostat. Provides information about disk I/O<br>and CPU use.                      |
| qmemusaqe $(\text{Irix } 6.x)$ | X windows tool for viewing information about virtual<br>memory.                             |
| netstat -C                     | Provides real-time, full-screen data.                                                       |
| osview                         | Provides full-screen information; combines functionality of<br>ymstat, mpstat, and netstat. |
| par                            | Similar to truss on Solaris. Provides information about<br>system calls made by a process.  |
| Performance Copilot            | An SGI add-in package.                                                                      |

# Time Zones

<span id="page-162-0"></span>This appendix describes how iPlanet Calendar Server processes time zones. It also describes how an administrator can add a new time zone table or modify the time zone tables supplied with iPlanet Calendar Server.

The file timezones.ics shown on [page 166](#page-165-0) contains the representation of the time zones supported by iPlanet Calendar Server. This file is located in the server-root/cal/bin/data directory (for example, opt/SUNWics5/cal/bin/data). This file contains 91 time zones.

At startup, the iPlanet Calendar Server reads the file timezones.ics, then generates 91 in-memory time zones and stores them in an array (cal\_array). Therefore, all the time zones are kept in memory while the server is running.

If a WCAP command includes a time zone ID (tzid), it should reference a time zone in the cal\_array. For more information on WCAP, refer to the *iPlanet Calendar Server Programmer's Reference*.

For example, if a command such as storeevents or fetchcomponents\_by\_range specifies a tzid parameter, the parameter value must be a tzid that is defined in the list of 91 time zones. The server will return data in that time zone and all data will have dates applied to that time zone.

If the command specifies an unrecognized tzid, the server will return a GMT time zone by default. All data returned on that command will have its dates applied in GMT.

# Time Zone Administration

This section describes how to:

• modify the iPlanet Calendar Server time zone list

<span id="page-163-0"></span>• add a new time zone to iPlanet Calendar Server

To modify the iPlanet Calendar Server time zone list, an administrator must edit the file timezones.ics located in the server-root/cal/bin/data directory (for example, opt/SUNWics5/cal/bin/data). This file contains the iPlanet Calendar Server format of 91 time zones. (See iCalendar Specification for more details about the VTIMEZONE format).

Time zones are identified by the property TZID. For example, iPlanet Calendar Server recognizes the Pacific Standard Time Zone (PST/PDT) as the TZID "America/Los\_Angeles". The following time zone defines the "America/Los\_Angeles" time zone.

### TZID:America/Los\_Angeles BEGIN:STANDARD

- DTSTART:19671025T020000
- RRULE:FREQ=YEARLY;BYDAY=-1SU;BYMONTH=10
- TZOFFSETFROM:-0700

BEGIN:VTIMEZONE

- TZOFFSETTO:-0800
- TZNAME:PST
- END:STANDARD
- BEGIN:DAYLIGHT
- DTSTART:19870405T020000
- RRULE:FREQ=YEARLY;BYDAY=1SU;BYMONTH=4
- TZOFFSETFROM:-0800
- TZOFFSETTO:-0700
- TZNAME:PDT
- END:DAYLIGHT
- X-NSCP-TZCROSS:19880403T100000Z;19881030T090000Z;19890402T100000Z;19891029T090000Z; 19900401T100000Z;19901028T090000Z;19910407T100000Z;19911027T090000Z; 19920405T100000Z;19921025T090000Z;19930404T100000Z;19931031T090000Z; 19940403T100000Z;19941030T090000Z;19950402T100000Z;19951029T090000Z; 19960407T100000Z;19961027T090000Z;19970406T100000Z;19971026T090000Z; 19980405T100000Z;19981025T090000Z;19990404T100000Z;19991031T090000Z; 20000402T100000Z;20001029T090000Z;20010401T100000Z;20011028T090000Z; 20020407T100000Z;20021027T090000Z;20030406T100000Z;20031026T090000Z; 20040404T100000Z;20041031T090000Z;20050403T100000Z;20051030T090000Z; 20060402T100000Z;20061029T090000Z;20070401T100000Z;20071028T090000Z; 20080406T100000Z;20081026T090000Z;20090405T100000Z;20091025T090000Z; 20100404T100000Z;20101031T090000Z;20110403T100000Z;20111030T090000Z; 20120401T100000Z;20121028T090000Z;20130407T100000Z;20131027T090000Z; 20140406T100000Z;20141026T090000Z;20150405T100000Z;20151025T090000Z; 20160403T100000Z;20161030T090000Z;20170402T100000Z;20171029T090000Z; 20180401T100000Z;20181028T090000Z;20190407T100000Z;20191027T090000Z;

```
 20200405T100000Z;20201025T090000Z;20210404T100000Z;20211031T090000Z; 
  20220403T100000Z;20221030T090000Z;20230402T100000Z;20231029T090000Z; 
  20240407T100000Z;20241027T090000Z;20250406T100000Z;20251026T090000Z; 
 20260405T100000Z;20261025T090000Z;20270404T100000Z;20271031T090000Z; 
  20280402T100000Z;20281029T090000Z;20290401T100000Z;20291028T090000Z; 
  20300407T100000Z;20301027T090000Z;20310406T100000Z;20311026T090000Z; 
 20320404T100000Z;20321031T090000Z;20330403T100000Z;20331030T090000Z; 
 20340402T100000Z;20341029T090000Z;20350401T100000Z;20351028T090000Z; 
 20360406T100000Z;20361026T090000Z;20370405T100000Z;20371025T090000Z; 
  20380404T100000Z;20381031T090000Z;20390403T100000Z;20391030T090000Z 
END:VTIMEZONE
```
Time zones with daylight savings usually contain two parts: STANDARD and DAYLIGHT.

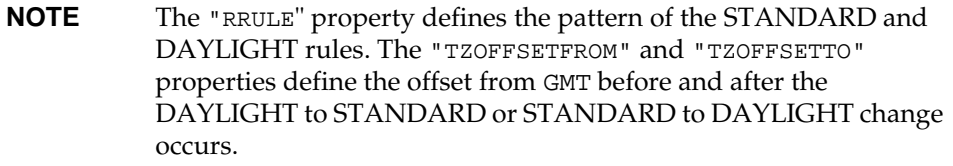

The "TZNAME" property is an abbreviated representation of the time zone. (The iCalendar Specification provides additional information about the representation of VTIMEZONE.)

# Adding a New Time zone

The X-NSCP-TZCROSS property contains a large list of dates that indicate when the time zone crosses over from DAYLIGHT to STANDARD and STANDARD to DAYLIGHT:

- odd number dates indicate STANDARD to DAYLIGHT changes.
- even number dates indicate DAYLIGHT to STANDARD changes.

The Calendar Server's Web browser-based user interface uses the dates in X-NSCP-TZCROSS to signify when to display a change in the time zone.

Use the following steps to add a new time zone to the iPlanet Calendar Server

- Create TZID name not already included in the TZID list.
- Create a representation of the time zone.

<span id="page-165-0"></span>• To support the Calendar Web browser user interface, you must generate the X-NSCP-TZCROSS list for the new time zone.

# Modifying an Existing Time Zone

To modify an existing time zone:

- Modify a TZID to represent the desired time zone data.
- To support the Calendar Express client, you must generate the X-NSCP-TZCROSS list for the modified time zone.

# Customizing Time Zones in the iPlanet Calendar Server User Interface

To modify the Web browser -based user interface to use a customized naming scheme for the time zone, you must add JavaScript code to map the new names to the time zone names supplied with iPlanet Calendar Server.

For example, an administrator who wants to use a customized time zone table called US Pacific instead of the supplied America/Los\_Angeles table, must provide a program to map the US Pacific dates to the America /Los\_Angeles table.

It is recommended, however, that administrators should not modify the time zone list unless absolutely necessary.

# iPlanet Calendar Server Time Zones Table

The iPlanet Calendar Server time zone table is defined in a plain text file called timezones.ics located in the server-root/cal/bin/data directory (for example, opt/SUNWics5/cal/bin/data). It includes 91 time zones based on the JDK (Java Development Kit) version 1.1.

The following example shows the first few sections of the time zone table.

```
BEGIN:VCALENDAR
BEGIN:VTIMEZONE
TZID:Pacific/Apia
BEGIN:STANDARD
DTSTART:19970101T000000
TZOFFSETFROM:-1100
```
TZOFFSETTO:-1100 TZNAME:WST TZNAME:SST TZNAME:NUT END:STANDARD END:VTIMEZONE

#### BEGIN:VTIMEZONE

TZID:Pacific/Honolulu BEGIN:STANDARD DTSTART:19970101T000000 TZOFFSETFROM:-1000 TZOFFSETTO:-1000 TZNAME:HST TZNAME:TKT TZNAME:TAHT END:STANDARD END:VTIMEZONE

#### BEGIN:VTIMEZONE

TZID:America/Adak BEGIN:STANDARD DTSTART:19671025T020000 RRULE:FREQ=YEARLY;BYDAY=-1SU;BYMONTH=10 TZOFFSETFROM:-0900 TZOFFSETTO:-1000 TZNAME:HAST END:STANDARD BEGIN:DAYLIGHT DTSTART:19870405T020000 RRULE:FREQ=YEARLY;BYDAY=1SU;BYMONTH=4 TZOFFSETFROM:-1000 TZOFFSETTO:-0900 TZNAME:HADT END:DAYLIGHT

X-NSCP-TZCROSS:19880403T120000Z;19881030T110000Z;19890402T120000Z;19891029T110000Z; 19900401T120000Z;19901028T110000Z;19910407T120000Z;19911027T110000Z; 19920405T120000Z;19921025T110000Z;19930404T120000Z;19931031T110000Z; 19940403T120000Z;19941030T110000Z;19950402T120000Z;19951029T110000Z; 19960407T120000Z;19961027T110000Z;19970406T120000Z;19971026T110000Z; 19980405T120000Z;19981025T110000Z;19990404T120000Z;19991031T110000Z; 20000402T120000Z;20001029T110000Z;20010401T120000Z;20011028T110000Z; 20020407T120000Z;20021027T110000Z;20030406T120000Z;20031026T110000Z; 20040404T120000Z;20041031T110000Z;20050403T120000Z;20051030T110000Z; 20060402T120000Z;20061029T110000Z;20070401T120000Z;20071028T110000Z; 20080406T120000Z;20081026T110000Z;20090405T120000Z;20091025T110000Z; 20100404T120000Z;20101031T110000Z;20110403T120000Z;20111030T110000Z;

 20120401T120000Z;20121028T110000Z;20130407T120000Z;20131027T110000Z; 20140406T120000Z;20141026T110000Z;20150405T120000Z;20151025T110000Z; 20160403T120000Z;20161030T110000Z;20170402T120000Z;20171029T110000Z; 20180401T120000Z;20181028T110000Z;20190407T120000Z;20191027T110000Z; 20200405T120000Z;20201025T110000Z;20210404T120000Z;20211031T110000Z; 20220403T120000Z;20221030T110000Z;20230402T120000Z;20231029T110000Z; 20240407T120000Z;20241027T110000Z;20250406T120000Z;20251026T110000Z; 20260405T120000Z;20261025T110000Z;20270404T120000Z;20271031T110000Z; 20280402T120000Z;20281029T110000Z;20290401T120000Z;20291028T110000Z; 20300407T120000Z;20301027T110000Z;20310406T120000Z;20311026T110000Z; 20320404T120000Z;20321031T110000Z;20330403T120000Z;20331030T110000Z; 20340402T120000Z;20341029T110000Z;20350401T120000Z;20351028T110000Z; 20360406T120000Z;20361026T110000Z;20370405T120000Z;20371025T110000Z END:VTIMEZONE

# Index

## **SYMBOLS**

[.shtml extensions, see SHTML, 27](#page-26-0) [.wcap extensions, see WCAP, 27](#page-26-0)

## **NUMERICS**

[8-bit headers, 35](#page-34-0)

# **A**

[access control, 30](#page-29-0) [creating with the command line utilities, 95](#page-94-0)[, 97](#page-96-0) [examples of iTIP rules, 88](#page-87-0) [ordering of in ACL, 85](#page-84-0) [placement of in ACL, 85](#page-84-0) access control entries [ordering of in ACL, 85](#page-84-0) [placement of in ACL, 85](#page-84-0) [positioning of in ACL, 85](#page-84-0) [Access Control Entries \(ACE\), 84](#page-83-0) [access control entry \(ACE\), 37,](#page-36-0) [94](#page-93-0) [configuration of in ics.conf file, 52](#page-51-0)[, 53](#page-52-0) [Access Control List \(ACL\), 85](#page-84-0) [Access Control subsystem, 26](#page-25-0) ACE [ordering of in ACL, 85](#page-84-0) [placement of in ACL, 85](#page-84-0)

[positioning of in ACL, 85](#page-84-0) [ACE \(Access Control Entries\), 84](#page-83-0) [ACE \(access control entry\), 37](#page-36-0)[, 94](#page-93-0) [configuration of in ics.conf file, 52](#page-51-0)[, 53](#page-52-0) ACL (Access Control List) [ordering of, 85](#page-84-0) [admin.log, 110](#page-109-0) [administration daemon, 18](#page-17-0) administration tool [server configuration file, 17](#page-16-0) [alarm counter statistics, 74](#page-73-0) [alarms, 63](#page-62-0) [configuration of, 46](#page-45-0) APIs **CSAPI** [introduction, 30](#page-29-0) architecture [Access Control subsystem, 26](#page-25-0) [basics, 25](#page-24-0) [calendar ownership, 30](#page-29-0) [CSAPI, 30](#page-29-0) [data formats, 30](#page-29-0) [email alarms, 29](#page-28-0) [event feeds, 29](#page-28-0) [iPlanet Calendar Server overview, 13](#page-12-0) [user preferences, 29](#page-28-0) [authentication counter statistics, 75](#page-74-0) [authstat, 75](#page-74-0) [authstat.lastLoginTime, 75](#page-74-0) [authstat.numFailedLogins, 75](#page-74-0) [authstat.numSuccessfulLogins, 75](#page-74-0)

## **B**

backup [a user's default calendar, 105](#page-104-0) [calendars, 104,](#page-103-0) [105](#page-104-0) [databases, 106](#page-105-0) [Legato, 107](#page-106-0) [Solstice, 107](#page-106-0) [backup procedures, 103](#page-102-0) base DN [with csresource command line utility, 121](#page-120-0)[, 138](#page-137-0) [with csuser command line utility, 157](#page-156-0)

# **C**

[caldb.berkeleydb.alarmretrytime, 60](#page-59-0) [caldb.berkeleydb.checkpointinterval, 54](#page-53-0) [caldb.berkeleydb.circularlogging, 54](#page-53-0) [caldb.berkeleydb.deadlockinterval, 54](#page-53-0) [caldb.berkeleydb.homedir.path, 55](#page-54-0) [caldb.berkeleydb.logfilesizemb, 55](#page-54-0) [caldb.berkeleydb.maxthreads, 55](#page-54-0) [caldb.berkeleydb.mempoolsizemb, 55](#page-54-0) [caldb.calmaster, 55](#page-54-0) [caldb.cld.type, 48](#page-47-0) [caldb.counters, 55](#page-54-0) [caldb.counters.maxinstances, 55](#page-54-0) [caldb.dwp.connthreshold, 48](#page-47-0) [caldb.dwp.forceremote, 48](#page-47-0) [caldb.dwp.initconns, 49](#page-48-0) [caldb.dwp.initthreads, 49](#page-48-0) [caldb.dwp.maxcons, 49](#page-48-0) [caldb.dwp.maxthreads, 49](#page-48-0) [caldb.dwp.md5, 49](#page-48-0) [caldb.dwp.server.hostname.ip, 49](#page-48-0) [caldb.dwp.stacksize, 49](#page-48-0) [caldb.localdb, 49](#page-48-0) [caldb.localdb.host, 50](#page-49-0) [caldb.pssmtphost, 62](#page-61-0) [caldb.pssmtpport, 55](#page-54-0) [caldb.serveralarms, 61](#page-60-0)

[caldb.serveralarms.dispatchtype, 62](#page-61-0) [caldb.smtpmsgfmtdir, 55](#page-54-0) calendar ID [how they are created, 92](#page-91-0) [calendar lookup, 48](#page-47-0) [Calendar Server API \(CSAPI\) configuration, 55](#page-54-0) [Calendar Server API \(CSAPI\) definition, 30](#page-29-0) [calendar store configuration, 36](#page-35-0) calendars [access control, 30](#page-29-0) [backing up, 104](#page-103-0) [backup, 105](#page-104-0) [categories, 95](#page-94-0) [creating, 95](#page-94-0) [cscal, 94](#page-93-0) [data format, 28](#page-27-0) [deleting, 96](#page-95-0) [deleting events and tasks, 98](#page-97-0) [disabling, 96](#page-95-0) [displaying, 97](#page-96-0) [enabling, 96](#page-95-0) [event and task management, 98](#page-97-0) [event feeds, 29](#page-28-0) [groups, 28](#page-27-0) [listing events and tasks, 98](#page-97-0) [log information, 39](#page-38-0) [managing, 94](#page-93-0) [modifying properties, 97](#page-96-0) [other owners, 94](#page-93-0) [primary owner, 30,](#page-29-0) [94](#page-93-0) [private, 94](#page-93-0) [private calendar defined, 30](#page-29-0) [public, 94](#page-93-0) [public calendar defined, 30](#page-29-0) [removing category values, 97](#page-96-0) [removing event values, 97](#page-96-0) [removing property values, 97](#page-96-0) [removing task values, 97](#page-96-0) [restoring, 105,](#page-104-0) [106](#page-105-0) [setting access control, 95,](#page-94-0) [97](#page-96-0) [URI/URL, 29](#page-28-0) [user preferences, 29](#page-28-0) [user's default, 92](#page-91-0) [CALID, 92](#page-91-0) [calmail.](#page-63-0)[eventreminder.fname, 64](#page-74-0) [calmail.imipeventcancel.fname, 64](#page-63-0)

[calmail.imipeventpublish.fname, 64](#page-63-0) [calmail.imiptodocancel.fname, 64](#page-63-0) [calmail.imiptodopublish.fname, 64](#page-63-0) [calmail.todoreminder.fname, 64](#page-63-0) [calmaster, 40](#page-39-0) [calstore.anonymous.calid, 37](#page-36-0) [calstore.calendar.default.acl, 37](#page-36-0)[, 52](#page-51-0)[, 94](#page-93-0) [default access control permissions, 94](#page-93-0) [in ics.conf, 37,](#page-36-0) [52](#page-51-0) [calstore.calendar.owner.acl, 37](#page-36-0)[, 52](#page-51-0) [calstore.default.timezoneID, 37](#page-36-0) [calstore.recurrence.bound, 37](#page-36-0) [calstore.unqualifiedattendee.fmt1.type, 38](#page-37-0) [calstore.unqualifiedattendee.fmt2.type, 38](#page-37-0) [calstore.unqualifiedattendee.fmt3.type, 38](#page-37-0) [categories, 95](#page-94-0) [removing from a value from a calendar, 97](#page-96-0) [Chapter Single Template, 115](#page-114-0)[, 163](#page-162-0) [character sequences, 70](#page-69-0) [conditional printing, 67](#page-66-0) [for events, 65](#page-64-0) [for tasks, 68](#page-67-0) [checking users, 93](#page-92-0) client user interface [see "user interface"., 17](#page-16-0) command line utilities [csattribute, 117](#page-116-0) [csbackup, 119](#page-118-0) [cscal, 94,](#page-93-0) [121](#page-120-0) [cscomponents, 125](#page-124-0) [csdb, 127](#page-126-0) [csexport, 129](#page-128-0) [csimport, 131](#page-130-0) [csrestore, 138](#page-137-0) [csstart, 144](#page-143-0) [csstats, 147](#page-146-0) [csstop, 149](#page-148-0) [cstool, 152](#page-151-0) [csuser, 154](#page-153-0) [how to use, 89](#page-88-0) [setting access control, 95,](#page-94-0) [97](#page-96-0) [summary of, 116](#page-115-0) [syntax, 115](#page-114-0) [usage rules, 116](#page-115-0) conditional printing

[of special character sequences, 67](#page-66-0) [configuration examples, horizontal scalability, 21](#page-20-0) [configuration file, 17](#page-16-0) configurations [multiple front ends, multiple back ends, 23](#page-22-0) [network front end, database back end, 22](#page-21-0) [simple single instance, 22](#page-21-0) conventions [used in this document, 10](#page-9-0) [counter statistics, 73,](#page-72-0) [109](#page-108-0) [alarms, 74](#page-73-0) [authentication, 75](#page-74-0) [authstat, 75](#page-74-0) [csstats, 73](#page-72-0) [database, 76](#page-75-0) [dbstat, 76](#page-75-0) [disk usage, 74](#page-73-0) [group scheduling, 75](#page-74-0) [HTTP, 74](#page-73-0) [httpstat, 74](#page-73-0) [server response, 76](#page-75-0) [WCAP, 76](#page-75-0) [wcapstat, 76](#page-75-0) [counter.conf file, 73](#page-72-0) creating [calendars, 95](#page-94-0) [users, 91](#page-90-0) [csadmind, 18](#page-17-0) [csadmind daemon, 20,](#page-19-0) [21](#page-20-0)[, 22](#page-21-0) **CSAPI** [defined, 30](#page-29-0) [csapi.plugin.authentication, 50](#page-49-0)[, 56](#page-55-0) [csapi.plugin.authentication.name, 50](#page-49-0)[, 56](#page-55-0) [csapi.plugin.datatranslator, 56](#page-55-0) [csapi.plugin.datatranslator.name, 56](#page-55-0) [csapi.plugin.dbtranslator, 56](#page-55-0) [csapi.plugin.dbtranslator.name, 57](#page-56-0) [csapi.plugin.loadall, 57](#page-56-0) [csapi.plugin.userprefs, 57](#page-56-0) [csapi.plugin.userprefs.name, 57](#page-56-0) [csattribute, 101,](#page-100-0) [117](#page-116-0) [csbackup, 119](#page-118-0) [calendars, 104,](#page-103-0) [105](#page-104-0) [databases,](#page-105-0)[106](#page-105-0)

[cscal, 121](#page-120-0) [creating calendars, 95](#page-94-0) [deleting calendars, 96](#page-95-0) [disabling calendars, 96](#page-95-0) [displaying calendar properties, 97](#page-96-0) [enabling calendars, 96](#page-95-0) [managing calendars, 94](#page-93-0) [modifying calendar properties, 97](#page-96-0) [setting access control, 95,](#page-94-0) [97](#page-96-0) cscomponent [event and task management, 98](#page-97-0) [cscomponents, 125](#page-124-0) [csdb, 127](#page-126-0) [database management, 99](#page-98-0) [recovering databases, 107](#page-106-0) [csdb command line utility, 107](#page-106-0) [csdwpd, 19](#page-18-0) [csdwpd daemon, 20](#page-19-0) [csexport, 129](#page-128-0) [exporting data, 100](#page-99-0) [cshttpd, 18](#page-17-0) [cshttpd daemon, 20,](#page-19-0) [22](#page-21-0) [csimport, 131](#page-130-0) [importing data, 100](#page-99-0) [csnotifyd, 18](#page-17-0) [log file name, 39](#page-38-0) [csnotifyd daemon, 20](#page-19-0) [csplugin, 102,](#page-101-0) [133](#page-132-0) [csresource, 101,](#page-100-0) [135](#page-134-0) [csrestore, 138](#page-137-0) [calendars, 105,](#page-104-0) [106](#page-105-0) [databases, 107](#page-106-0) [csschedule, 102,](#page-101-0) [141](#page-140-0) [csstart, 144](#page-143-0) [csstats, 147](#page-146-0) [counter statistics, 73](#page-72-0) [listing counter statistics, 109](#page-108-0) [csstop, 149](#page-148-0) [cstool, 152](#page-151-0) [pinging the server, 112](#page-111-0) [refreshing server configuration, 113](#page-112-0) [csuser, 154](#page-153-0) [checking user logon status, 93](#page-92-0) [disabling a user, 93](#page-92-0)

[displaying user information, 93](#page-92-0) [enabling a user, 92](#page-91-0) [managing users, 91](#page-90-0) [resetting user attributes, 93](#page-92-0) [csuser command line utility, 91](#page-90-0)

### **D**

daemons [configuration examples, 21](#page-20-0) [csadmind, 18,](#page-17-0) [19,](#page-18-0) [20,](#page-19-0) [21](#page-20-0) [csdwpd, 19,](#page-18-0) [20,](#page-19-0) [21](#page-20-0) [cshttpd, 18,](#page-17-0) [19,](#page-18-0) [20](#page-19-0) [csnotifyd, 18,](#page-17-0) [19,](#page-18-0) [20](#page-19-0) [enpd, 19,](#page-18-0) [20](#page-19-0) [order of starting, 18](#page-17-0) [start order, 19](#page-18-0) data migration [from iCS version 2.x, 87](#page-86-0) [database configuration, 54](#page-53-0) [database counter statistics, 76](#page-75-0) [Database Wire Protocol \(DWP\), 19](#page-18-0) [configuration settings in ics.conf, 50](#page-49-0) databases [backing up, 106](#page-105-0) [creating, 99](#page-98-0) [deleting, 99](#page-98-0) [listing number of reads, writes and deletes, 109](#page-108-0) [management, 99](#page-98-0) [recovering, 99,](#page-98-0) [107](#page-106-0) [restoring, 105,](#page-104-0) [107](#page-106-0) [viewing status and statistics, 99](#page-98-0) [dbstat, 76](#page-75-0) [dbstat.lastDeleteTime, 76](#page-75-0) [dbstat.lastReadTime, 76](#page-75-0) [dbstat.lastWriteTime, 76](#page-75-0) [dbstat.numDeletes, 76](#page-75-0) [dbstat.numReads, 76](#page-75-0) [dbstat.numWrites, 76](#page-75-0) default calendars [backing up, 105](#page-104-0) [enabling, 92](#page-91-0) [restoring, 106](#page-105-0)

[deleting calendars, 96](#page-95-0) [directory schema modification, 20](#page-19-0) [Directory Server services, 20](#page-19-0) [disabling a user, 93](#page-92-0) [disabling calendars, 96](#page-95-0) [disk usage counter statistics, 74](#page-73-0) [displaying calendar properties, 97](#page-96-0) [dkstat, 161](#page-160-0) [document conventions, 10](#page-9-0) [monospaced font, 10](#page-9-0) [sidebar text, 10](#page-9-0) [double booking, 54](#page-53-0) [with the cscal command line utility, 125](#page-124-0) [with the csresource command line utility, 138](#page-137-0) [with the csuser command line utility, 157](#page-156-0) [DWP \(Database Wire Protocol\), 19](#page-18-0) [configuration settings in ics.conf, 50](#page-49-0) [dwp.log, 110](#page-109-0)

### **E**

email [alarms, 29](#page-28-0) [message format, 29](#page-28-0) enabling [calendars, 96](#page-95-0) [default calendars, 92](#page-91-0) [users, 92](#page-91-0) [enpd, 19](#page-18-0) [enpd daemon, 20](#page-19-0) ENS [service defined, 19](#page-18-0) ENS (Event Notification Server) [configuration, 58](#page-57-0) [ENS \(Event Notification Service\), 31](#page-30-0) [ens.initthreads, 60](#page-59-0) [ens.maxthreads, 60](#page-59-0) [ens.stacksize, 60](#page-59-0) [error logs, 111](#page-110-0) [event feeds, 29](#page-28-0) Event Notification Server (ENS) [configuration, 58](#page-57-0)

[Event Notification Service, 31](#page-30-0) events [deleting, 98](#page-97-0) [feeds, 29](#page-28-0) [listing, 98](#page-97-0) [managing, 98](#page-97-0) [removing a value from a calendar, 97](#page-96-0) [exporting calendar data, 100](#page-99-0)

### **F**

[failed logins, 109](#page-108-0) [for dates, 70](#page-69-0)

### **G**

GID [in ics.conf file, 35](#page-34-0) [glance, 161](#page-160-0) [gmemusage \(Irix 6.x\), 161](#page-160-0) [gpm, 161](#page-160-0) [group scheduling, 52](#page-51-0) [new feature in 5.0, 16](#page-15-0) [overview, 20](#page-19-0) [group scheduling counter statistics, 75](#page-74-0) Group Scheduling Engine GSE) [managing, 102,](#page-101-0) [141](#page-140-0) GSE (Group Scheduling Engine) [recurrence identifier\(RID\), 143](#page-142-0) [unique identifier\(UID\), 144](#page-143-0) [with csschedule command line utility, 143](#page-142-0)[, 144](#page-143-0) GSE Group Scheduling Engine) [managing, 102,](#page-101-0) [141](#page-140-0) [GSE, see group scheduling, 20](#page-19-0) [gse.autorefreshreplystatus, 53](#page-52-0) [gse.belowthresholdtimeout, 53](#page-52-0) [gse.maxthreads, 53](#page-52-0) [gse.retryexpiredinterval, 53](#page-52-0) [gse.retryinterval, 54](#page-53-0) [gse.stacksize, 54](#page-105-0)

## **H**

[horizontal scalability, 16](#page-15-0)[, 20](#page-19-0) [new feature in 5.0, 16](#page-15-0) [HTTP counter statistics, 74](#page-73-0) [HTTP service daemon, 18](#page-17-0) [http.log, 110](#page-109-0) [httpstat, 74](#page-73-0) [httpstat.currentStartTime, 74,](#page-73-0) [75](#page-74-0) [httpstat.lastConnectionTime, 75](#page-74-0) [httpstat.maxConnections, 75](#page-74-0) [httpstat.numConnections, 75](#page-74-0) [httpstat.numCurrentConnections, 75](#page-74-0) [httpstat.numFailedConnections, 75](#page-74-0)

# **I**

ics.conf file [calendar log information settings, 39](#page-38-0) [calendar store configuration settings, 36](#page-35-0) [CSAPI configuration settings, 55](#page-54-0) [database configuration settings, 54](#page-53-0) [local configuration settings, 34](#page-33-0) [services configuration settings, 40](#page-39-0) [store configuration settings, 47](#page-46-0) [using, 34](#page-33-0) [ics2migrate, 87](#page-86-0) [importing calendar data, 100](#page-99-0) [in ics.conf file, 35](#page-34-0) [iostat, 159](#page-158-0) iTIP access control rules [examples of, 88](#page-87-0)

### **L**

[landiag, 161](#page-160-0) LDAP [base DN, 121,](#page-120-0) [138,](#page-137-0) [157](#page-156-0) [LDAP attributes, 117](#page-116-0) [managing, 101](#page-100-0)

[LDAP directory service, 20](#page-19-0) [Legato, 107](#page-106-0) [listing all users, 93](#page-92-0) [local configuration, 34](#page-33-0) [local configuration settings, 34](#page-33-0) [local.authldapbasedn, 34](#page-33-0) [local.authldapbindcred, 35](#page-34-0) [local.authldapbinddn, 35](#page-34-0) [local.authldaphost, 34](#page-33-0) [local.authldapmaxpool, 35](#page-34-0) [local.authldappoolsize, 35](#page-34-0) [local.authldapport, 35](#page-34-0) [local.caldb.deadlock.autodetect, 35](#page-34-0) [local.enduseradmincred, 35](#page-34-0) [local.enduseradmindn, 35](#page-34-0) [local.hostname, 35](#page-34-0) [local.installeddir, 35](#page-34-0) [local.instancedir, 35](#page-34-0) [local.plugindir.path, 35](#page-34-0) [local.rfc822header.allow8bit, 35](#page-34-0) [local.servergid, 35](#page-34-0) [local.serveruid, 36](#page-35-0) [local.sitelanguage, 36](#page-35-0) [local.supportedlanguages, 36](#page-35-0) [local.ugldapbasedn, 36,](#page-35-0) [138](#page-137-0) [local.ugldaphost, 36](#page-35-0) [local.ugldapicsextendeduserprefs, 36](#page-35-0) [local.ugldapmaxpool, 36](#page-35-0) [local.ugldappoolsize, 36](#page-35-0) [local.ugldapport, 36](#page-35-0) [lockstat, 160](#page-159-0) [log errors, 111](#page-110-0) log files [admin.log, 110](#page-109-0) [dwp.log, 110](#page-109-0) [error severity levels, 111](#page-110-0) [http.log, 110](#page-109-0) [notify.log](#page-109-0) , 110 [log information settings, 39](#page-38-0) [logfile.admin.logname, 39](#page-38-0) [logfile.buffersize,](#page-38-0)[39](#page-38-0)

[logfile.dwp.lognam, 39](#page-38-0) [logfile.expirytime, 39](#page-38-0) [logfile.flushinterval, 39](#page-38-0) [logfile.http.access.logname, 39](#page-38-0) [logfile.http.logname, 39](#page-38-0) [logfile.logdir, 39](#page-38-0) [logfile.loglevel, 39](#page-38-0) [logfile.maxlogfiles, 39](#page-38-0) [logfile.maxlogfilesize, 39](#page-38-0) [logfile.maxlogsize, 39](#page-38-0) [logfile.minfreediskspace, 39](#page-38-0) [logfile.notify.logname, 39](#page-38-0) [logfile.rollovertime, 39](#page-38-0) logging [csnotifyd log file name, 39](#page-38-0) [logon status, 93](#page-92-0) lookup [calendar, 48](#page-47-0) [lslk, 159](#page-158-0) [lsof, 159](#page-158-0)

### **M**

[mail\\_eventcancel.fmt, 64](#page-63-0) [mail\\_eventpublish.fmt, 64](#page-63-0) [mail\\_eventreminder.fmt, 64](#page-63-0) [mail\\_todoalarm.fmt, 64](#page-63-0) [mail\\_todocancel.fmt, 64](#page-63-0) [mail\\_todopublish.fmt, 64](#page-63-0) managing [calendars, 94](#page-93-0) [events, 98](#page-97-0) [tasks, 98](#page-97-0) [users, 91](#page-90-0) migrating data [from iCS version 2.x, 87](#page-86-0) migration [from iPlanet Calendar Server 2.x, 17](#page-16-0) [modifying calendar properties, 97](#page-96-0) [monitoring server activity, 109](#page-108-0) [monospaced font, 10](#page-9-0)

[mpstat, 160](#page-159-0) [multiple processors, 16,](#page-15-0) [20](#page-19-0)

## **N**

[netstat, 159,](#page-158-0) [161](#page-160-0) new feature in 5.0 [Palm Pilot synchronization, 17](#page-16-0) [SHTML, 17](#page-16-0) new features in 5.0 [group scheduling, 16](#page-15-0) [horizontal scalability, 16](#page-15-0) [notification messages, 63](#page-62-0) [notification service daemon, 18](#page-17-0) notifications [configuration of, 46](#page-45-0) [log file name for csnotifyd, 39](#page-38-0) [notify.log, 110](#page-109-0) [nslookup, 159](#page-158-0)

### **O**

[osview, 161](#page-160-0) [other owners \(of a calendar\), 94](#page-93-0)

### **P**

[Palm Pilot synchronization, 17](#page-16-0) [par, 161](#page-160-0) [Performance Copilot, 161](#page-160-0) [ping, 159](#page-158-0) [pinging the server, 112](#page-111-0) plugins [managing, 102,](#page-101-0) [133](#page-132-0) [primary owner, 30](#page-29-0) [primary owner \(of a calendar\), 94](#page-93-0) [private calendars,](#page-93-0)[94](#page-93-0) [proctool, 160](#page-159-0)

properties [removing a value from a calendar, 97](#page-96-0) [public calendar, 30](#page-29-0) [public calendars, 94](#page-93-0)

# **R**

recovering [a damaged database, 99](#page-98-0) [databases, 107](#page-106-0) recurrence identifier (RID) [with csschedule command line utility, 143](#page-142-0) [refreshing server configuration, 113](#page-112-0) removing [property values from a calendar, 97](#page-96-0) resource objects [managing, 135](#page-134-0) [resource.allow.doublebook, 54](#page-53-0)[, 138](#page-137-0) [resource.default.acl, 53](#page-52-0) [in ics.conf, 53](#page-52-0) resources [managing, 101](#page-100-0) [restore procedures, 103](#page-102-0) restoring [a user's default calendar, 106](#page-105-0) [calendars, 105,](#page-104-0) [106](#page-105-0) [calendars from a database, 105](#page-104-0) [calendars from a file, 105](#page-104-0) [databases, 107](#page-106-0) RID (recurrence identifier) [with csschedule command line utility, 143](#page-142-0)

# **S**

[sam, 161](#page-160-0) [sar, 159](#page-158-0) [scalable horizontally, 16](#page-15-0)[, 20](#page-19-0) schedules [managing, 102,](#page-101-0) [141](#page-140-0) [server configuration file, 17](#page-16-0)

[server response counter statistics, 76](#page-75-0) [service.admin.alarm, 40](#page-39-0) [service.admin.calmaster.cred, 40](#page-39-0) [service.admin.calmaster.userid, 40](#page-39-0)[, 138](#page-137-0) [service.admin.checkpoint, 40](#page-39-0) [service.admin.dbcachesize, 40](#page-39-0) [service.admin.deadlock, 40](#page-39-0) [service.admin.diskusage, 40](#page-39-0) [service.admin.idletimeout, 41](#page-40-0) [service.admin.ldap.enable, 41](#page-40-0) [service.admin.maxsessions, 41](#page-40-0) [service.admin.maxthreads, 41](#page-40-0) [service.admin.resourcetimeout, 41](#page-40-0) [service.admin.serverresponse, 41](#page-40-0) [service.admin.sessiondir.path, 41](#page-40-0) [service.admin.sessiontimeout, 41](#page-40-0) [service.admin.starttime, 41](#page-40-0) [service.admin.stoptime, 41](#page-40-0) [service.authcachesize, 40](#page-39-0) [service.authcachettl, 40](#page-39-0) [service.dnsresolveclient, 41](#page-40-0) [service.dwp.enable, 50](#page-49-0) [service.dwp.idletimeout, 50](#page-49-0) [service.dwp.ldap.enable, 51](#page-50-0) [service.dwp.maxthreads, 50](#page-49-0) [service.dwp.numprocesses, 50](#page-49-0) [service.dwp.port, 50](#page-49-0) [service.ens.enable, 59](#page-58-0) [service.ens.host, 59](#page-58-0) [service.ens.library, 59](#page-58-0) [service.ens.port, 59](#page-58-0) [service.http.admin.enable, 41](#page-40-0) [service.http.admin.port, 41](#page-40-0) [service.http.admins, 42](#page-41-0) [service.http.allowadminproxy, 42](#page-41-0) [service.http.allowanonymouslogin, 42](#page-41-0) [service.http.attachdir.path, 43](#page-42-0) [service.http.calendarhostname, 42](#page-41-0) [service.http.cookies, 42](#page-41-0) [service.http.dbcachesize, 42](#page-41-0) [service.http.domainallowed, 42](#page-41-0) [service.http.domainnotallowed, 43](#page-42-0)

[service.http.enable, 43](#page-42-0) [service.http.idletimeout, 43](#page-42-0) [service.http.ipsecurity, 43](#page-42-0) [service.http.ldap.enable, 43](#page-42-0) [service.http.logaccess, 43](#page-42-0) [service.http.maxsessions, 43](#page-42-0) [service.http.maxthreads, 43](#page-42-0) [service.http.numprocesses, 43](#page-42-0) [service.http.port, 43](#page-42-0) [service.http.proxydomainallowed, 44](#page-43-0) [service.http.resourcetimeout, 44](#page-43-0) [service.http.sessiondir.path, 44](#page-43-0) [service.http.sessiontimeout, 44](#page-43-0) [service.http.sourceurl, 44](#page-43-0) [service.ldapmemcache, 44](#page-43-0) [service.ldapmemcachesize, 44](#page-43-0) [service.ldapmemcachettl, 44](#page-43-0) [service.notify.enable, 59](#page-58-0) [service.notify.maxretrytime, 59](#page-58-0) [service.notify.retryinterval, 59](#page-58-0) [service.notify.startupretrytime, 60](#page-59-0) [service.plaintextloginpause, 45](#page-44-0) [service.wcap.allowchangepassword, 45](#page-44-0) [service.wcap.allowcreatecalendars, 45](#page-44-0) [service.wcap.allowdeletecalendars, 45](#page-44-0) [service.wcap.allowpublicwritablecalendars, 45](#page-44-0) [service.wcap.allowsetprefs.cn, 45](#page-44-0) [service.wcap.allowsetprefs.givenname, 45](#page-44-0) [service.wcap.allowsetprefs.mail, 45](#page-44-0) [service.wcap.allowsetprefs.nswccalid, 46](#page-45-0) [service.wcap.allowsetprefs.preferredlanguage, 45](#page-44-0) [service.wcap.allowsetprefs.sn, 45](#page-44-0) [service.wcap.anonymous.allowpubliccalendarwrite,](#page-44-0) 45 [service.wcap.login.calendar.publicread, 46](#page-45-0) [service.wcap.validateowners, 46](#page-45-0) [services, 19](#page-18-0) [administration, 18](#page-17-0) [csadmind, 18](#page-17-0) [csdwpd, 19](#page-18-0) [cshttpd, 18](#page-17-0) [csnotifyd, 18](#page-17-0)

[Database Wire Protocol, 19](#page-18-0) [Directory Server, 20](#page-19-0) [enpd, 19](#page-18-0) [Event Notification Service, 19](#page-18-0) [HTTP, 18](#page-17-0) [notification, 18](#page-17-0) [services configuration, 40](#page-39-0) severity levels [of error logs, 111](#page-110-0) [sidebar text, 10](#page-9-0) single sign on [service.http.cookies, 42](#page-41-0) [single sign-on, 51](#page-50-0) [snoop, 160](#page-159-0) [Solstice, 107](#page-106-0) [special character sequences, 70](#page-69-0) [for events, 65](#page-64-0) [for tasks, 68](#page-67-0) [sso.appid, 51](#page-50-0) [sso.appprefix, 51](#page-50-0) [sso.cookiedomain, 51](#page-50-0) [sso.enable, 51](#page-50-0) [sso.singlesignoff, 51](#page-50-0) [sso.userdomain, 52](#page-51-0) [start-cal, 80](#page-79-0) starting the server [on Windows NT, 81](#page-80-0) [start-cal, 80](#page-79-0) stop-cal [stopping the server, 80](#page-79-0) [store configuration, 47](#page-46-0) [store.partition.primary.path, 47](#page-46-0) [SymbEL/Virtual Adrian, 160](#page-159-0) [sysdef, 161](#page-160-0) [system monitoring tools, 159](#page-158-0)

### **T**

tasks [deleting, 98](#page-97-0) [listing, 98](#page-97-0) [managing,](#page-97-0)[98](#page-97-0)

[removing from a value from a calendar, 97](#page-96-0) [tcpdump, 160](#page-159-0) [time zones, 163](#page-162-0) [adding, 165](#page-164-0) [modifying, 164,](#page-163-0) [166](#page-165-0) [tzid format, 163](#page-162-0) [timezones.ics, 164](#page-163-0) [top, 160](#page-159-0) [trace, 160](#page-159-0) [traceroute, 160](#page-159-0) [truss, 160](#page-159-0) [tusc, 161](#page-160-0) [TZID, 164](#page-163-0) [tzid, 163](#page-162-0)

# **U**

UI generator [SHTML, 27](#page-26-0) [WCAP, 27](#page-26-0) UID [in ics.conf file, 36](#page-35-0) UID (unique identifier) [with csschedule command line utility, 144](#page-143-0) unique identifier (UID) [with csschedule command line utility, 144](#page-143-0) [Universal Principal Name \(UPN\), 81](#page-80-0) Unix Group ID [in ics.conf file, 35](#page-34-0) Unix User ID [in ics.conf file, 36](#page-35-0) [UPN \(Universal Principal Name\), 81](#page-80-0) user interface [SHTML new feature in 5.0, 17](#page-16-0) user preferences [defined, 29](#page-28-0) [user.allow.doublebook, 54](#page-53-0)[, 157](#page-156-0) users [checking logon status, 93](#page-92-0) [creating, 91](#page-90-0) [csuser utility, 91](#page-90-0) [default calendars, 92](#page-91-0)

[disabling, 93](#page-92-0) [displaying information about, 93](#page-92-0) [listing all logged in, 93](#page-92-0) [logon status, 93](#page-92-0) [managing, 91](#page-90-0) [resetting attributes, 93](#page-92-0)

# **V**

[vmstat, 160](#page-159-0)

### **W**

**WCAP** [UI generator, 27](#page-26-0) [WCAP counter statistics, 76](#page-75-0) [wcapstat, 76](#page-75-0) [wcapstat.numRequests, 76](#page-75-0)

## **X**

[X-NSCP-TZCROSS property, 165](#page-164-0)